#WWDC17

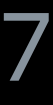

© 2017 Apple Inc. All rights reserved. Redistribution or public display not permitted without written permission from Apple.

### Clare Kasemset, Software Engineering Manager Nandini Sundar, Software Engineer

# **Building Apps with Dynamic Type**

Session 245

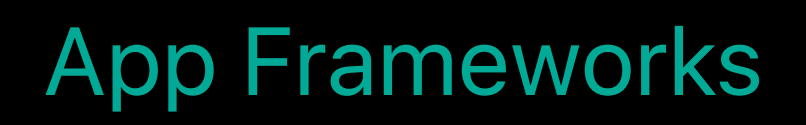

**Agenda**

What is Dynamic Type? What's new in iOS 11 Guidelines and API Demos with a sample app

# **What is Dynamic Type?**

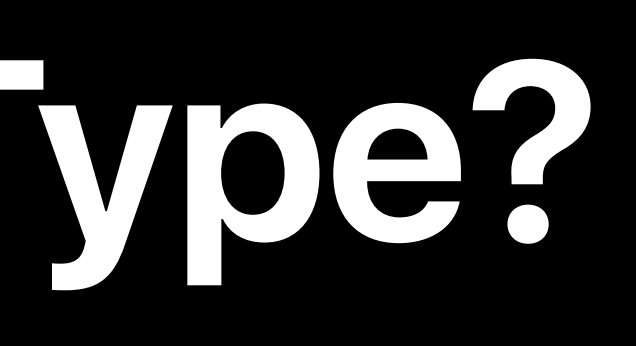

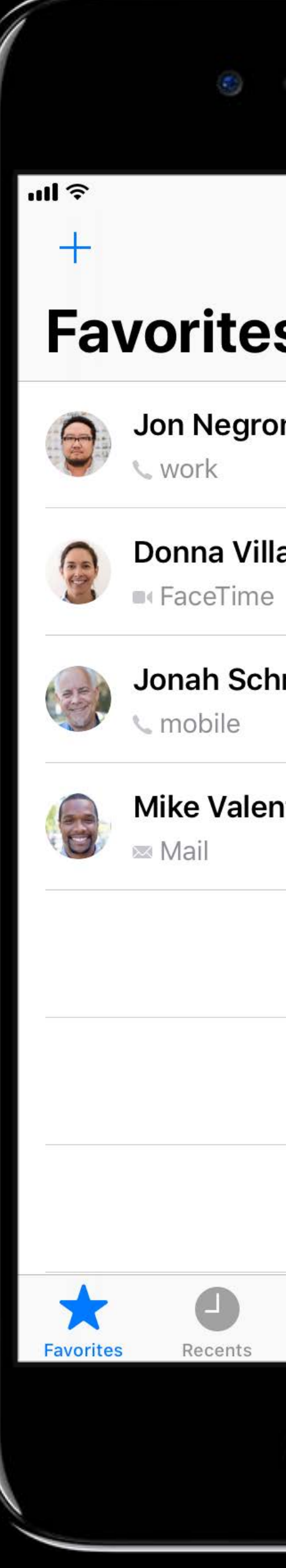

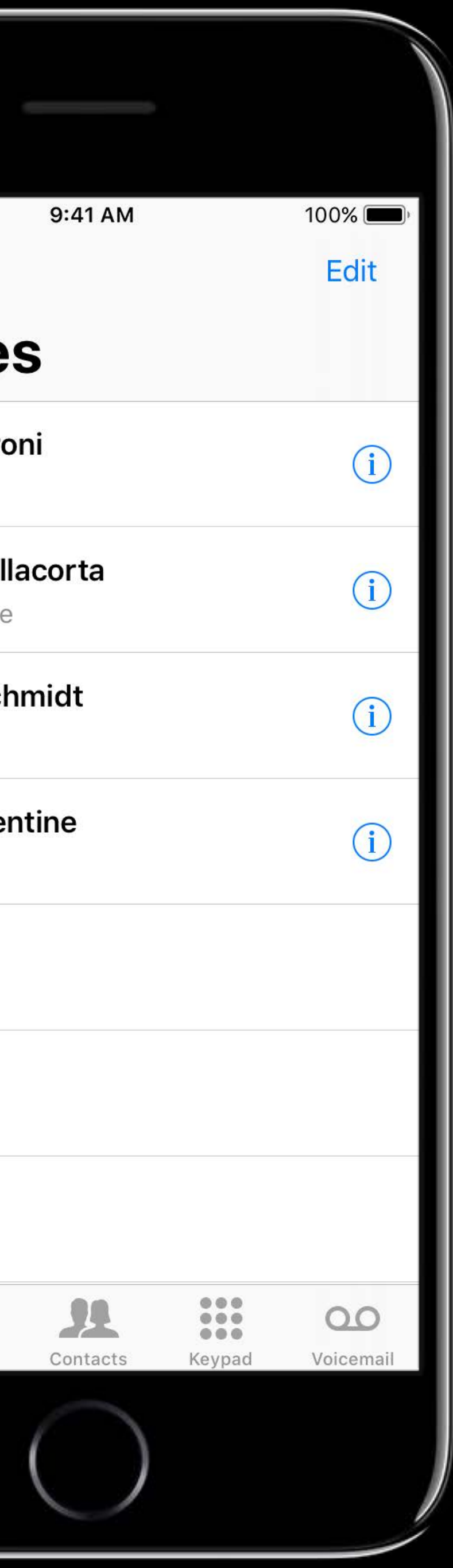

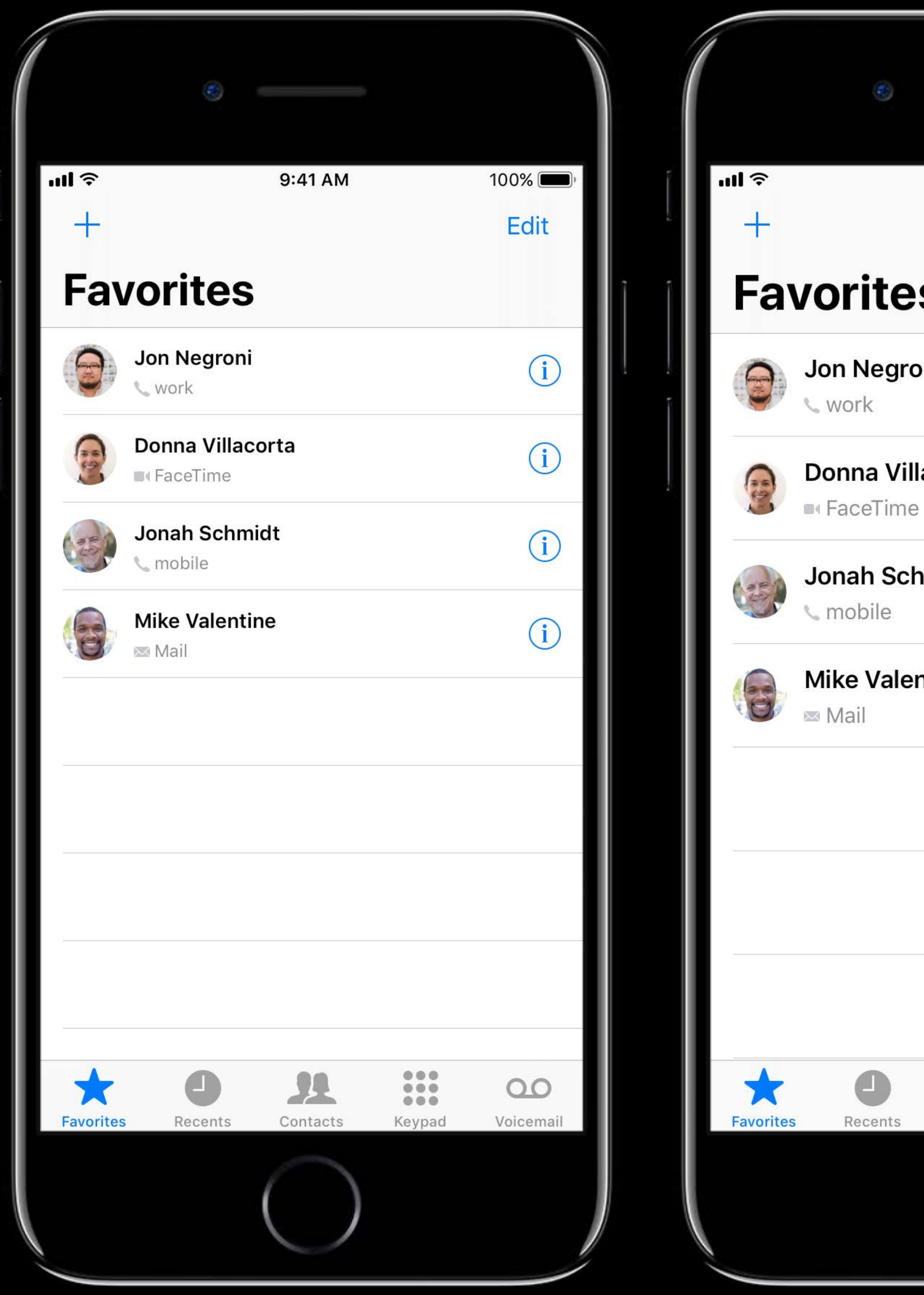

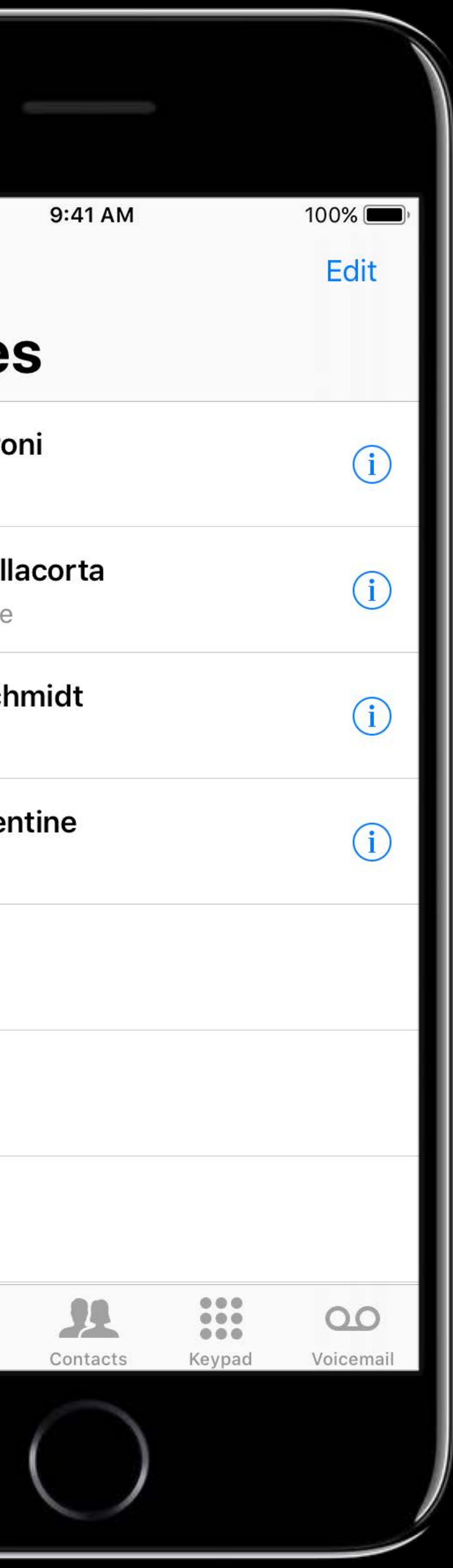

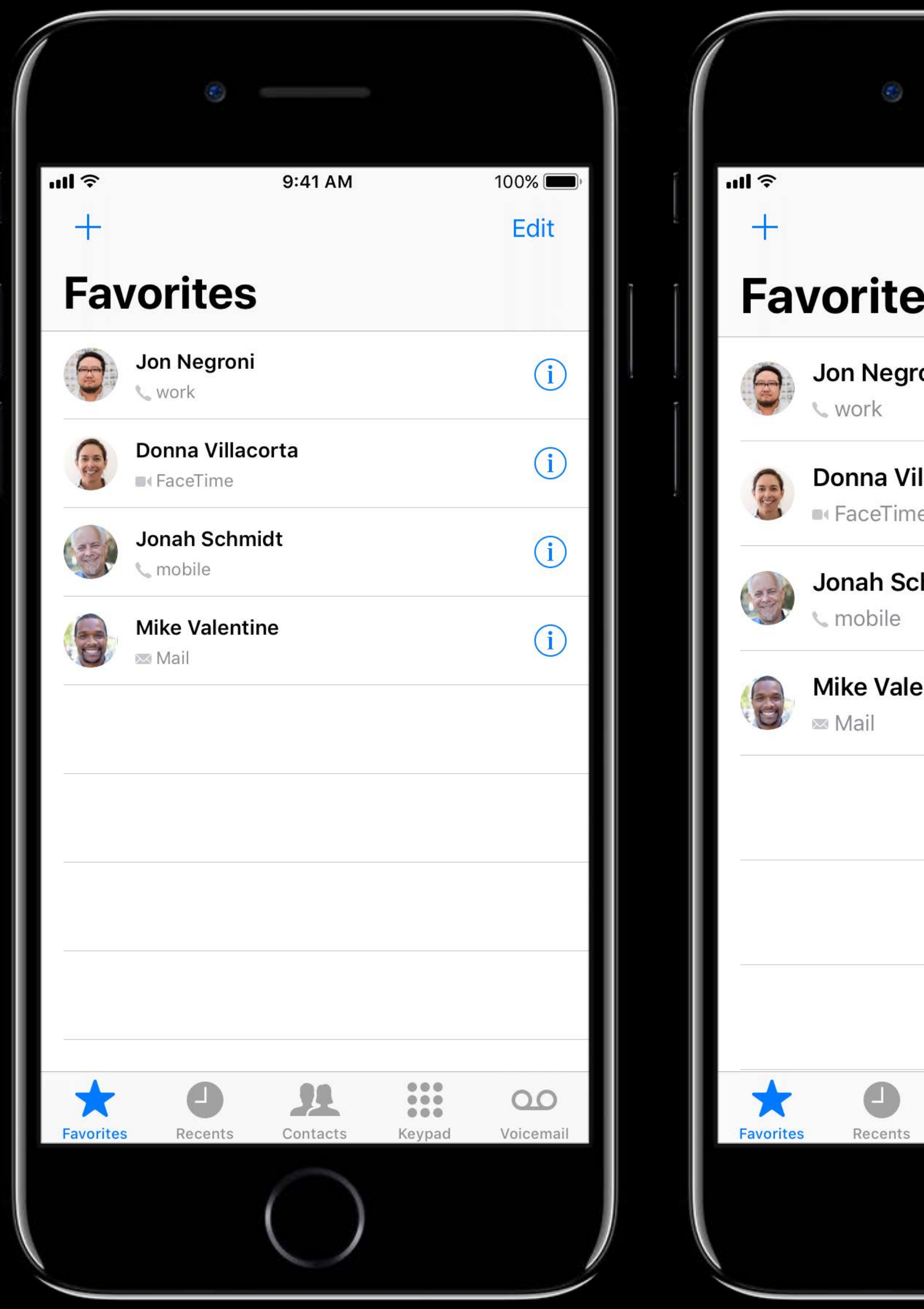

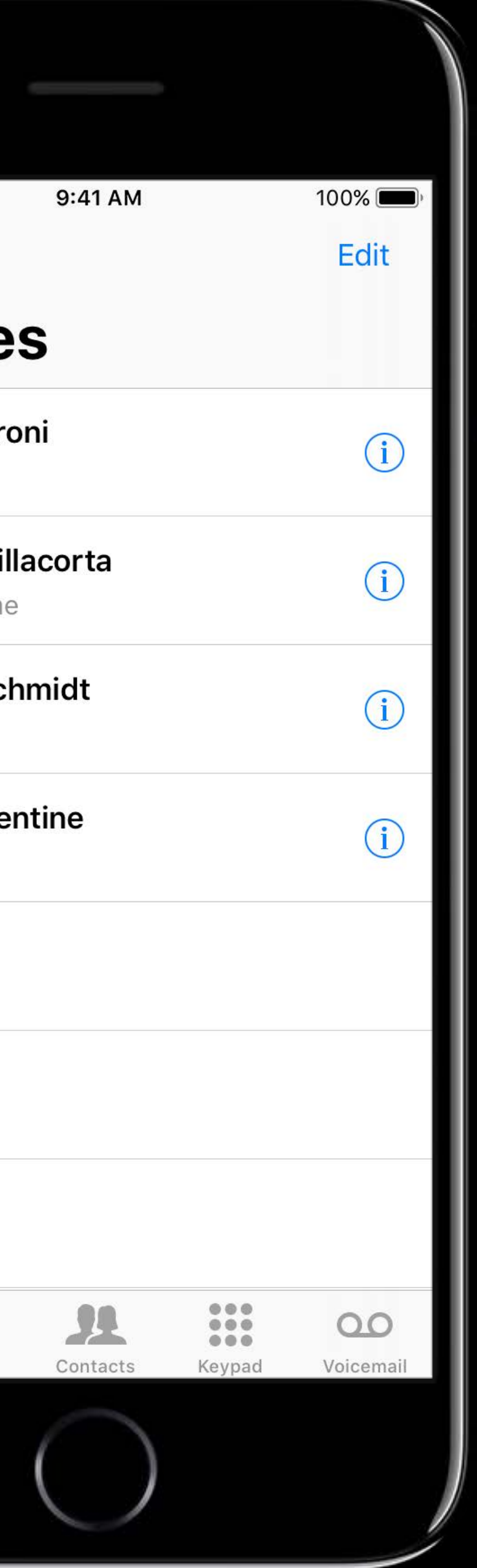

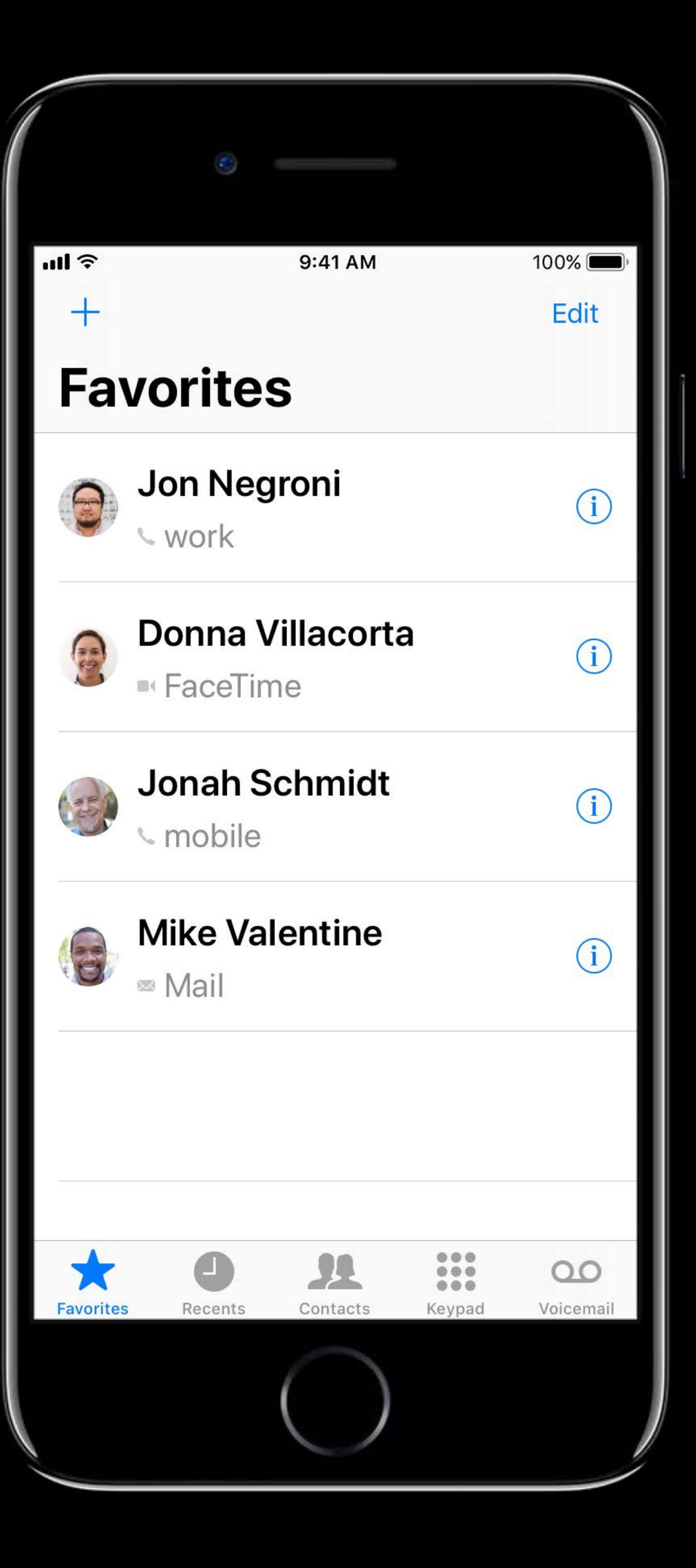

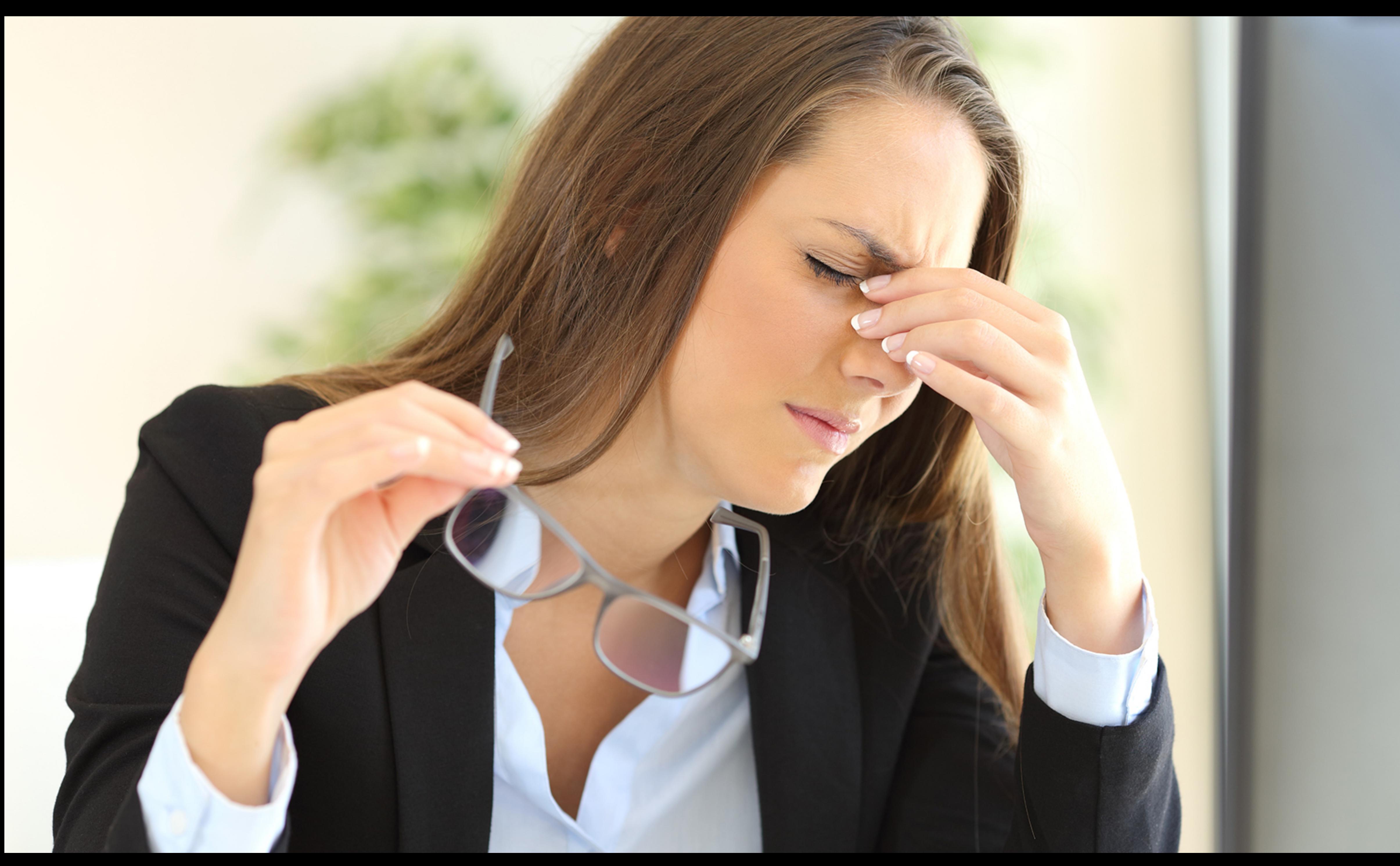

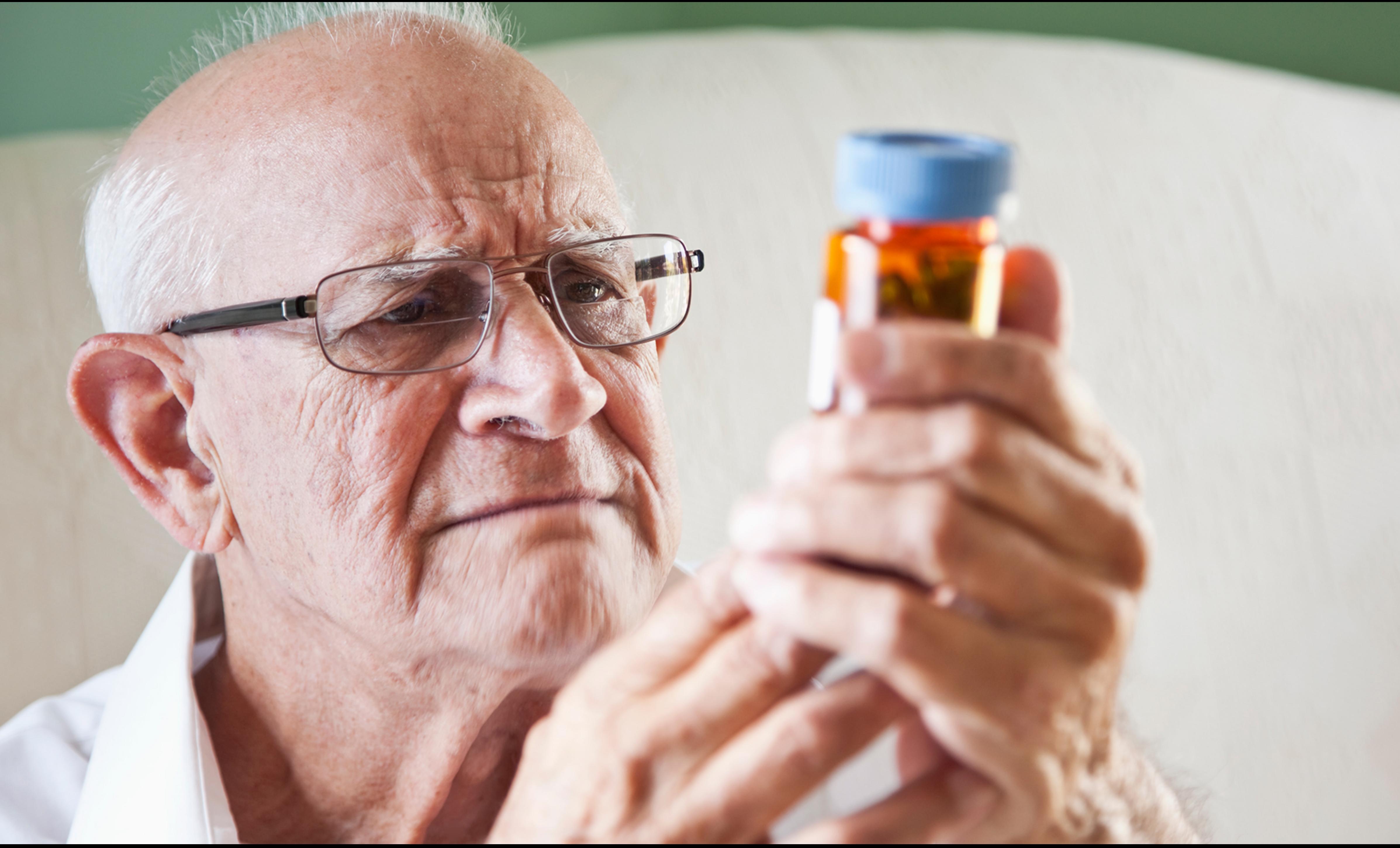

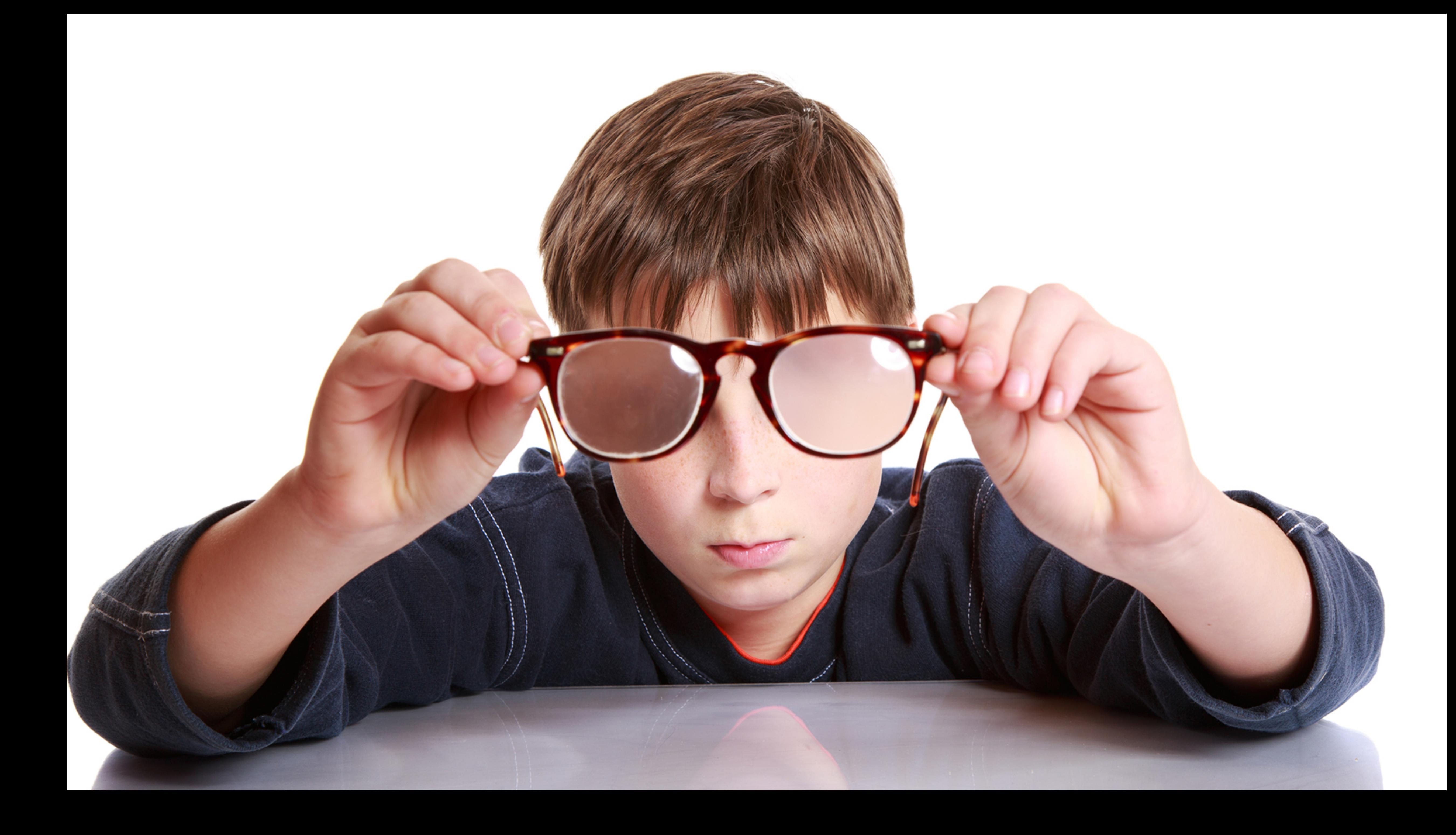

 $m \approx$ ← Display & Brightness Text Size

> Apps that support Dynamic Type will adjust to your preferred reading size below.

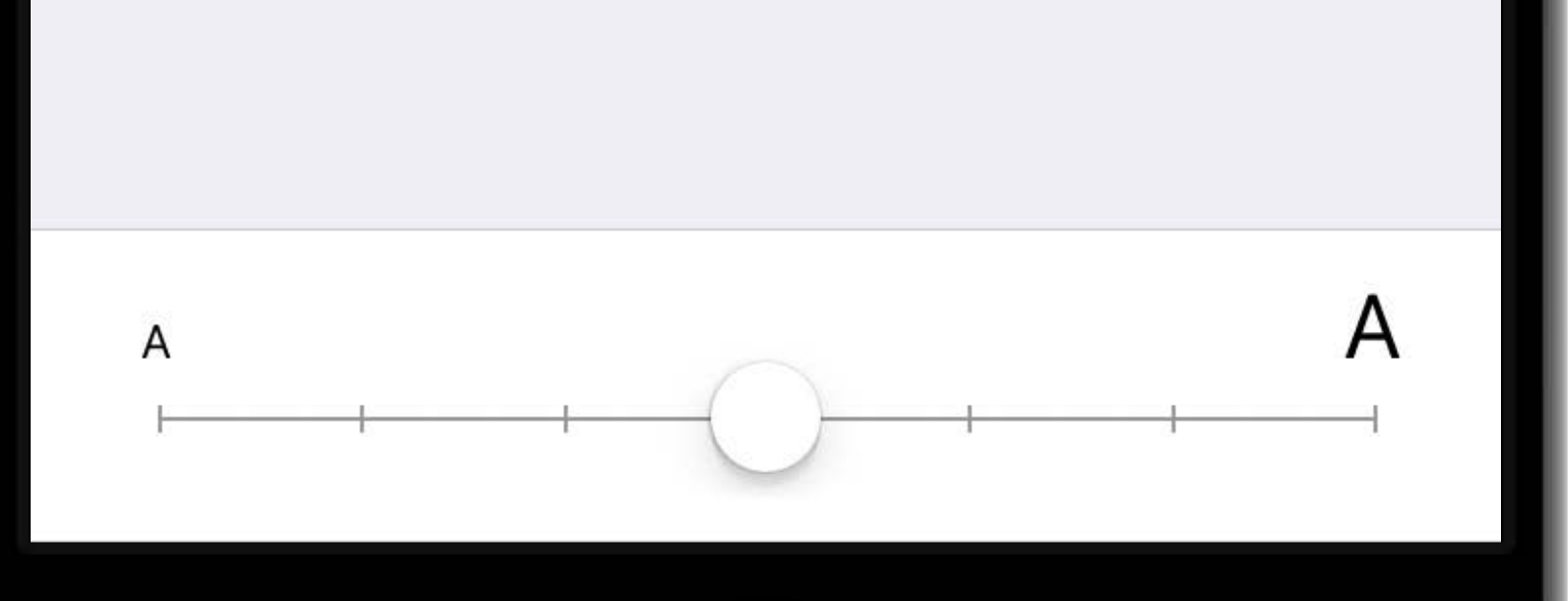

9:41 AM

 $100\%$ 

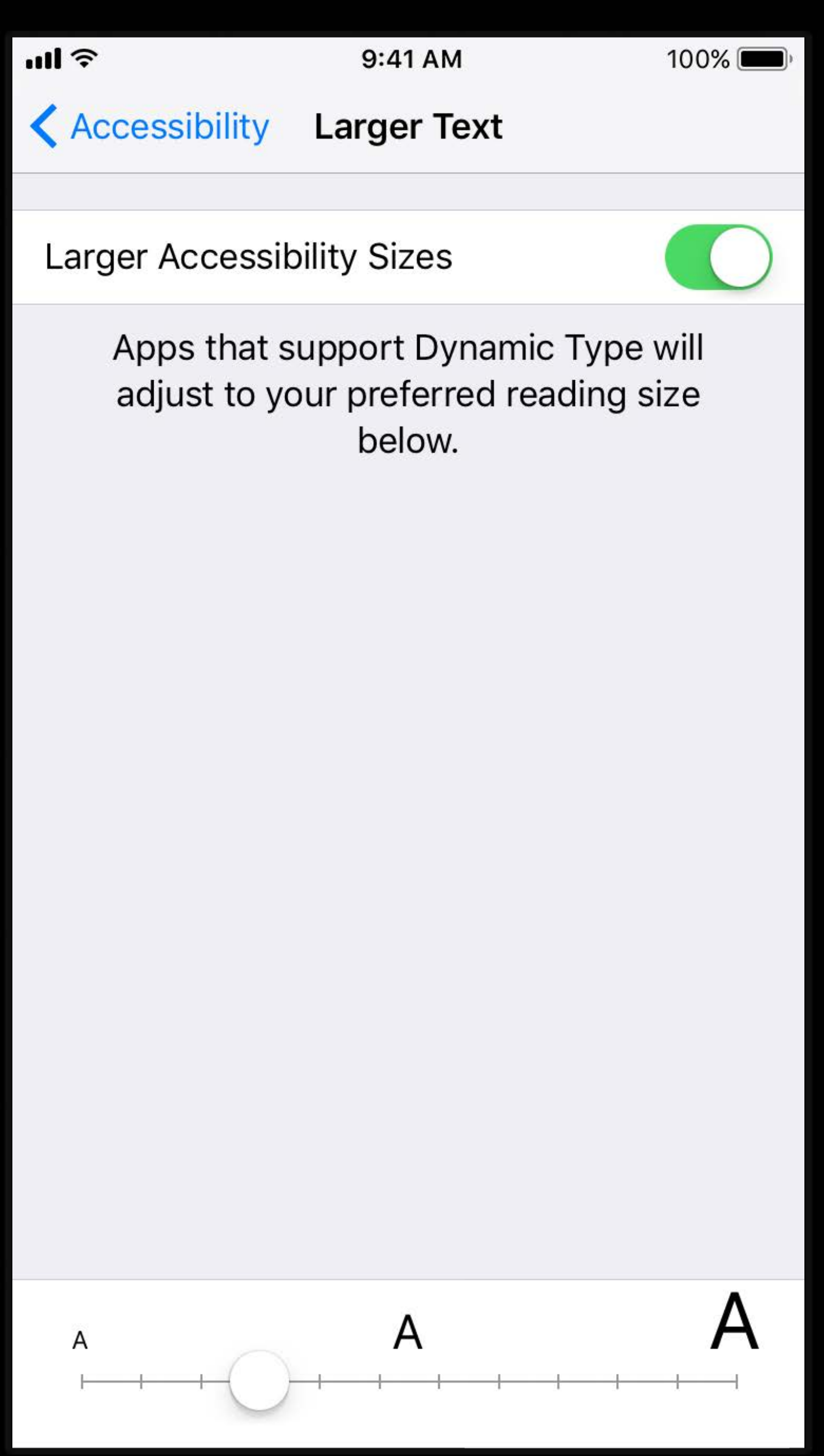

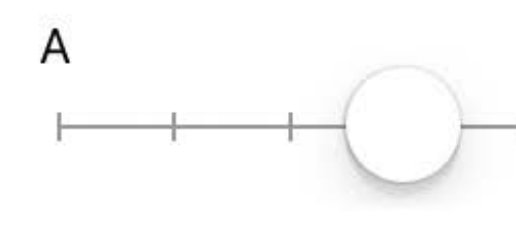

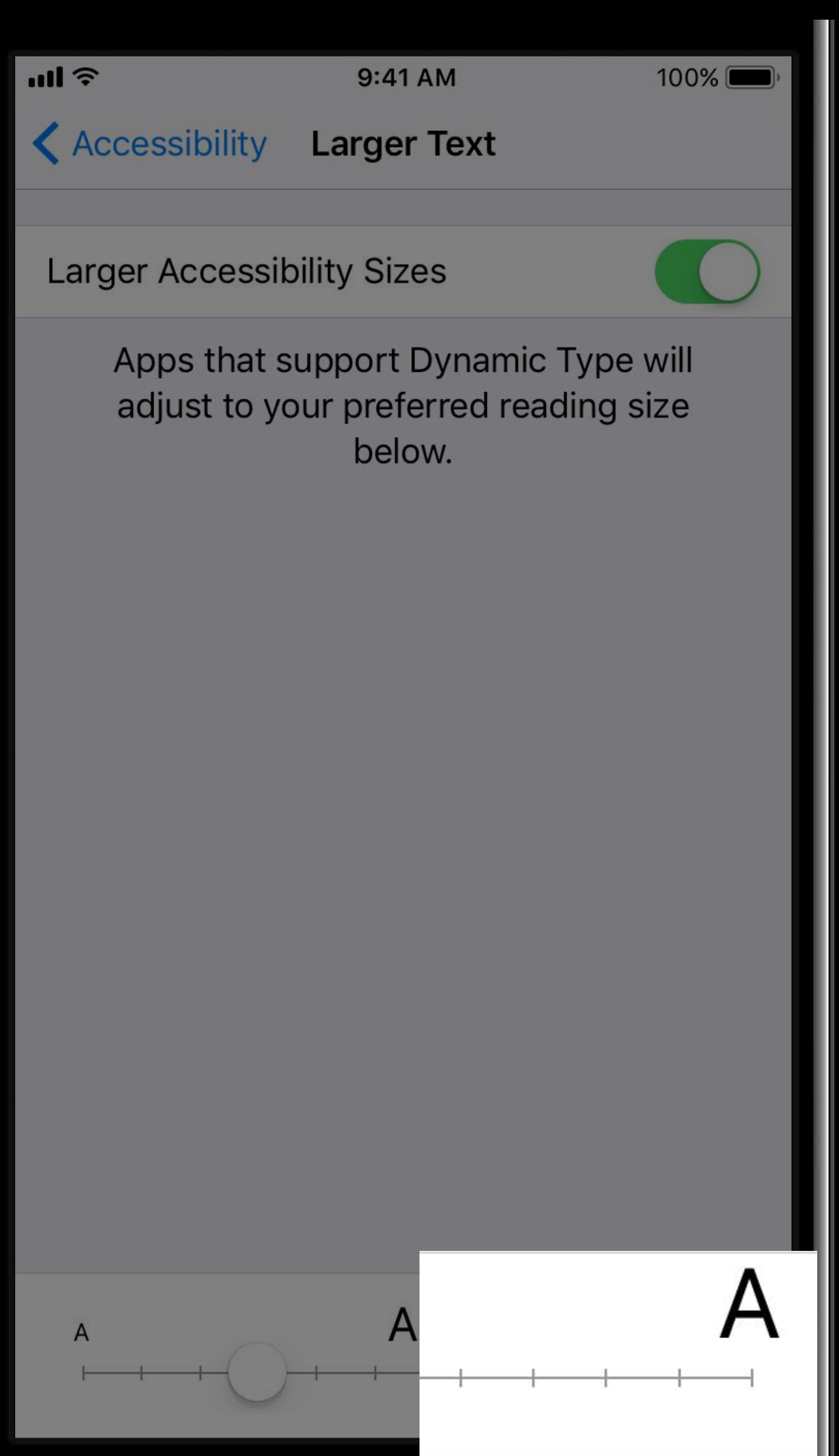

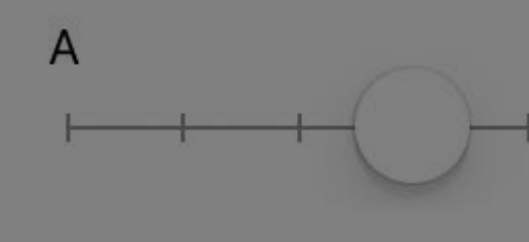

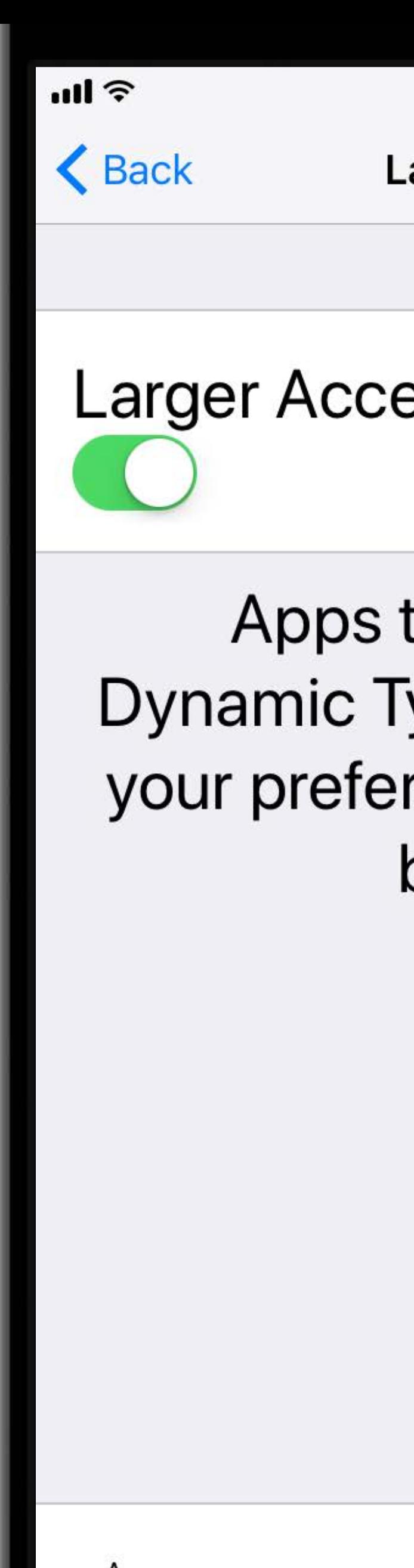

9:41 AM

 $100\%$ 

arger Text

### essibility Sizes

that support ype will adjust to rred reading size below.

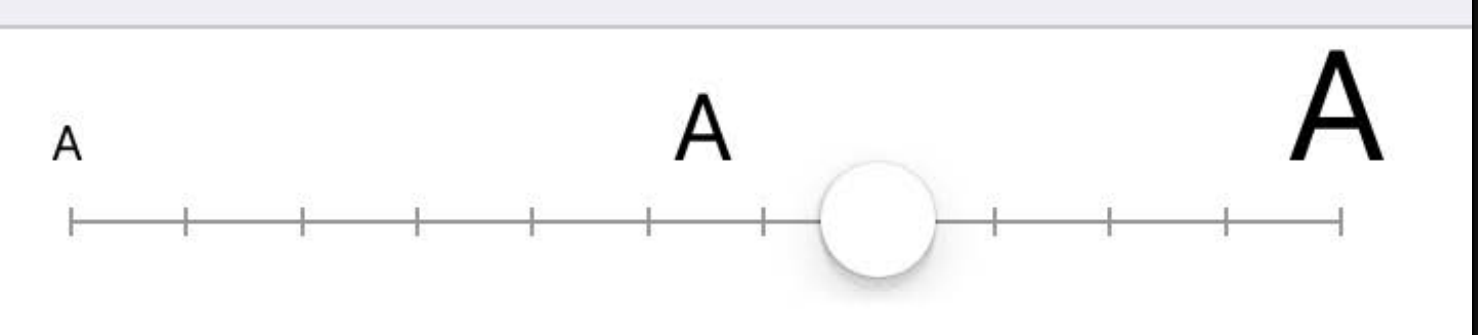

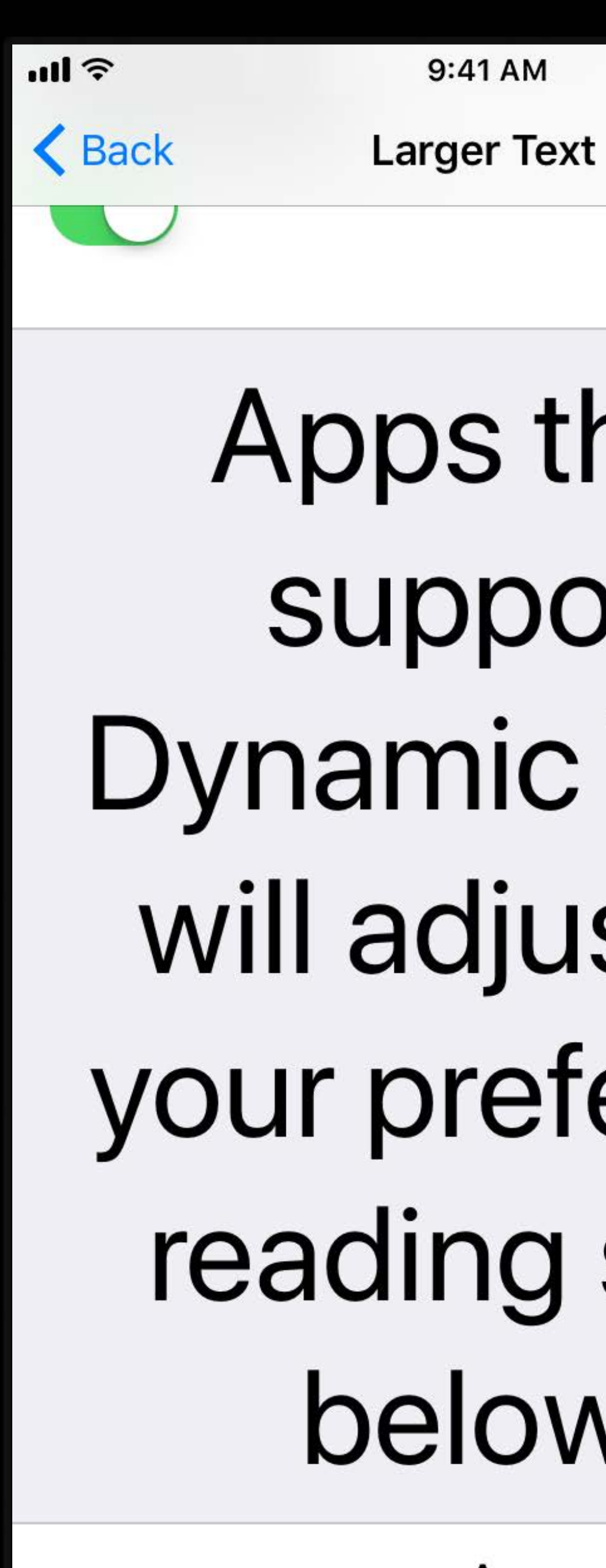

Apps that support Dynamic Type will adjust to your preferred reading size belo

9:41 AM

100%

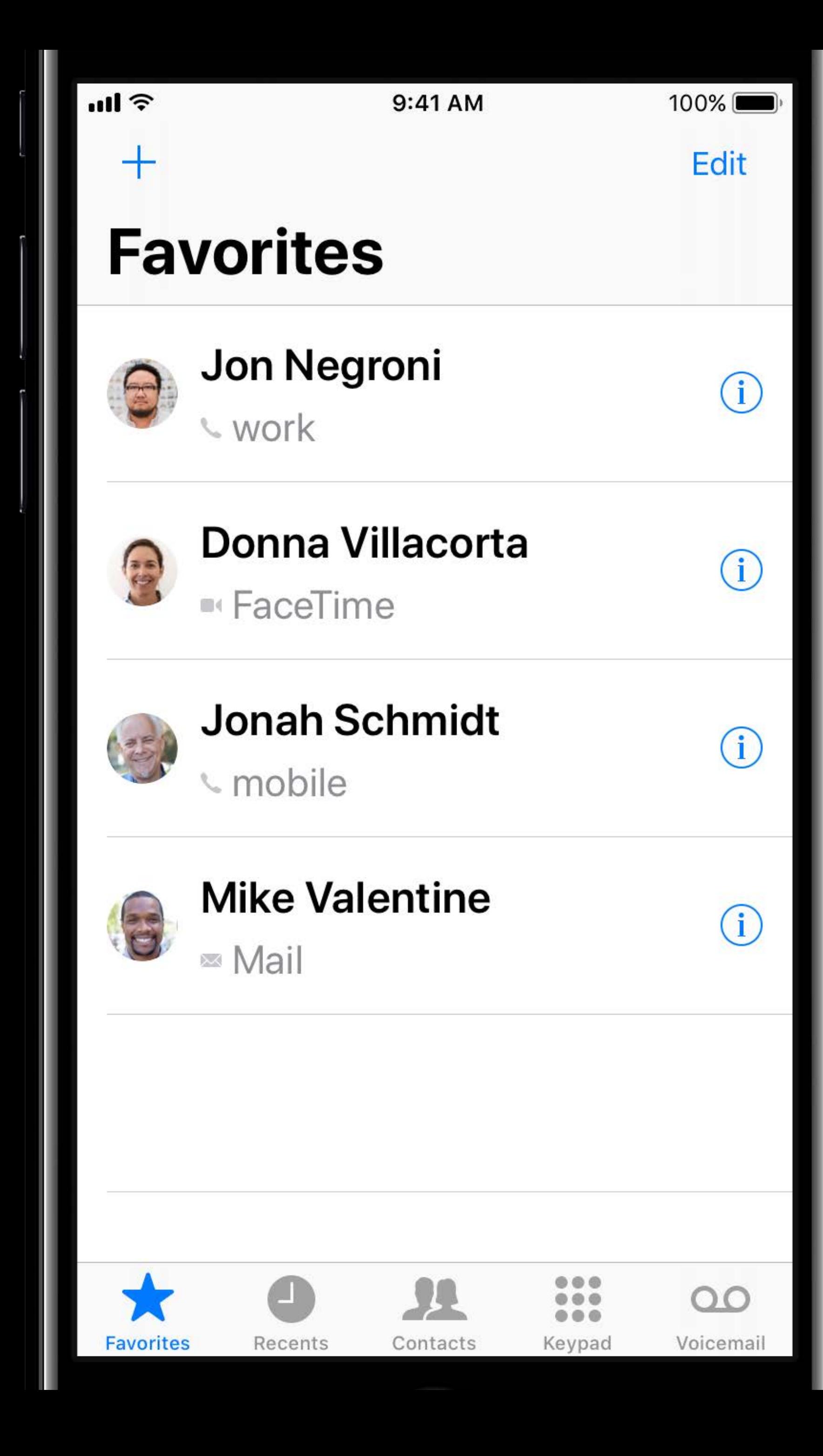

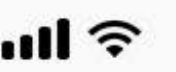

╈

9:41 AM

100%

Edit

 $\bigcirc$ 

 $\bigcirc$ 

## **Favorites**

# Jon Negroni work

# Donna Villacorta **DI FaceTime**

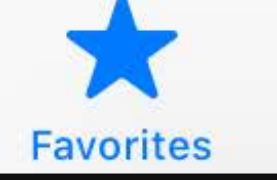

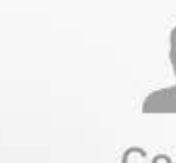

Recents

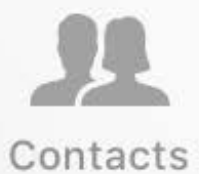

 $\begin{array}{ccccc}\n\bullet & \bullet & \bullet & \bullet\n\end{array}$ Keypad

 $\circ \circ \circ$ 

 $\begin{array}{ccccc}\n\bullet & \bullet & \bullet & \bullet & \bullet\n\end{array}$ 

Voicemail

 $\overline{O}$ 

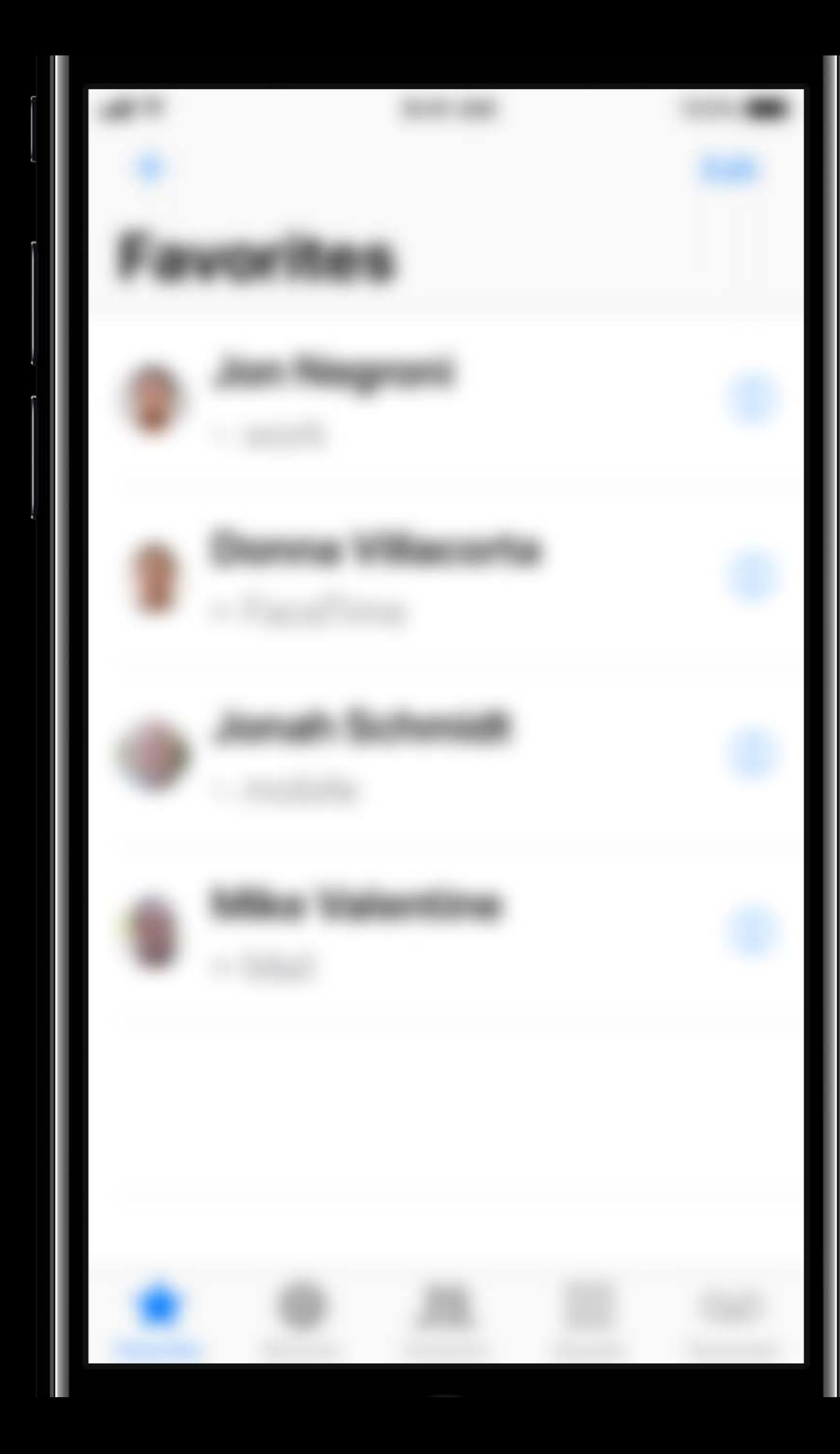

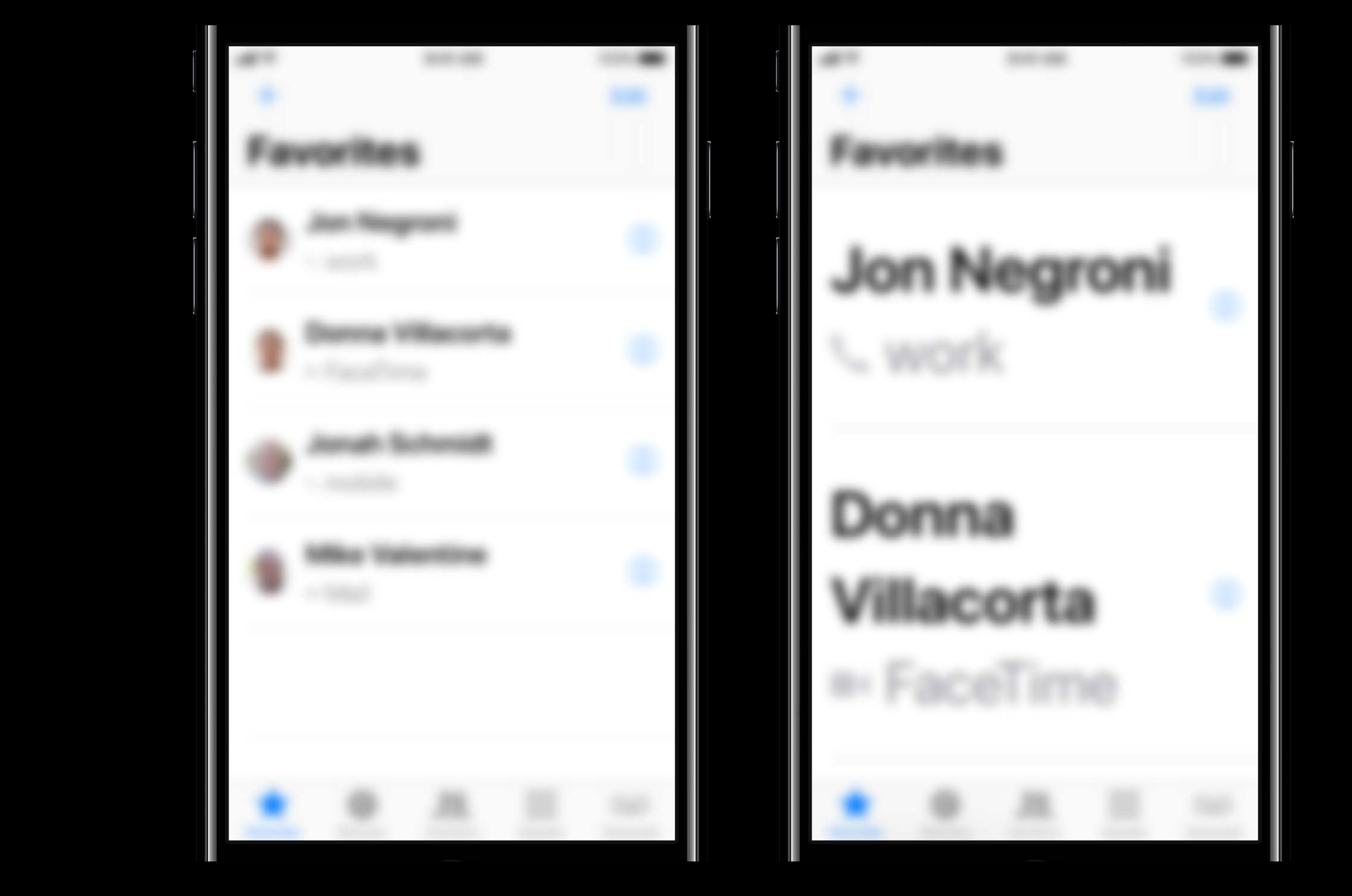

# **What's New in iOS 11**

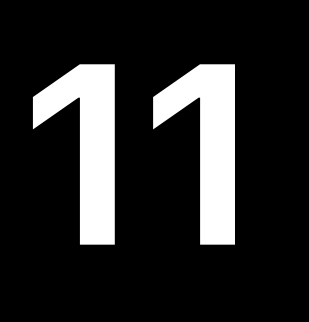

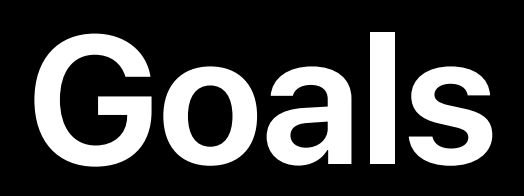

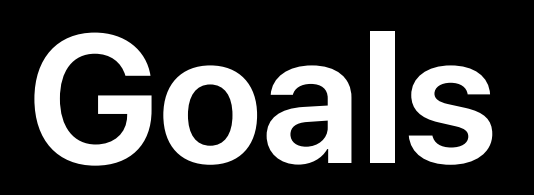

### Text is large enough for the user to read

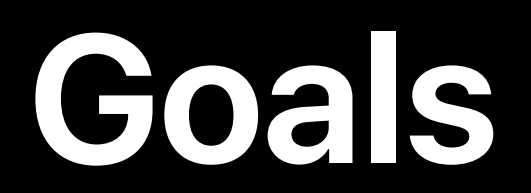

## Text is large enough for the user to read Text is fully readable

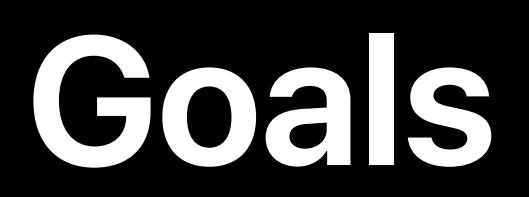

Text is large enough for the user to read Text is fully readable App UI looks beautiful

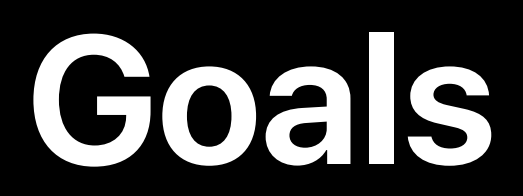

Text is large enough for the user to read Text is fully readable App UI looks beautiful

Design For Everyone WWDC 2017

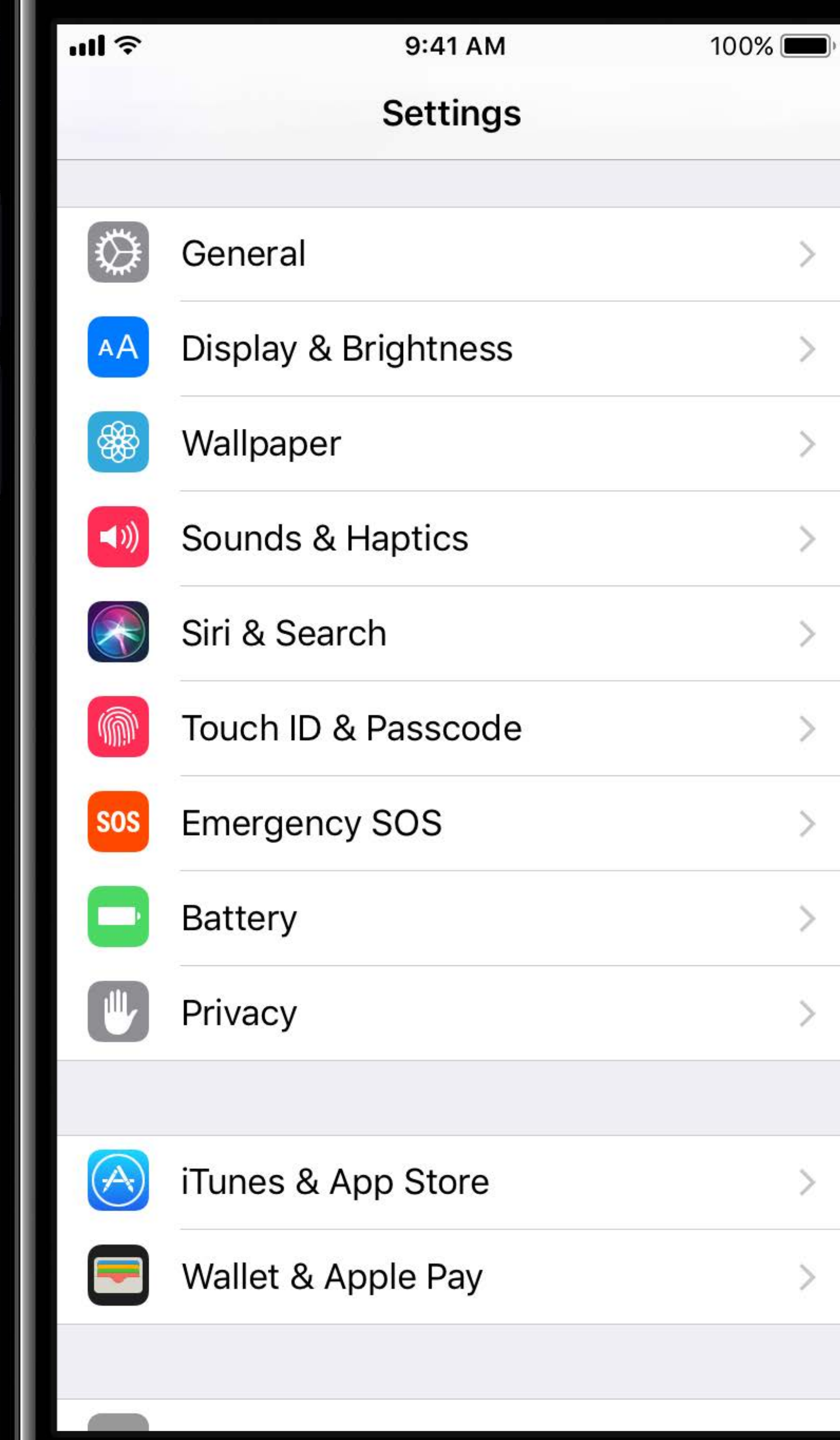

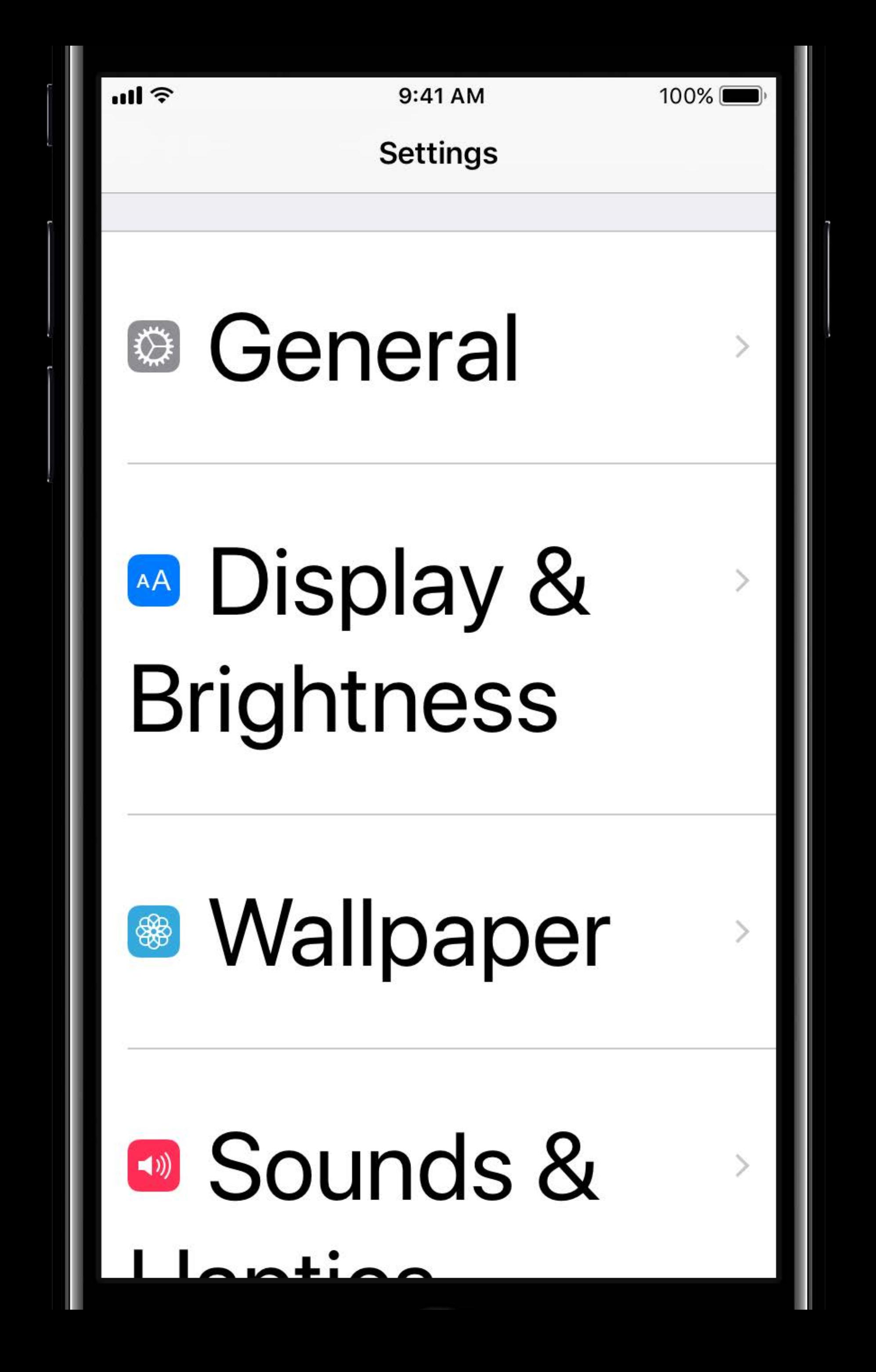

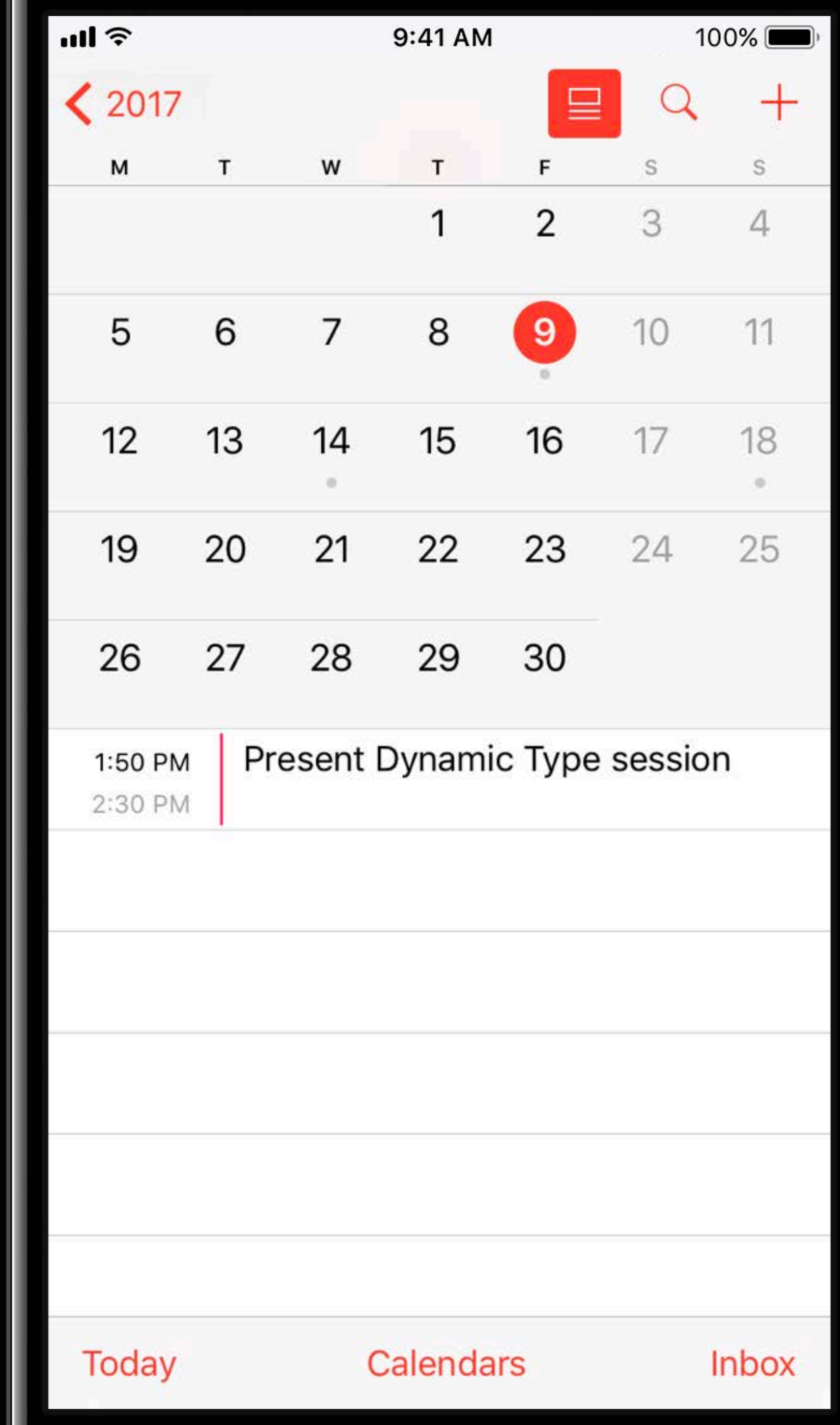

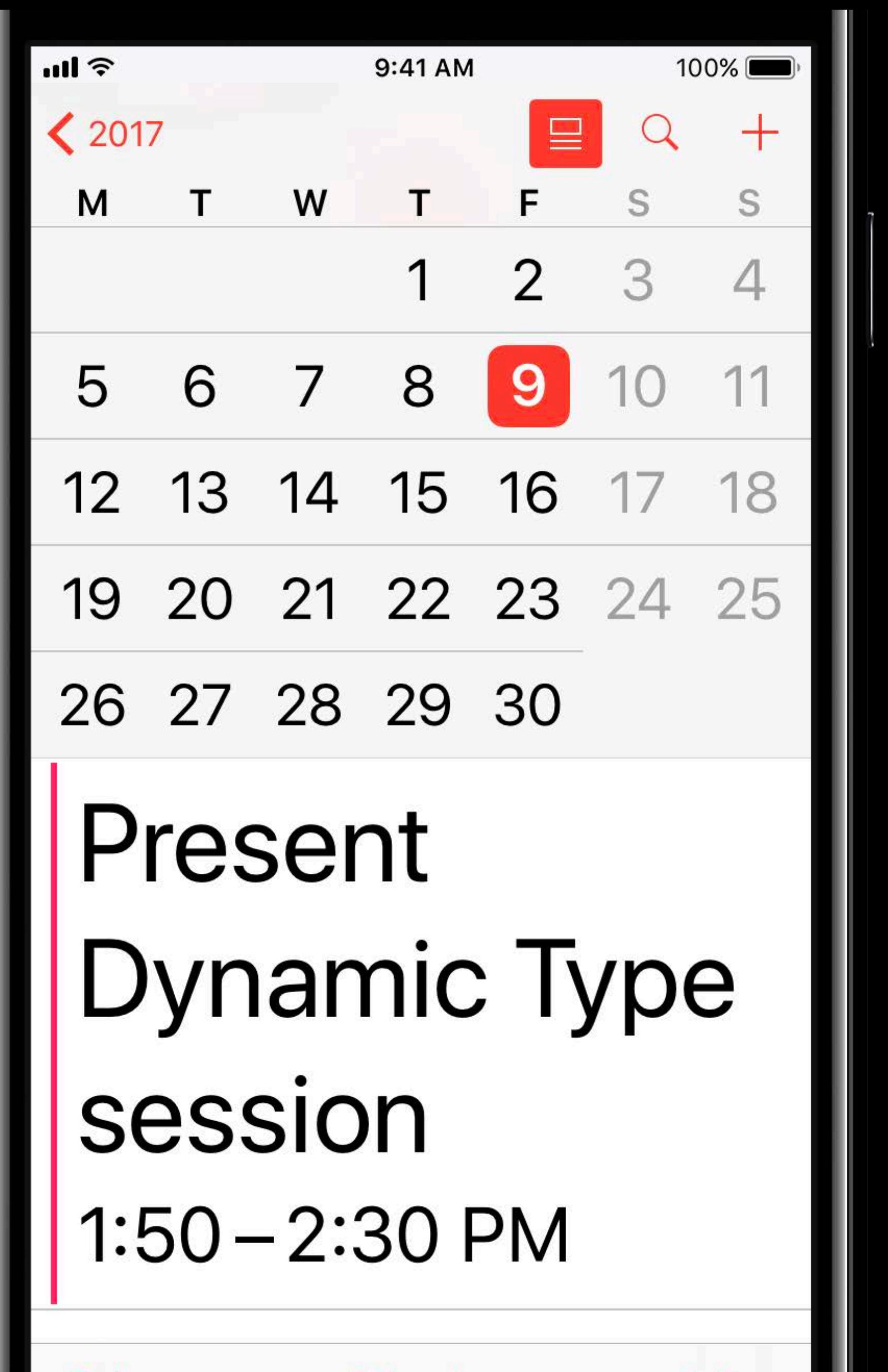

**Today** 

Calendars

Inbox

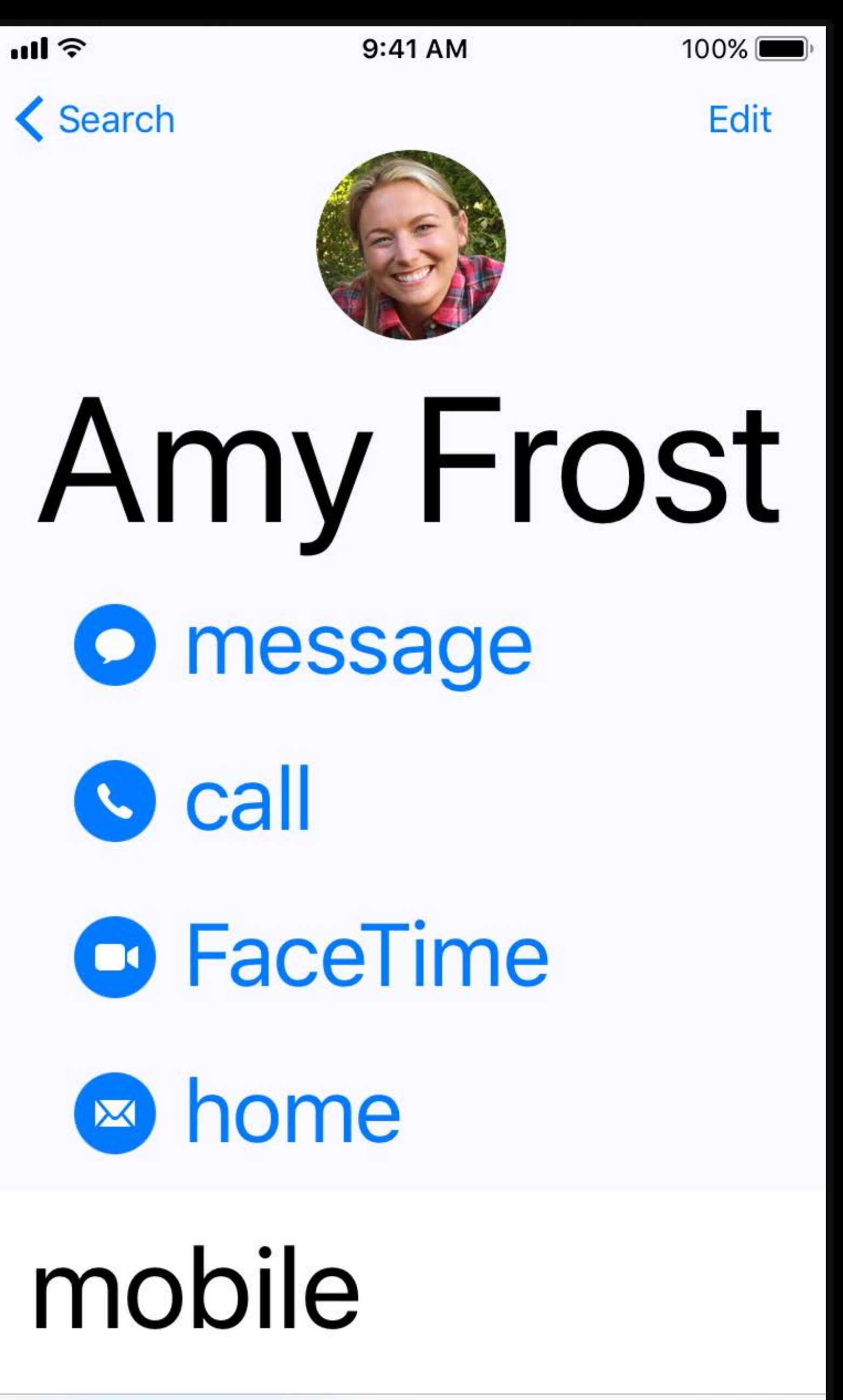

Favorites

Recents

 $\Box$ 

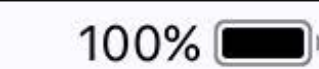

Edit

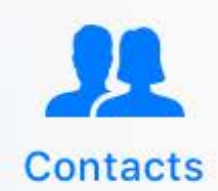

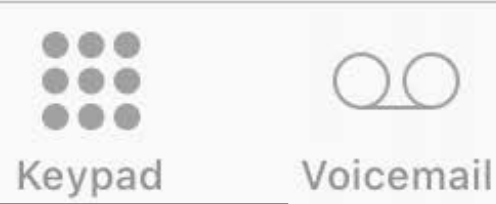

 $\circlearrowright$ 

 $all$ 9:41 AM **く**Search Amy Frost || **O** message Call **O** FaceTime home X mobile

100%

Edit

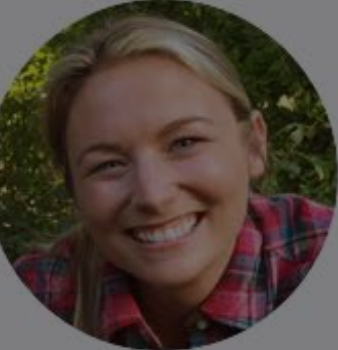

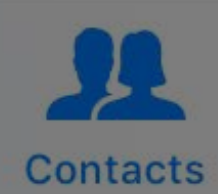

Favorites

Recents

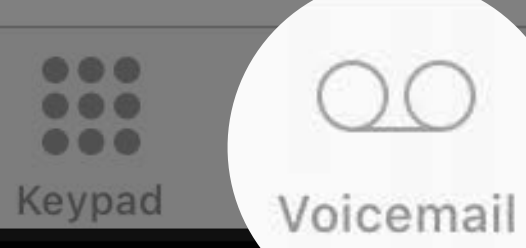

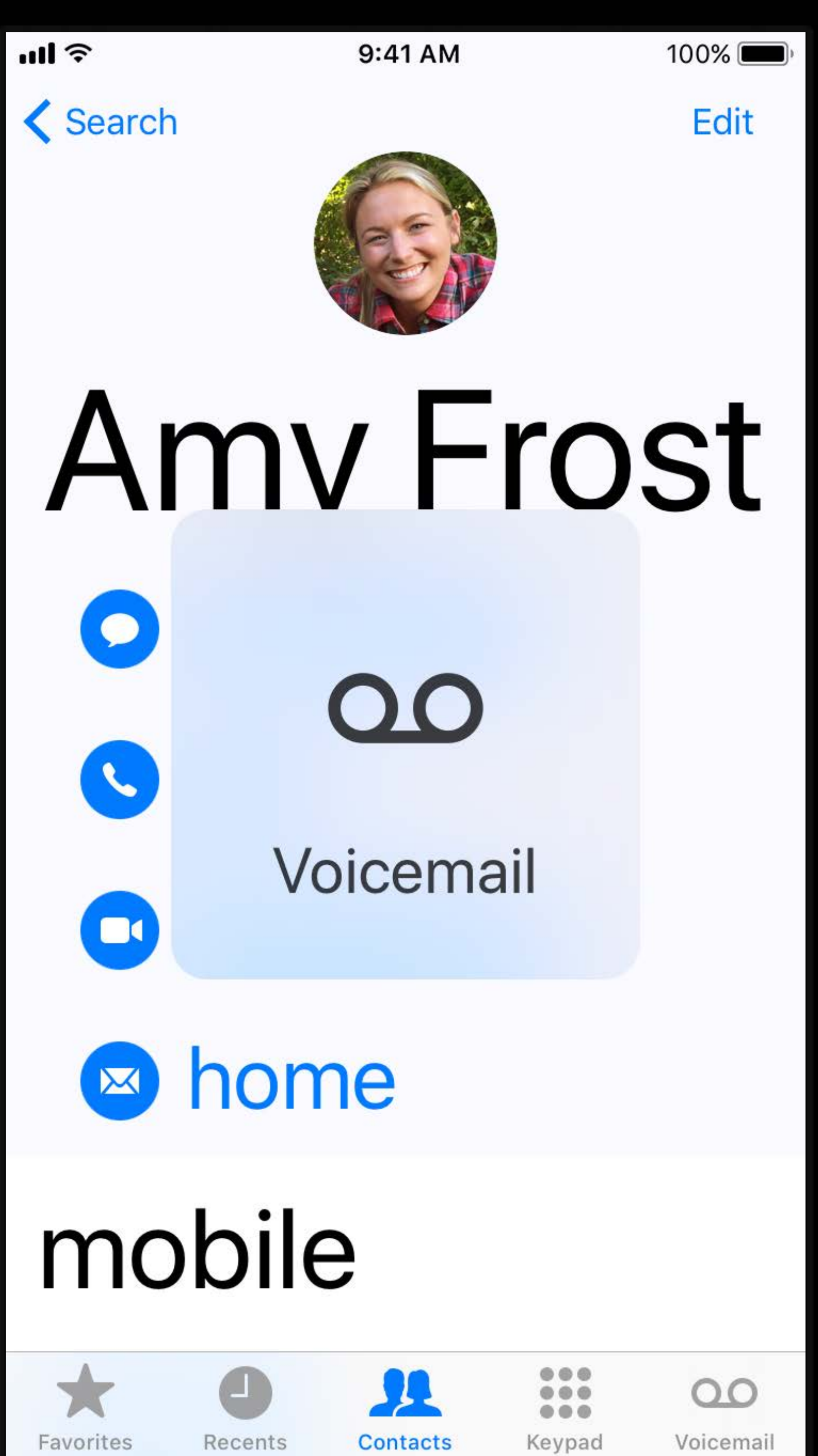

 $100\%$ 

Edit

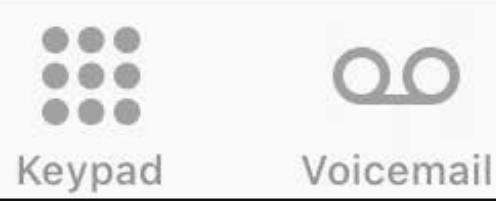

 $\infty$ 

# **Guidelines and API**

## **Guidelines and API**

# Scaling font sizes Accommodating large text Table views Images

# **Scaling Font Sizes**

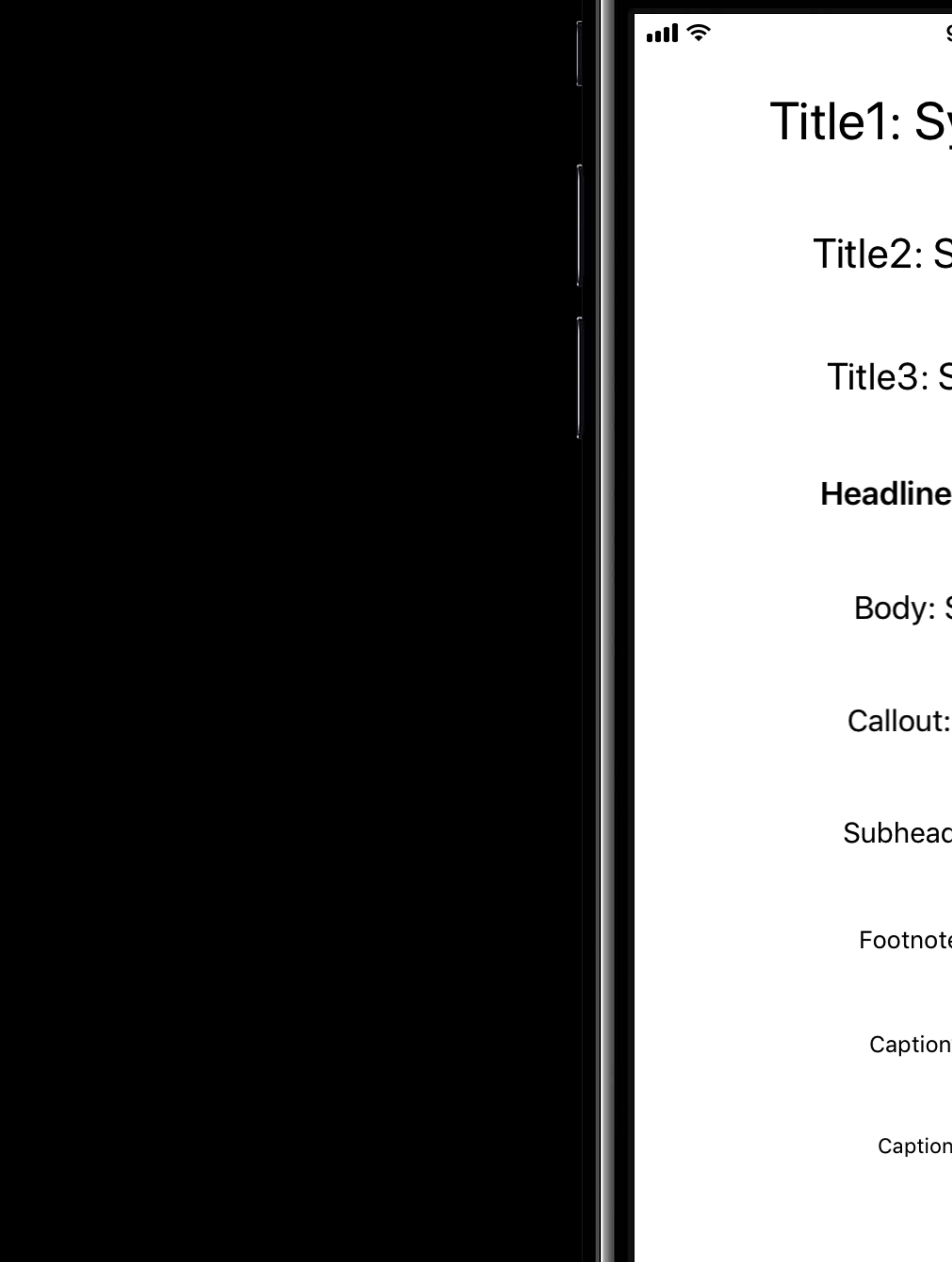

9:41 AM

### System 28pt

 $100\%$ 

System 22pt

System 20pt

e: System 17pt

System 17pt

System 16pt

d: System 15pt

te: System 13pt

n1: System 12pt

n2: System 11pt

Title1 Title2 Title<sub>3</sub> Headline Body Callout Subhead Footnote Caption1<br>Caption2

### **Standard Sizes Accessibility Sizes**

Title1 Title2 Title<sub>3</sub> Headline Body Callout Subhead Footnote Caption1<br>Caption2

### **Standard Sizes Accessibility Sizes**

**Body** 

### **Standard Sizes**

Title1 Title2 Title<sub>3</sub> **Headline** Body Callout Subhead Footnote Caption1 Caption2

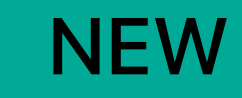

### **Accessibility Sizes**

**Title1 Title2** Title3 **Headline Body** Callout Subhead Footnote Caption1<br>Caption2

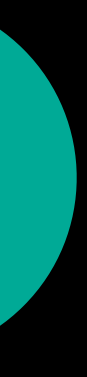

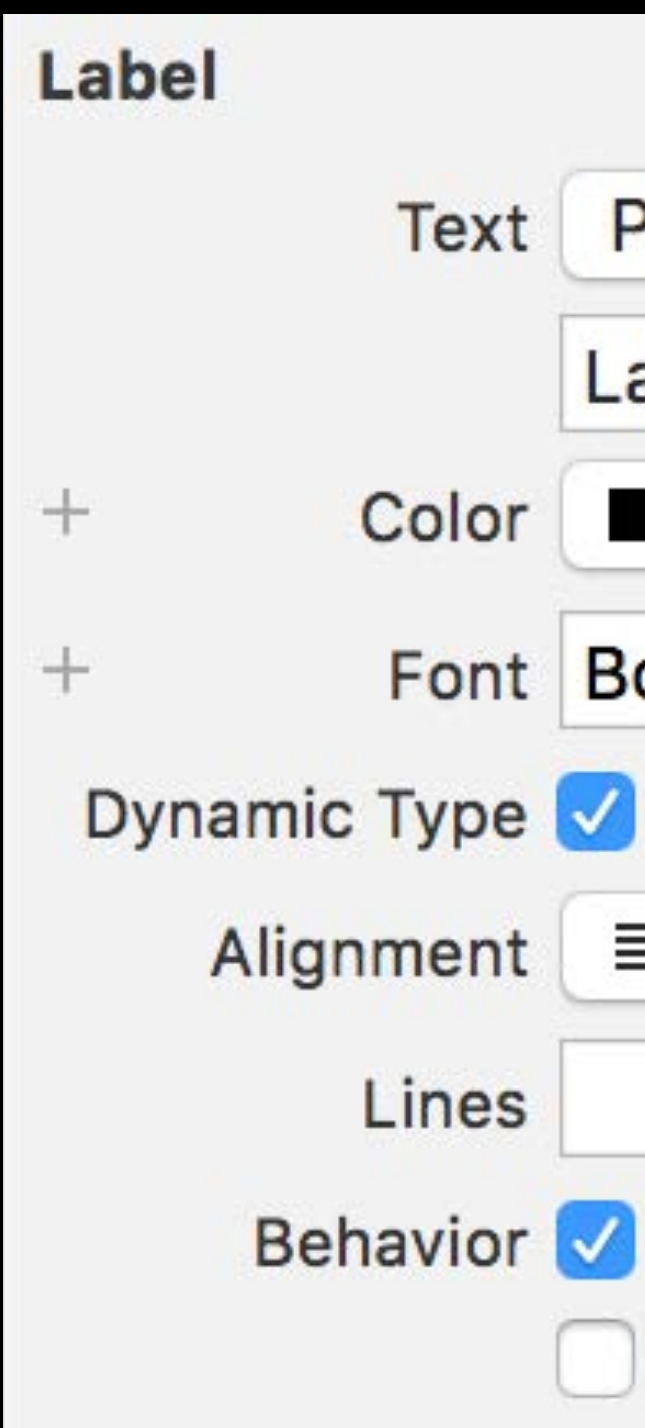

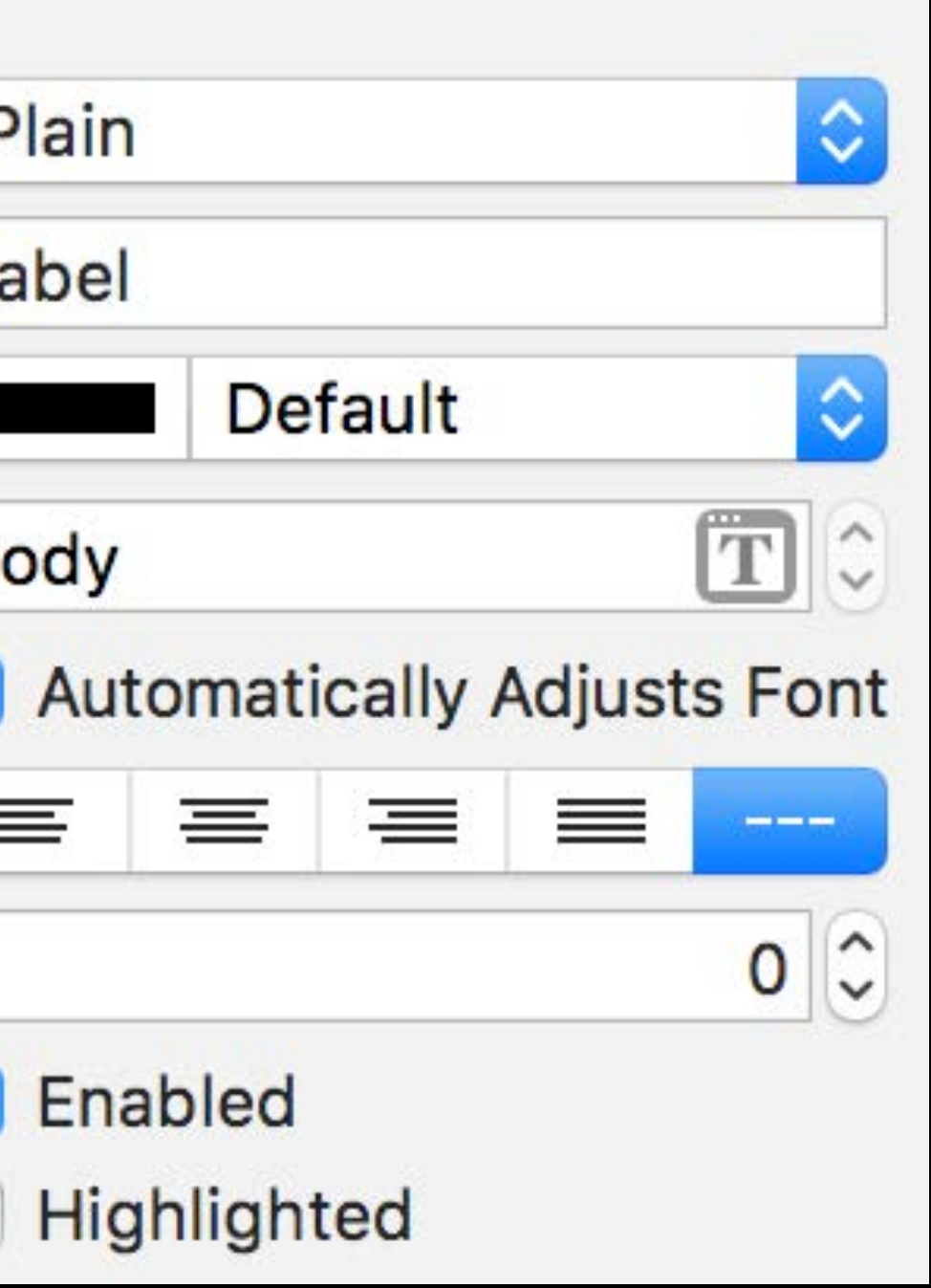

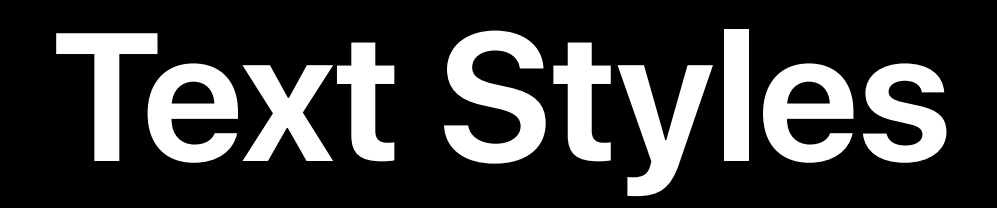

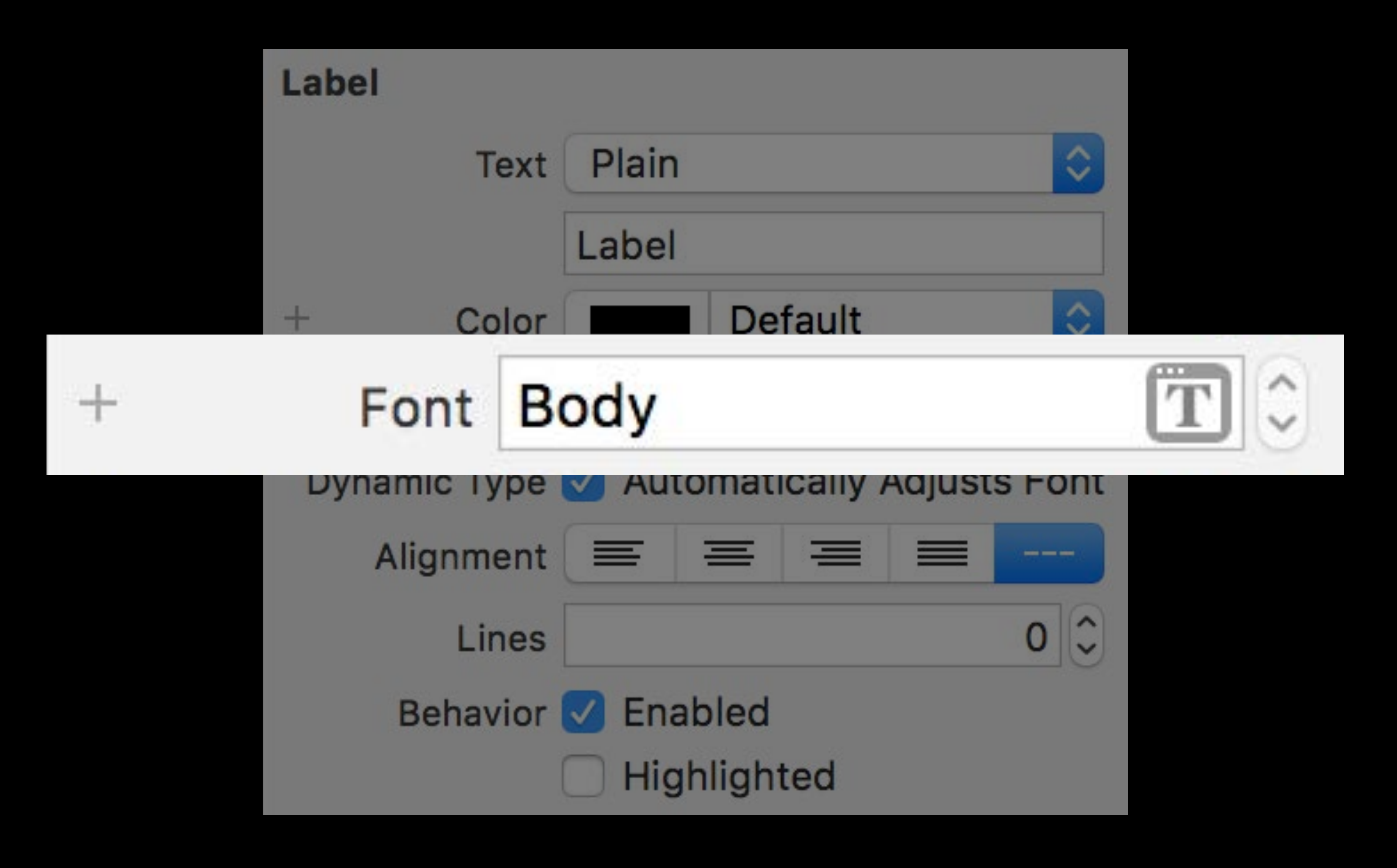
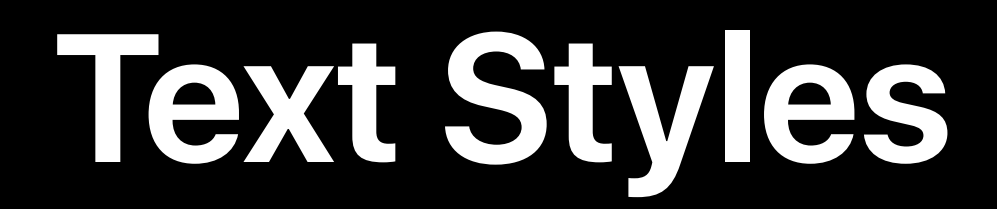

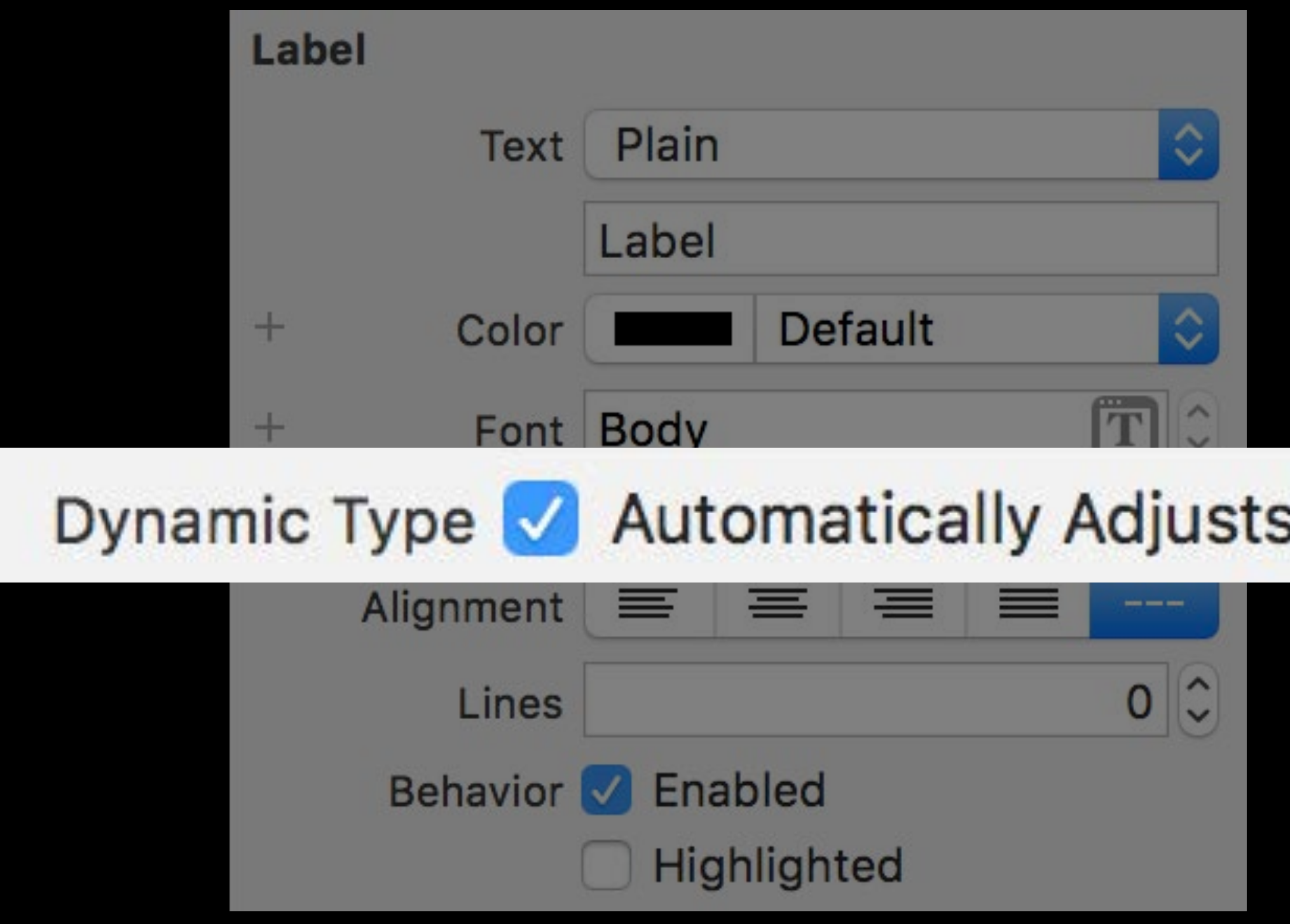

#### **Automatically Adjusts Font**

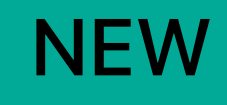

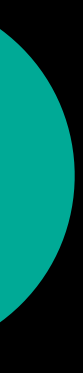

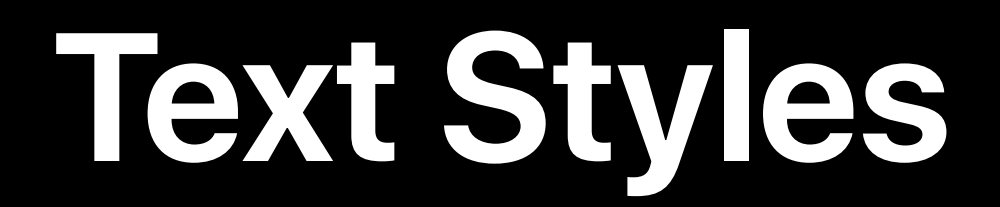

#### *label.font = UIFont.preferredFont(forTextStyle: .body) label.adjustsFontForContentSizeCategory = true*

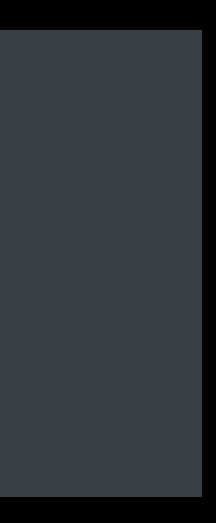

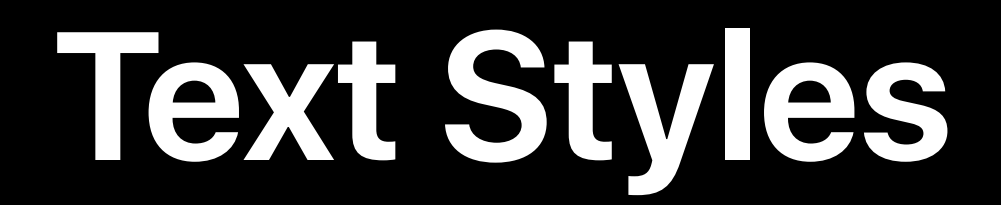

*label.font = UIFont.preferredFont(forTextStyle: .body) label.adjustsFontForContentSizeCategory = true*

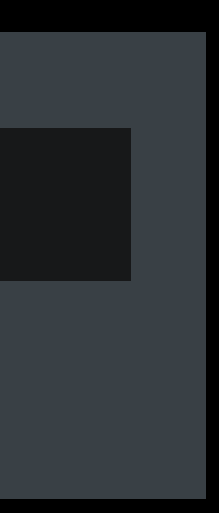

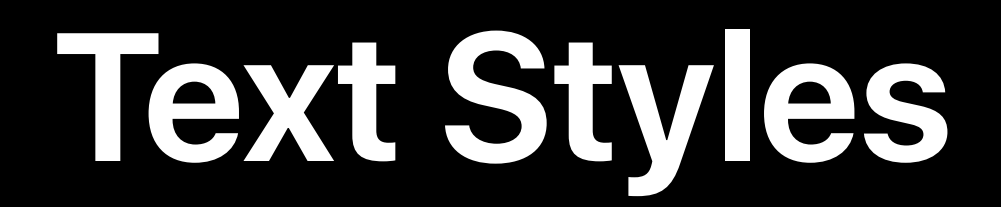

#### *label.font = UIFont.preferredFont(forTextStyle: .body) label.adjustsFontForContentSizeCategory = true*

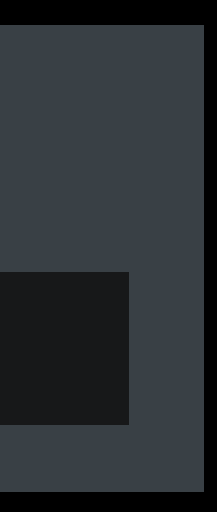

Body Font

### *Title Font*

### Title Font

**Body Font** 

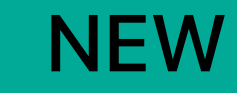

# Title Font

**Body Font** 

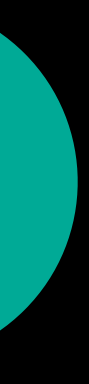

*label.font = customFont*

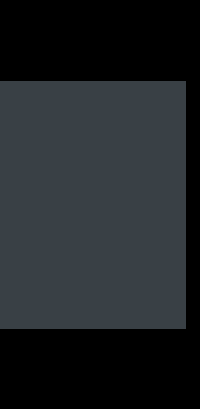

 $labeled. font = UIF on the trics. default. scaledFont (for: customFont)$ 

**NEW** 

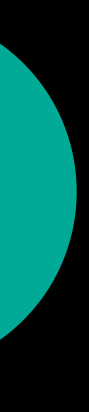

titleLabel.font = UIFontMetrics(forTextStyle: .title1).scaledFont(for: customFont)

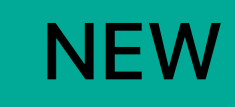

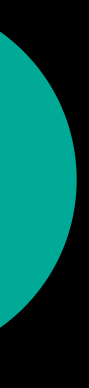

#### **Web Views**

```
body { 
     font: -apple-system-body; // available on Apple devices only
}
h1 { 
     font-size: 1.3rem; 
}
```
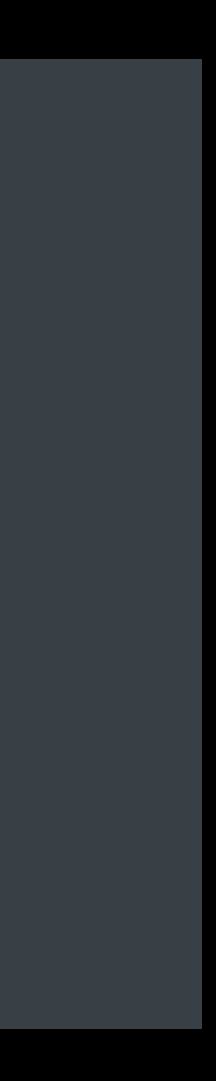

#### **Web Views**

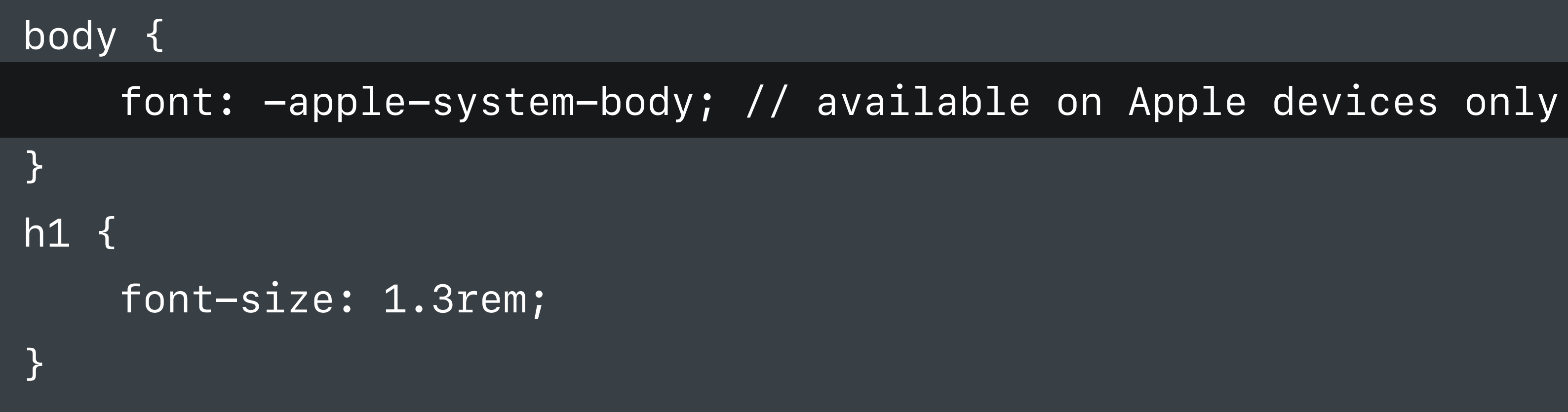

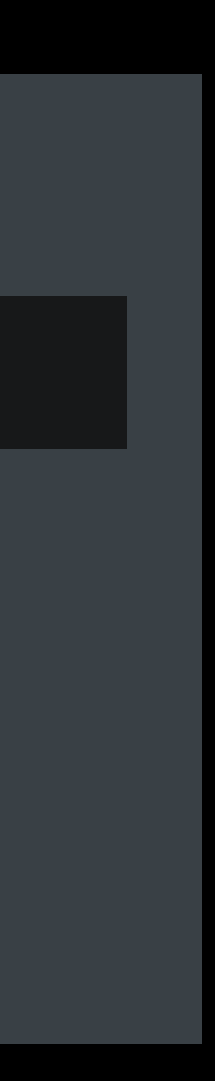

#### **Web Views**

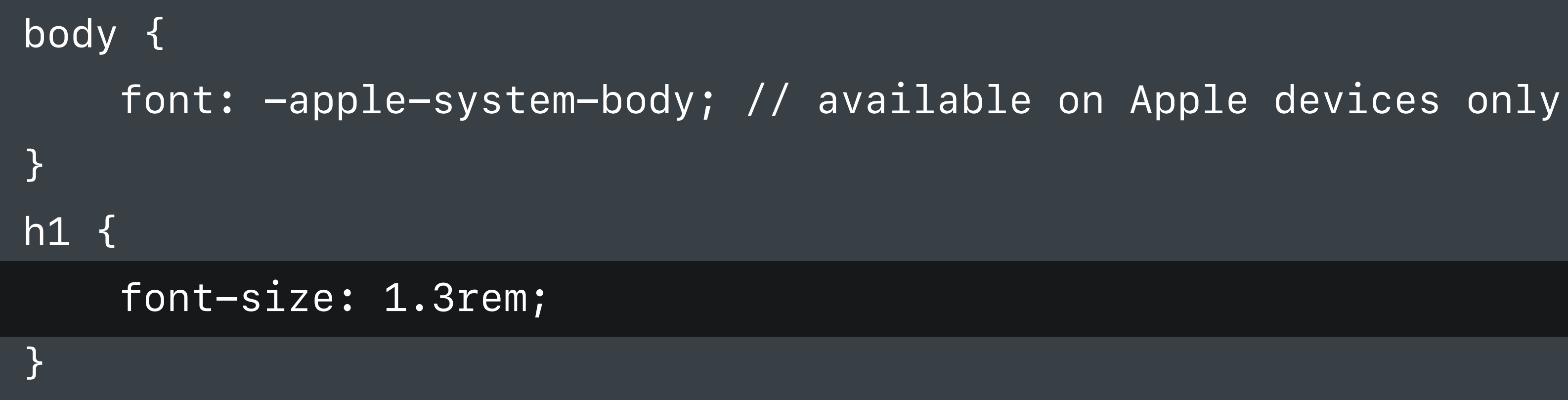

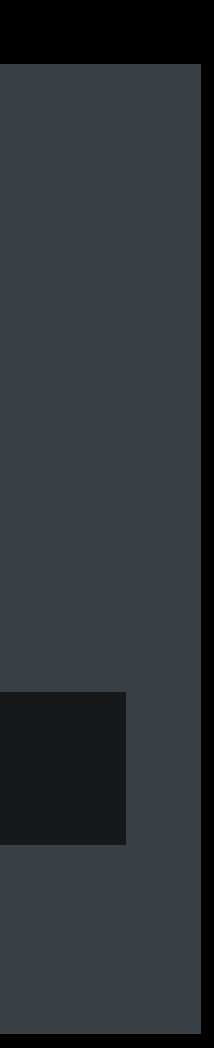

### **Accommodating Large Text**

#### **Fitting Large Text on Screen**

Lorem ipsum dolor sit amet

#### **Fitting Large Text on Screen** Scale font size

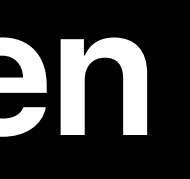

# Lorem ipsum dolor sit amet

#### **Fitting Large Text on Screen** Constrain trailing edge

## Lorem ipsu...

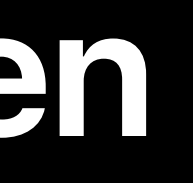

#### **Fitting Large Text on Screen** Wrap to multiple lines

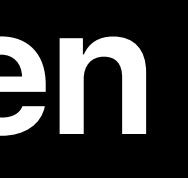

## Lorem ipsum dolor sit amet

#### **Wrap to Multiple Lines**

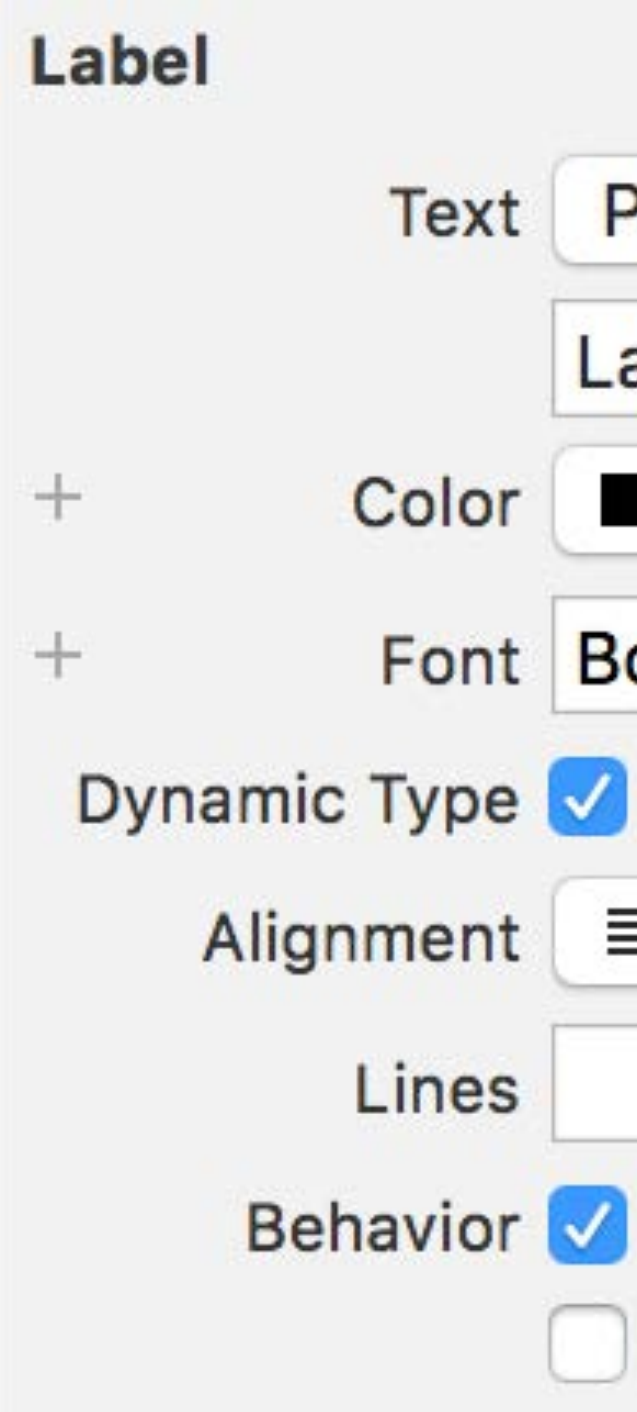

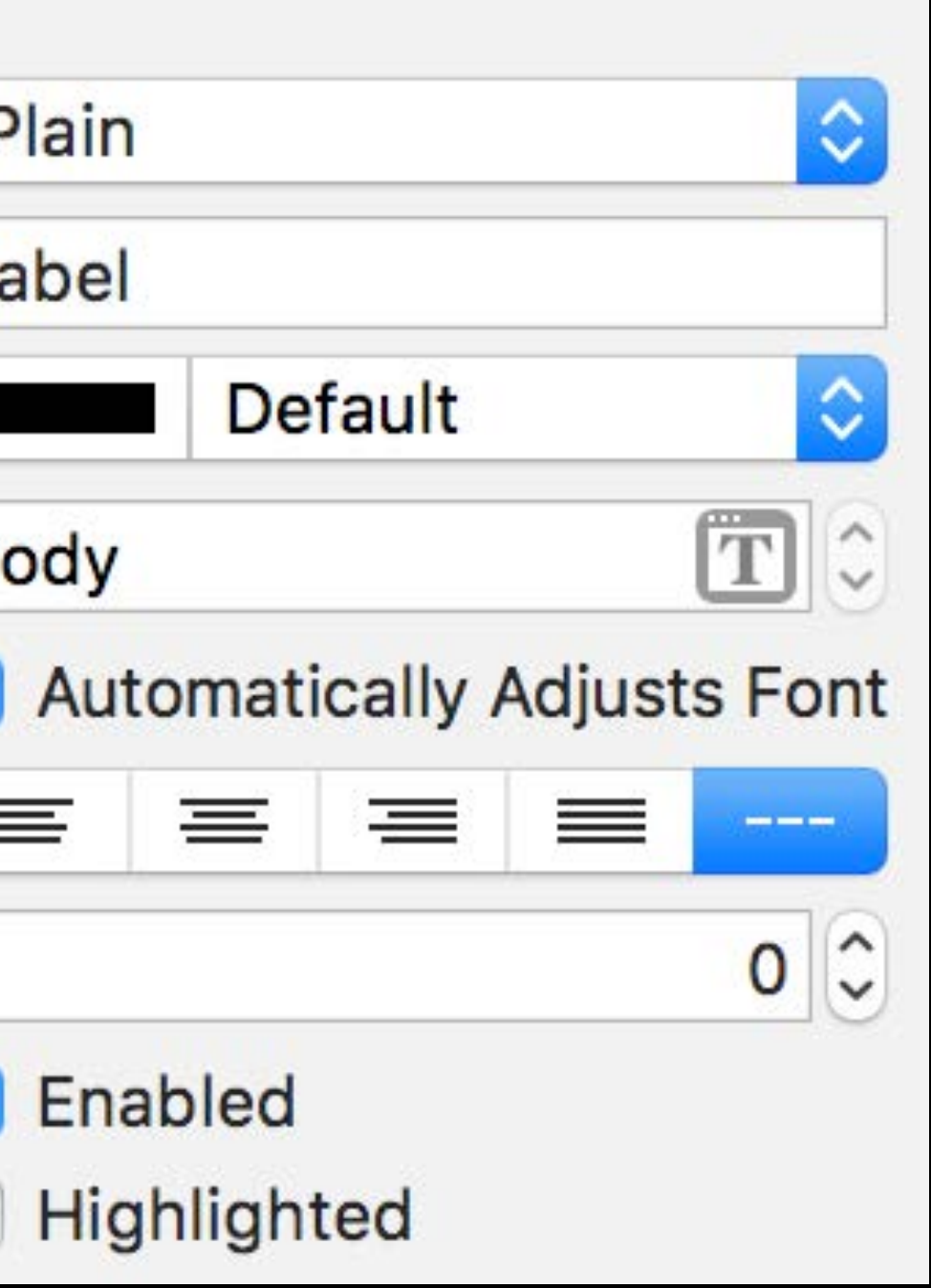

#### **Wrap to Multiple Lines**

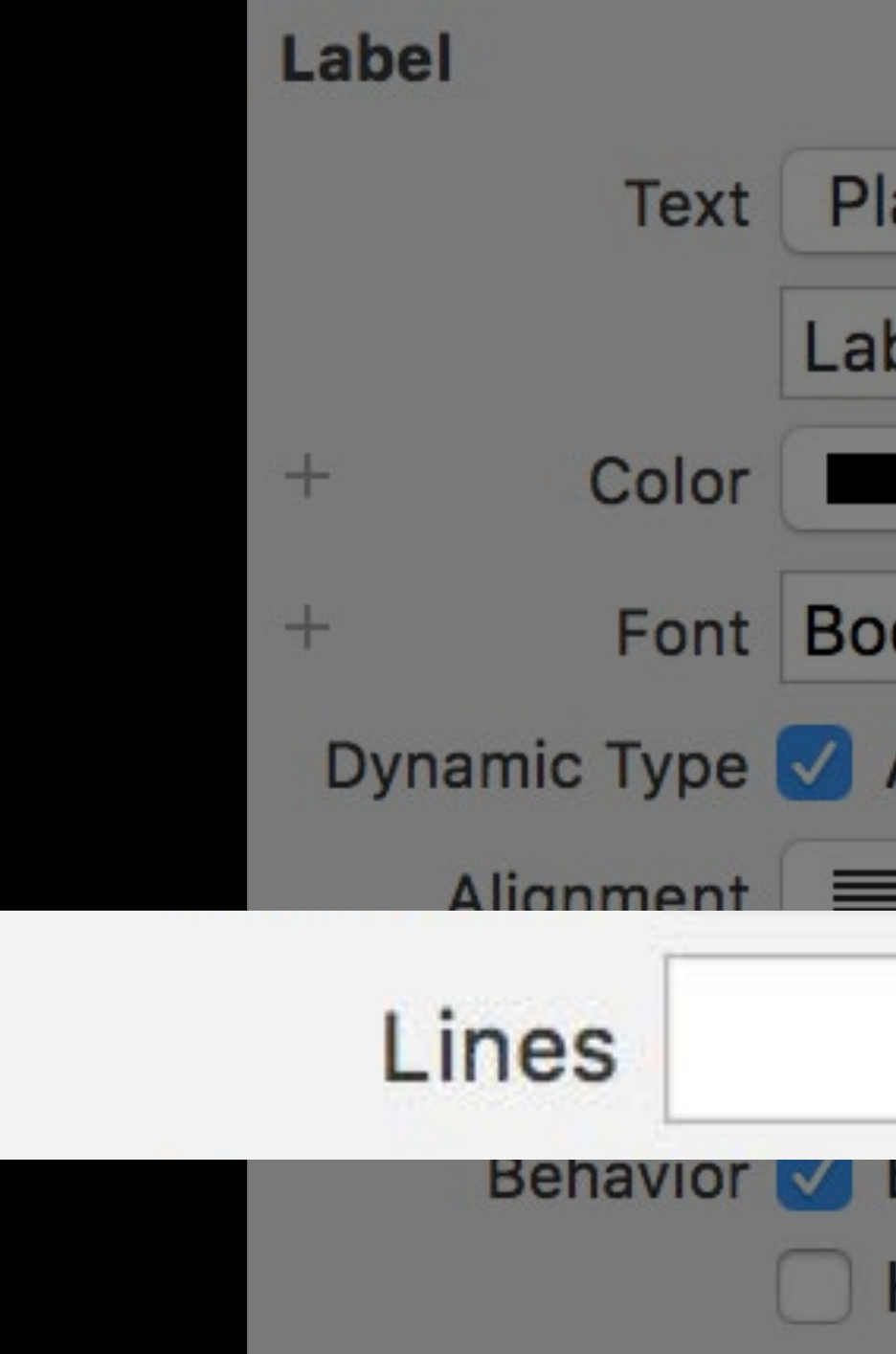

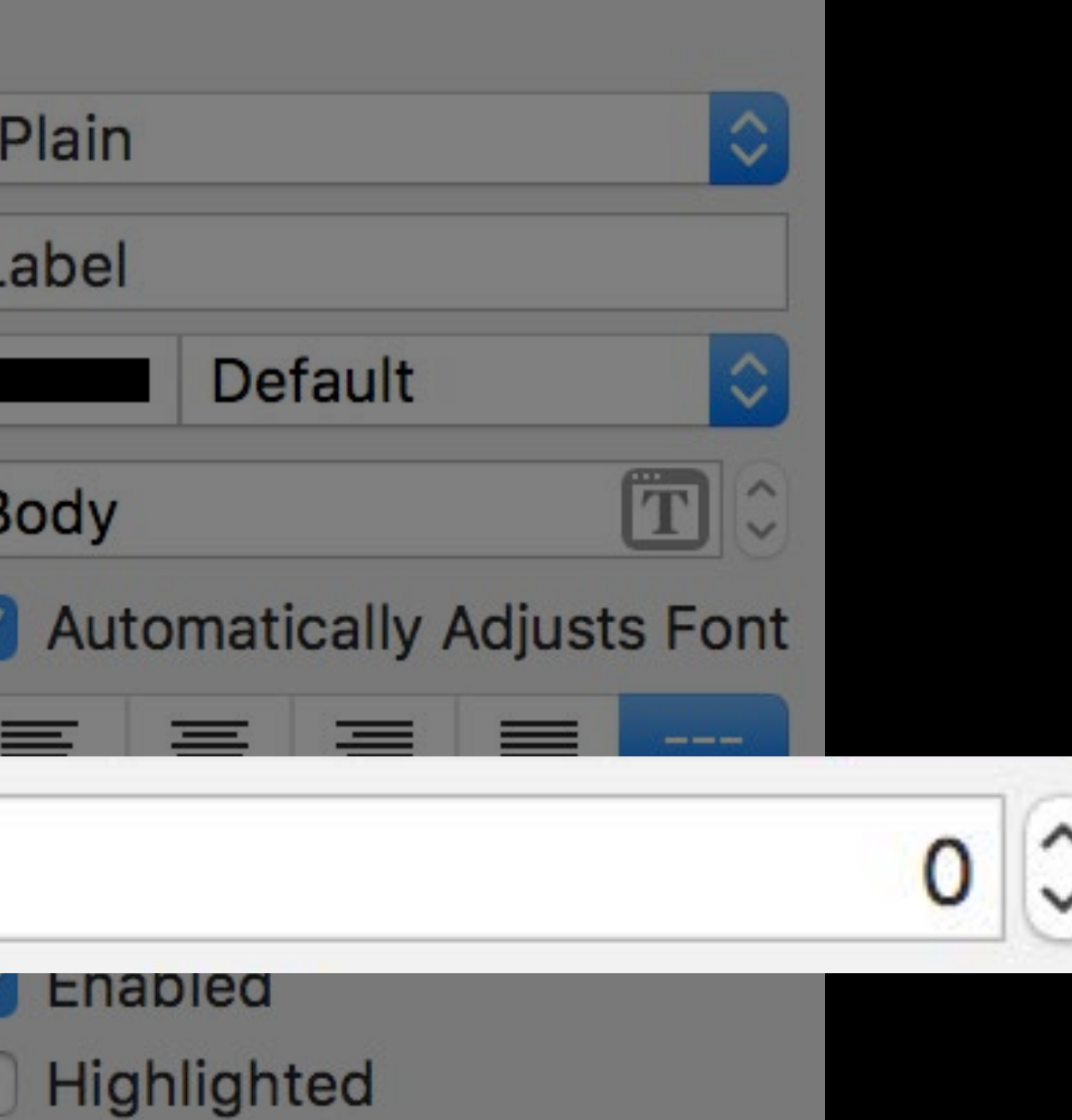

#### Wrap to Multiple Lines

 $1$ abel.numberOfLines = 0

#### **Avoid Constant Values Based on Default Text Size**

#### First Label Second Label L

- 
- 
- 
- -
- 
- 
- 

#### **Avoid Constant Values Based on Default Text Size**

#### First Label Second Label

## s Eirst Label<br>Second Label

#### **Avoid Constant Values Based on Default Text Size**

#### First Label Second Label L

## First Label Second Label

### **Auto Layout System Spacing Constraints**

secondLabel.firstBaselineAnchor.constraintEqualToSystemSpacingBelow( firstLabel.lastBaselineAnchor, multiplier: 1.0)

**NEW** 

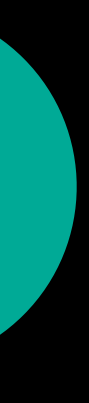

### **Auto Layout System Spacing Constraints**

secondLabel.firstBaselineAnchor.constraintEqualToSystemSpacingBelow( firstLabel.lastBaselineAnchor, multiplier: 1.0)

**NEW** 

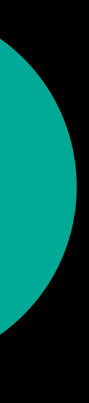

### **Auto Layout System Spacing Constraints**

secondLabel.firstBaselineAnchor.constraintEqualToSystemSpacingBelow( firstLabel.lastBaselineAnchor, multiplier: 1.0)

Auto Layout Techniques in Interface Builder

**NEW** 

#### **WWDC 2017**

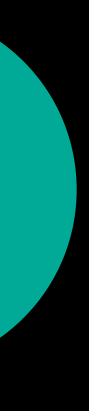

#### Scaled Values

frame.origin.y  $+= 40.0$ 

#### Scaled Values

frame.origin.y += UIFontMetrics.default.scaledValue(for: 40.0)

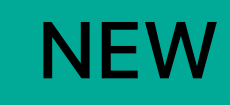

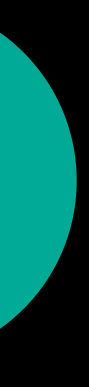

#### **Side-By-Side Text**

#### First Label Second Label

#### Side-By-Side Text Scale font size

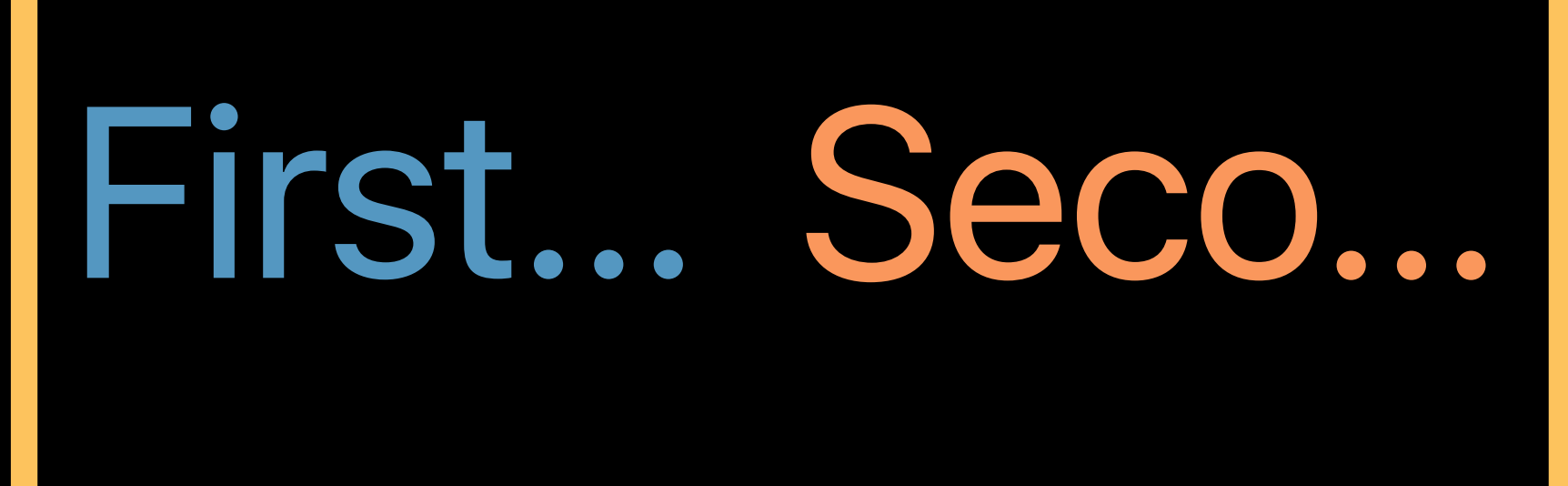

#### **Side-By-Side Text** Wrap to multiple lines

First Label

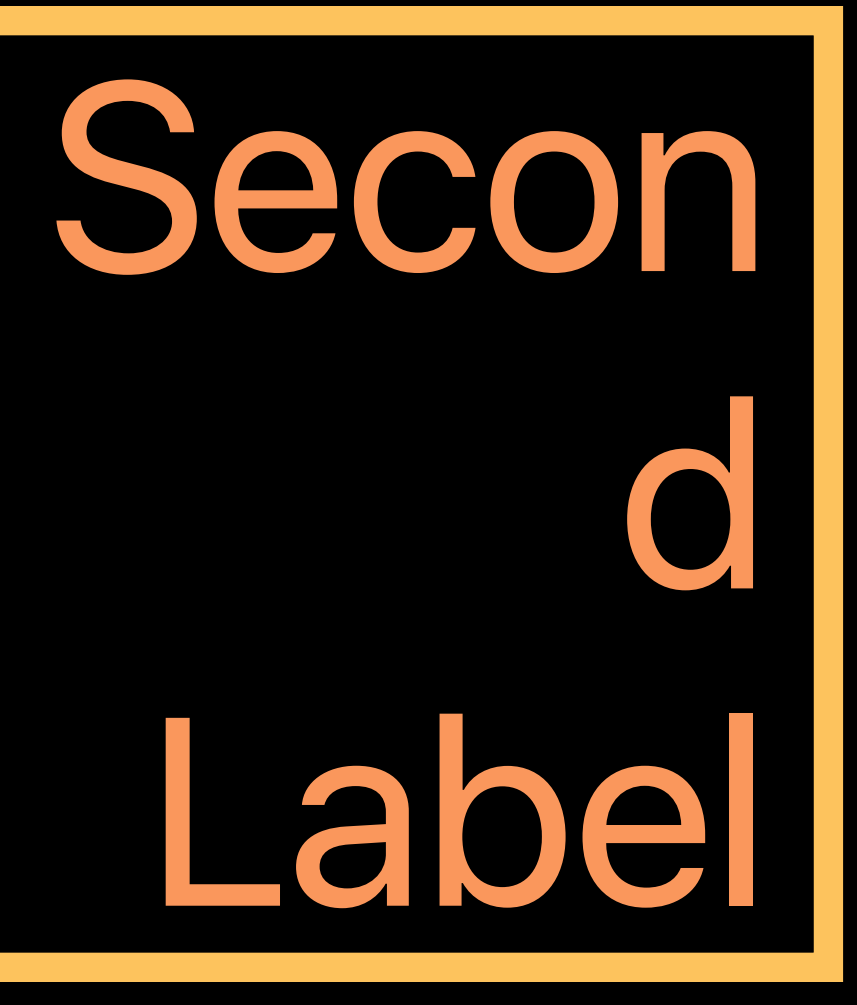

#### **Side-By-Side Text** Stack vertically

First Label

# Second Label

#### Some things you can ask me:

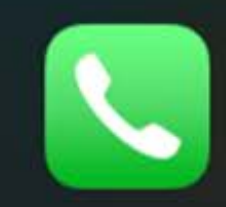

Phone "Call Brian"

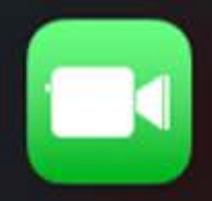

**FaceTime** "FaceTime Lisa"

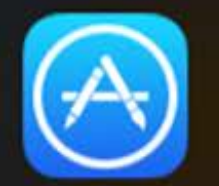

Apps "Launch Photos"

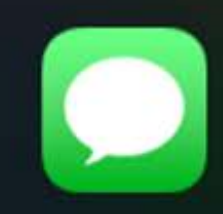

**Messages** "Tell Susan I'll be right there"

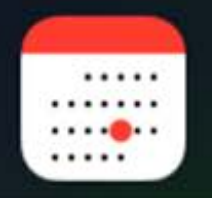

 $\overline{?}$ 

Calendar "Set up a meeting at 9"

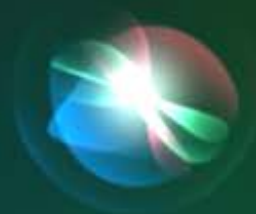

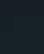

 $\mathfrak{A}$ 

 $100\%$ 

9:41 AM

 $100\%$ 

 $\mathfrak{M}$ 

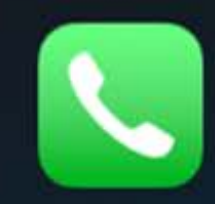

#### Phone "Call Brian"

**FaceTime** "FaceTime Lisa"

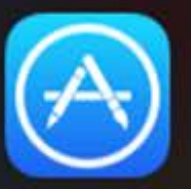

 $\left( \frac{2}{3} \right)$ 

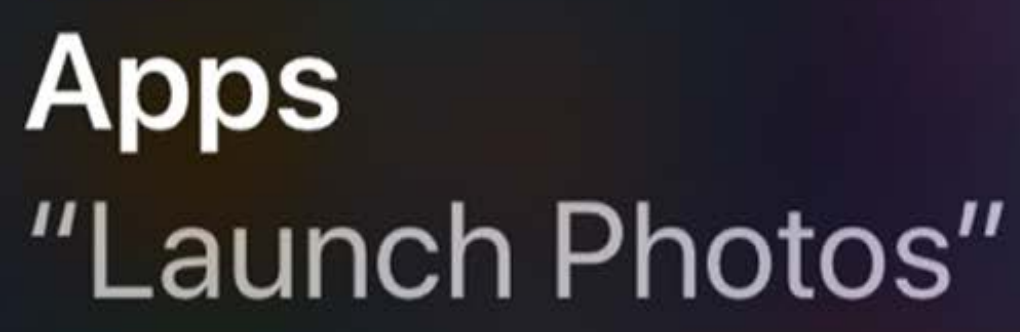

**Messages** "Tall Susan I'll ha rinht

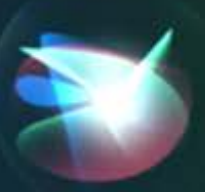

 $m \approx$ ← Display & Brightness Text Size

> Apps that support Dynamic Type will adjust to your preferred reading size below.

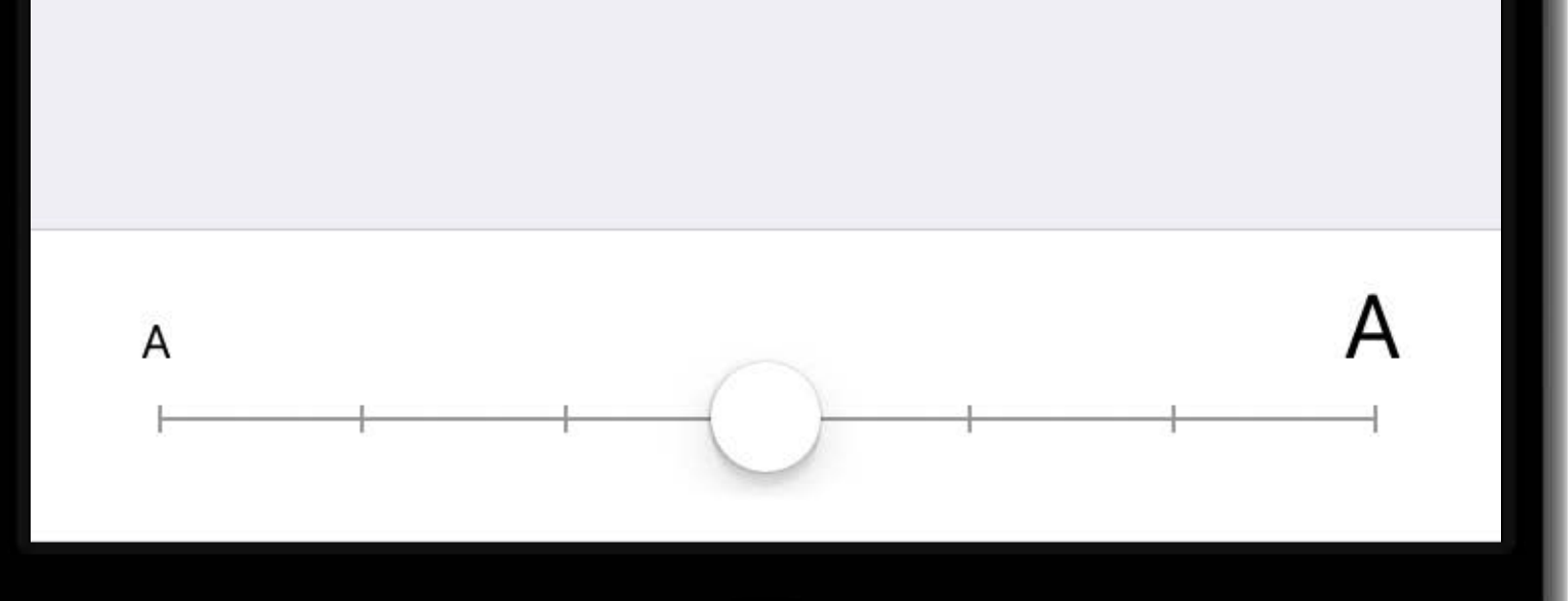

9:41 AM

 $100\%$ 

 $nll \infty$ ← Display & Brightness Text Size

#### *traitCollection.preferredContentSizeCategory*

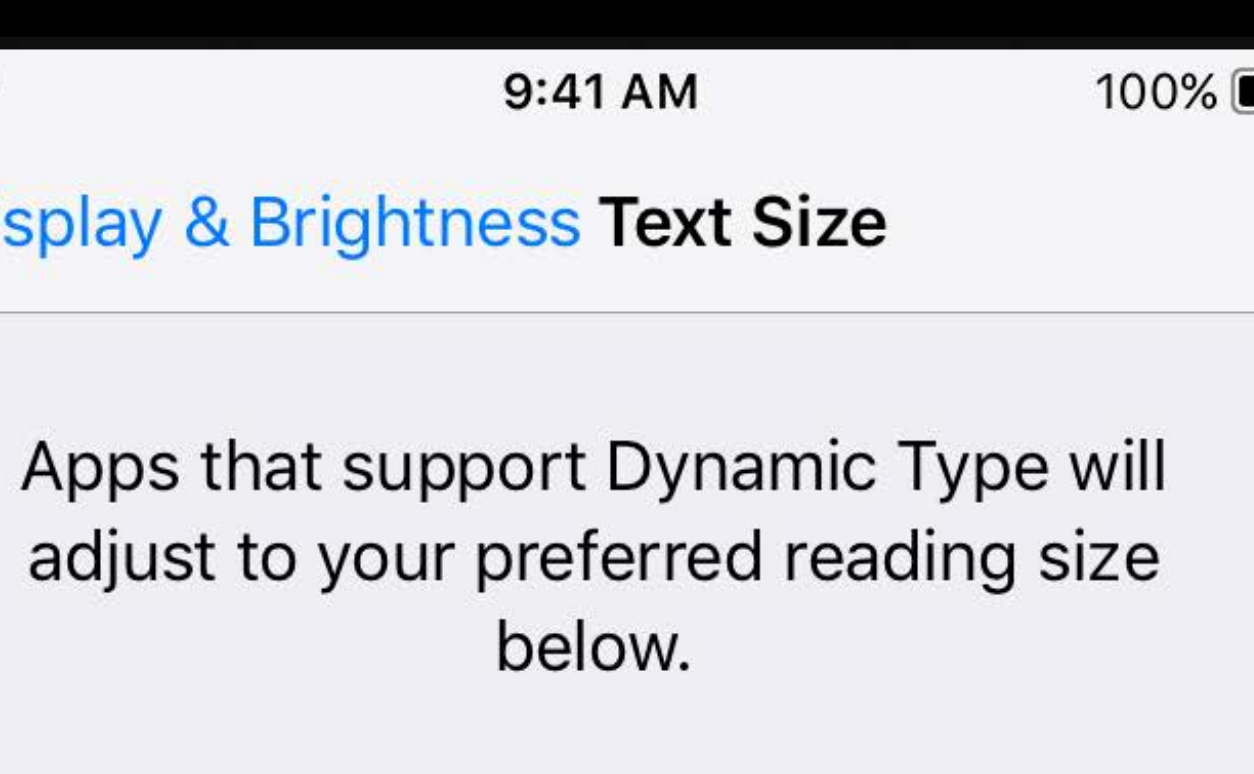

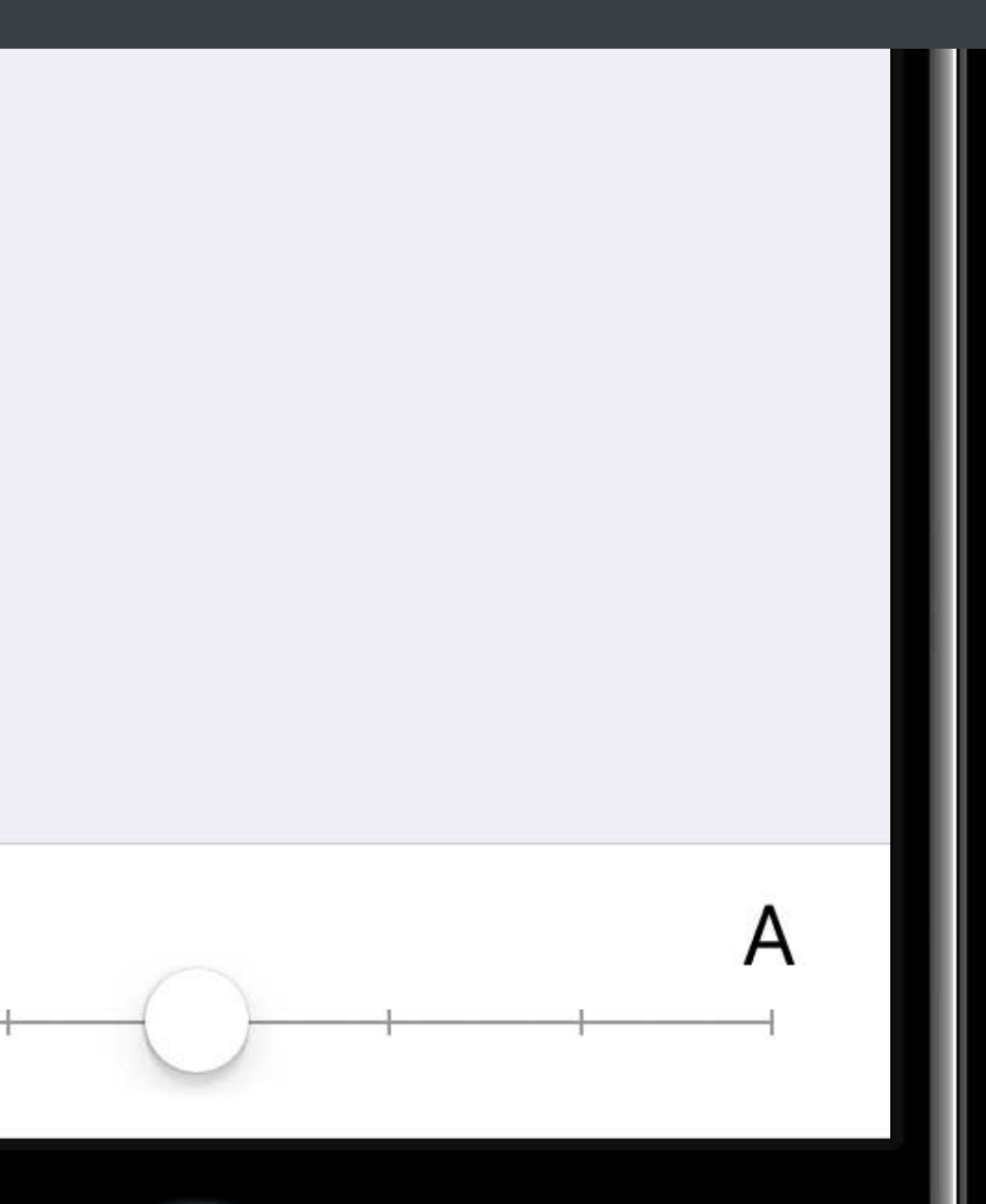

 $nll \infty$ 

#### *traitCollection.preferredContentSizeCategory*

#### *UIApplication.shared.preferredContentSizeCategory*

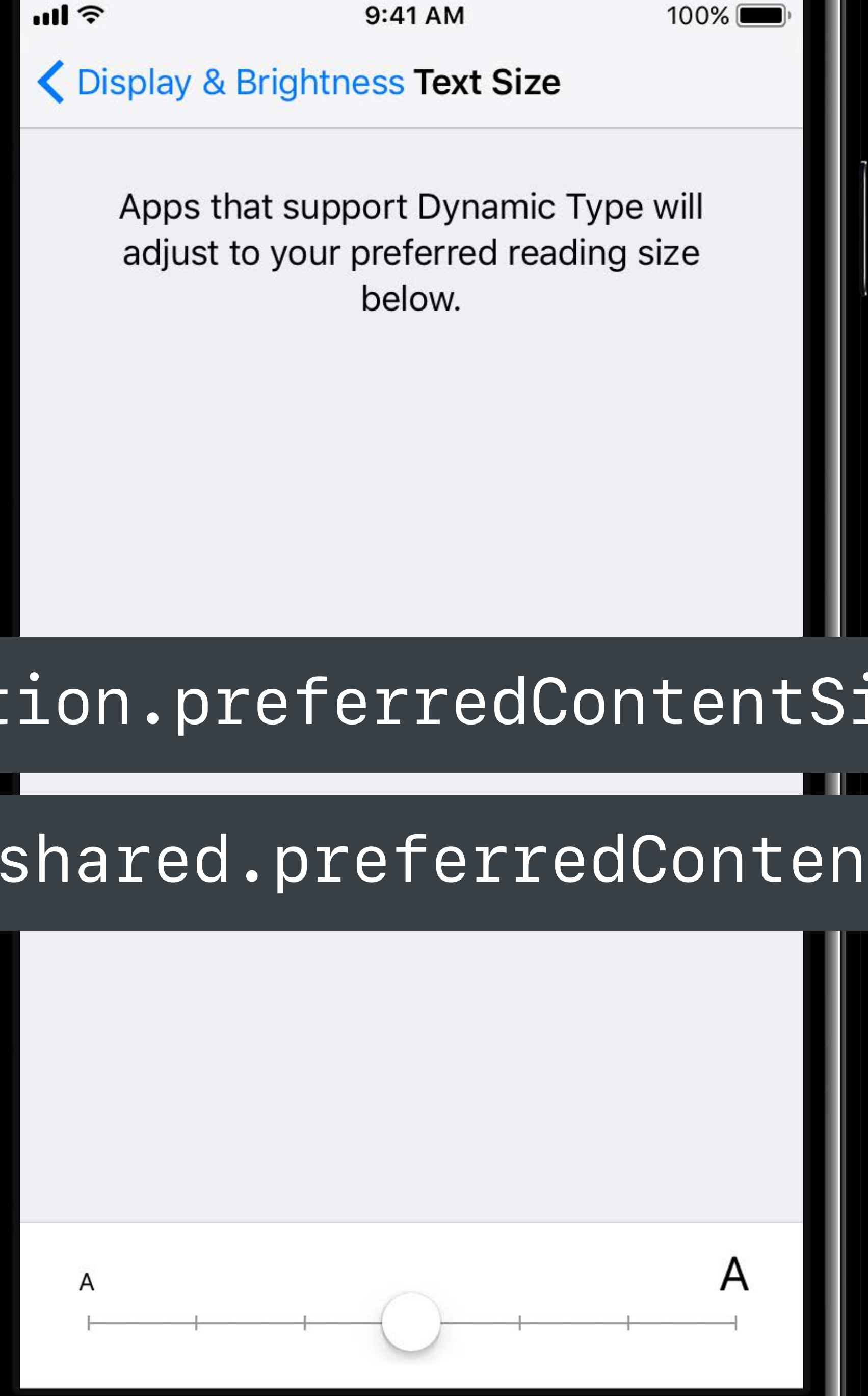
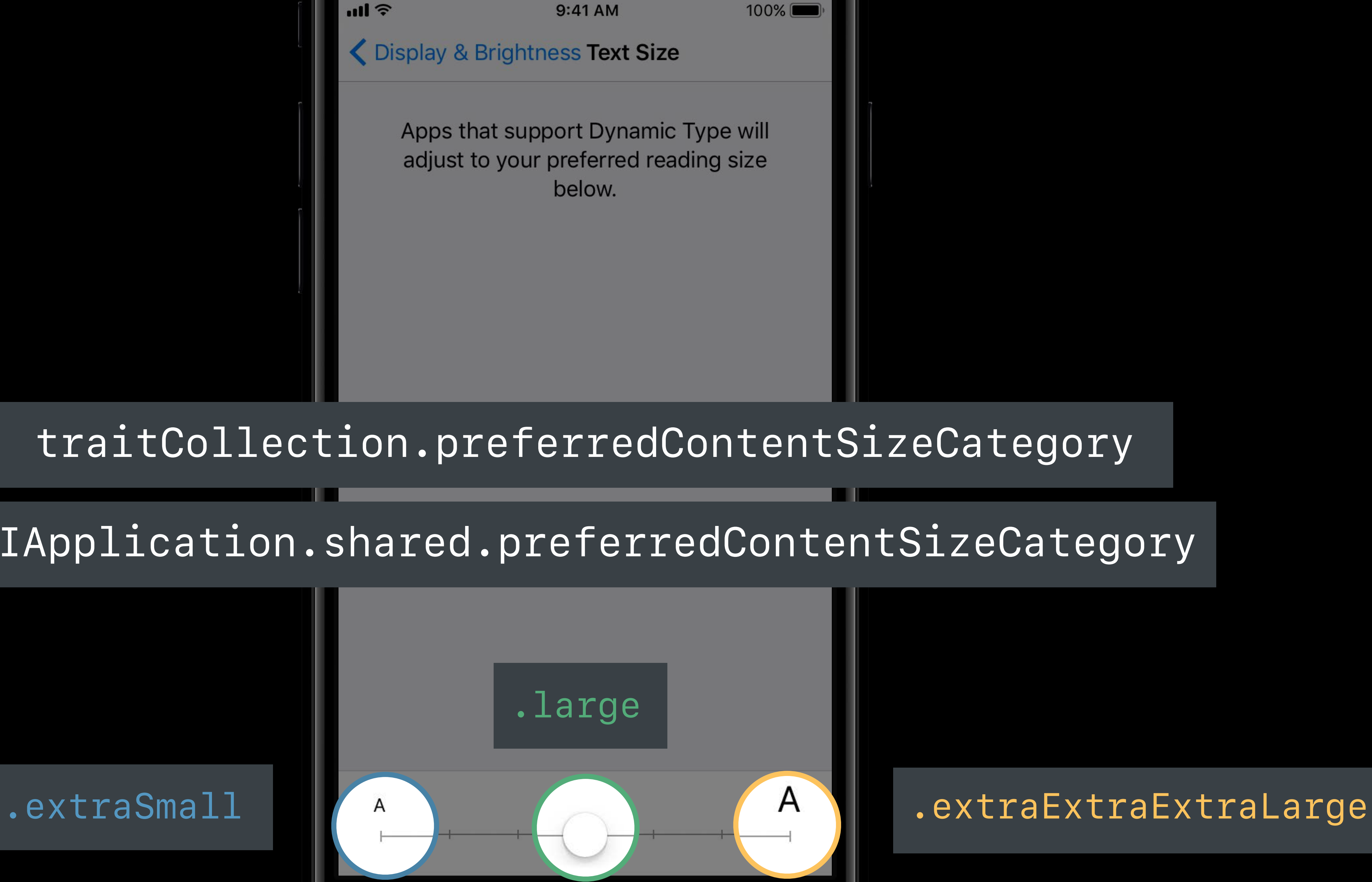

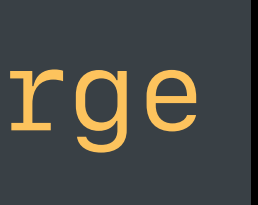

#### *traitCollection.preferredContentSizeCategory*

#### *UIApplication.shared.preferredContentSizeCategory*

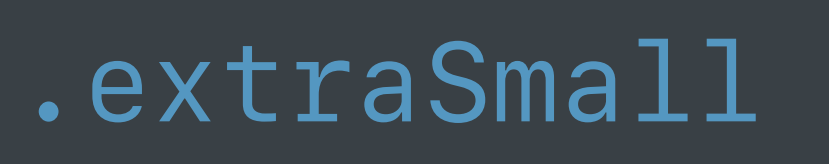

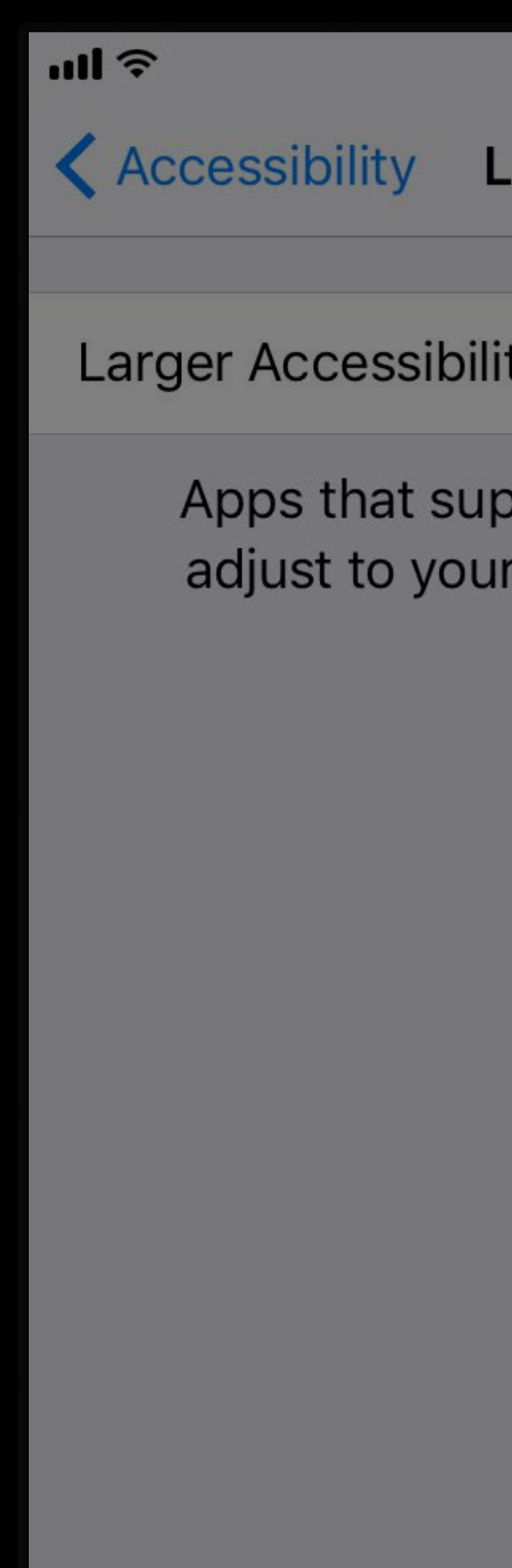

#### *.accessibility Medium*

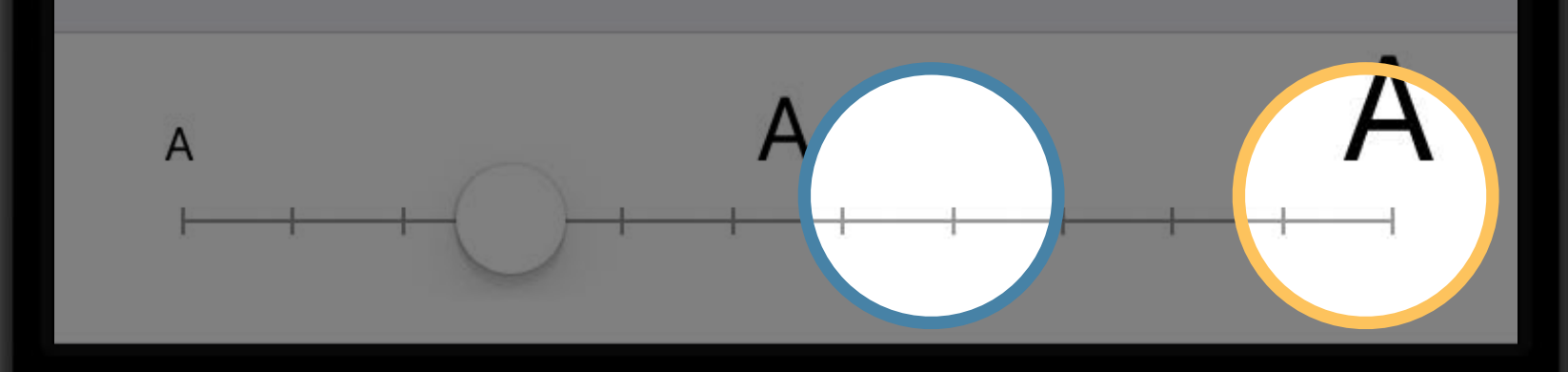

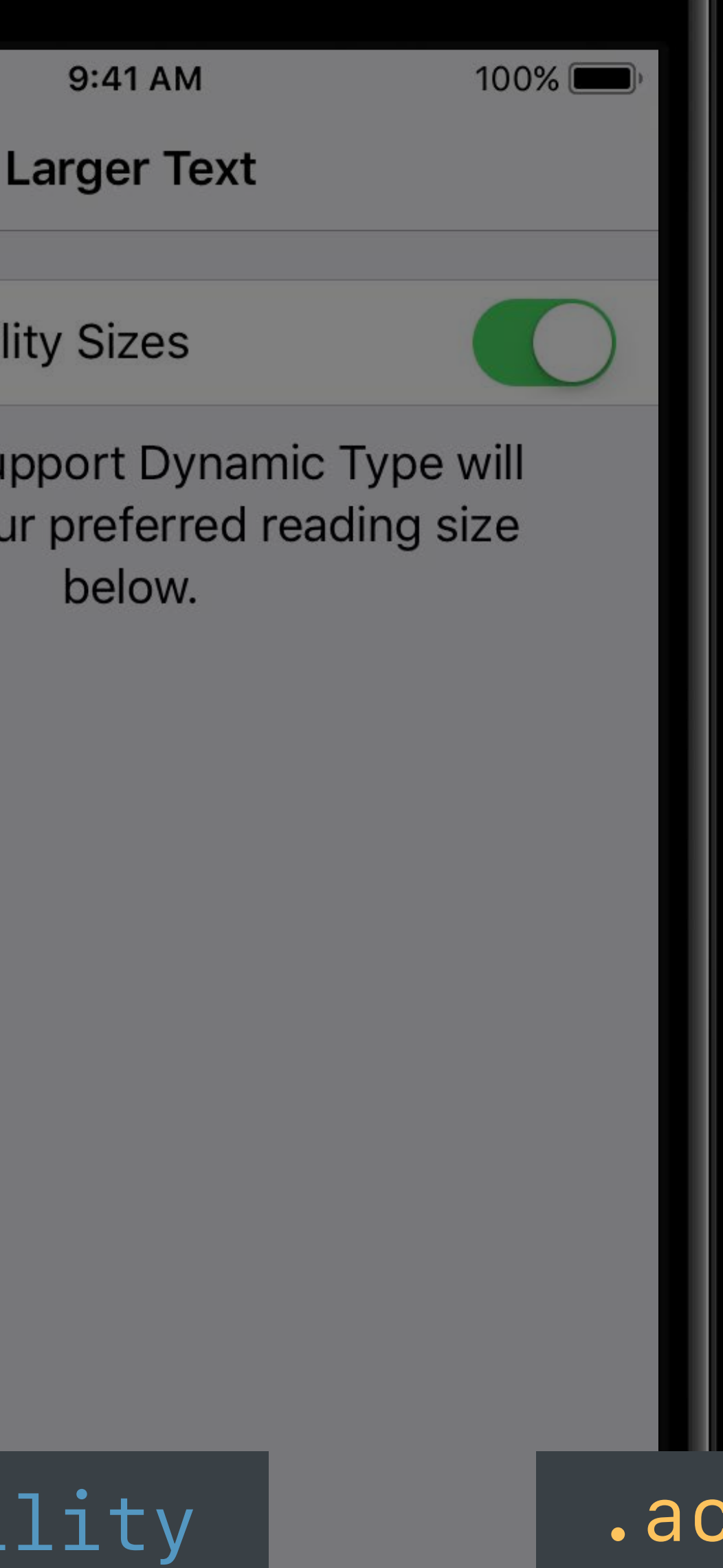

#### *.accessibilityExtra ExtraExtraLarge*

#### **Make Layout Decisions Based on Text Size**

*if traitCollection.preferredContentSizeCategory.isAccessibilityCategory { // Vertically stack } else { // Lay out side by side }*

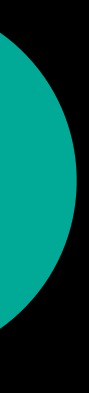

#### **Make Layout Decisions Based on Text Size**

*if traitCollection.preferredContentSizeCategory > .extraExtraLarge { // Vertically stack } else { // Lay out side by side }*

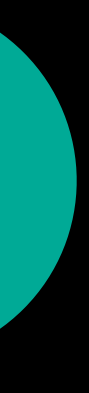

# **Table Views**

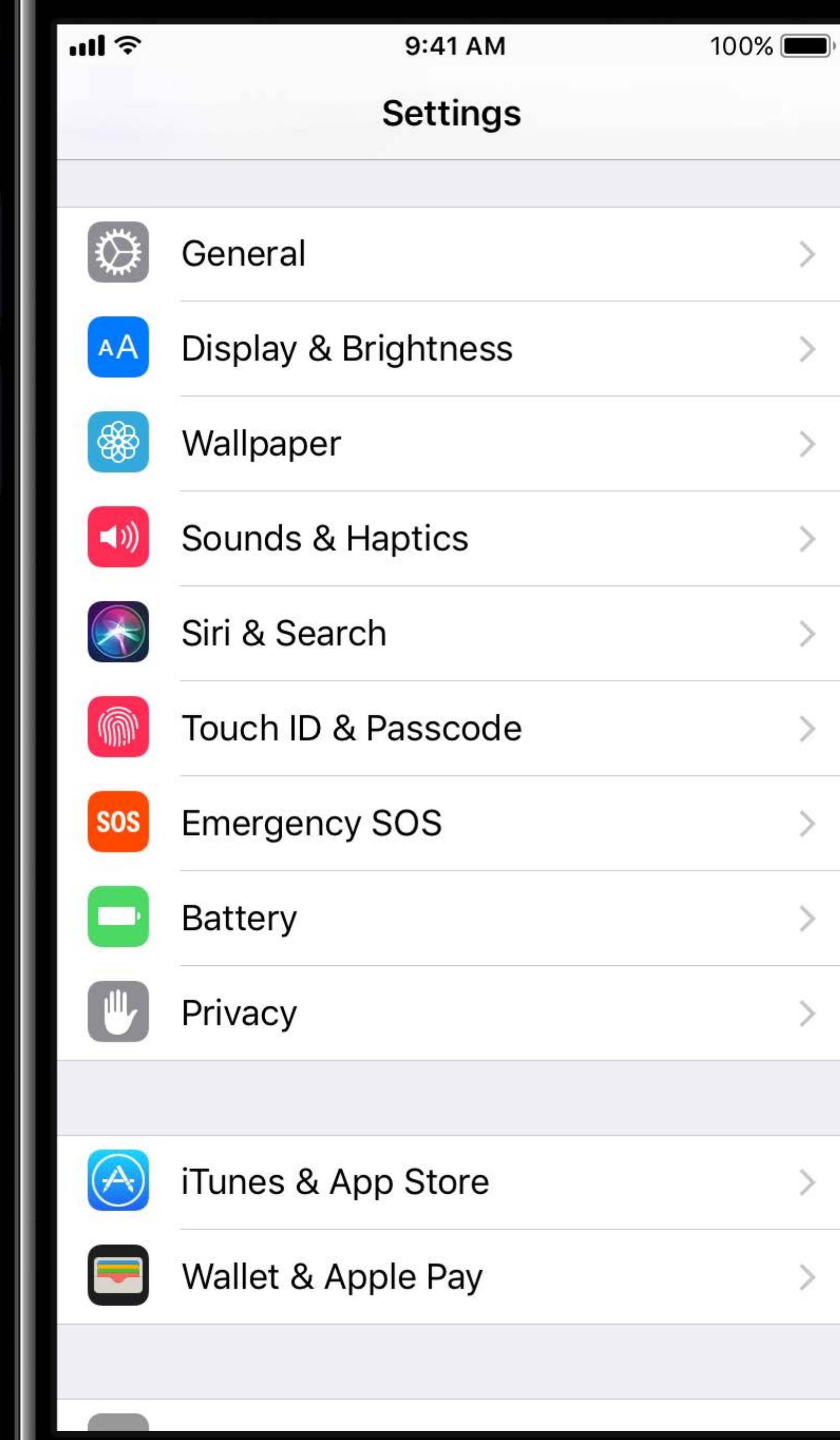

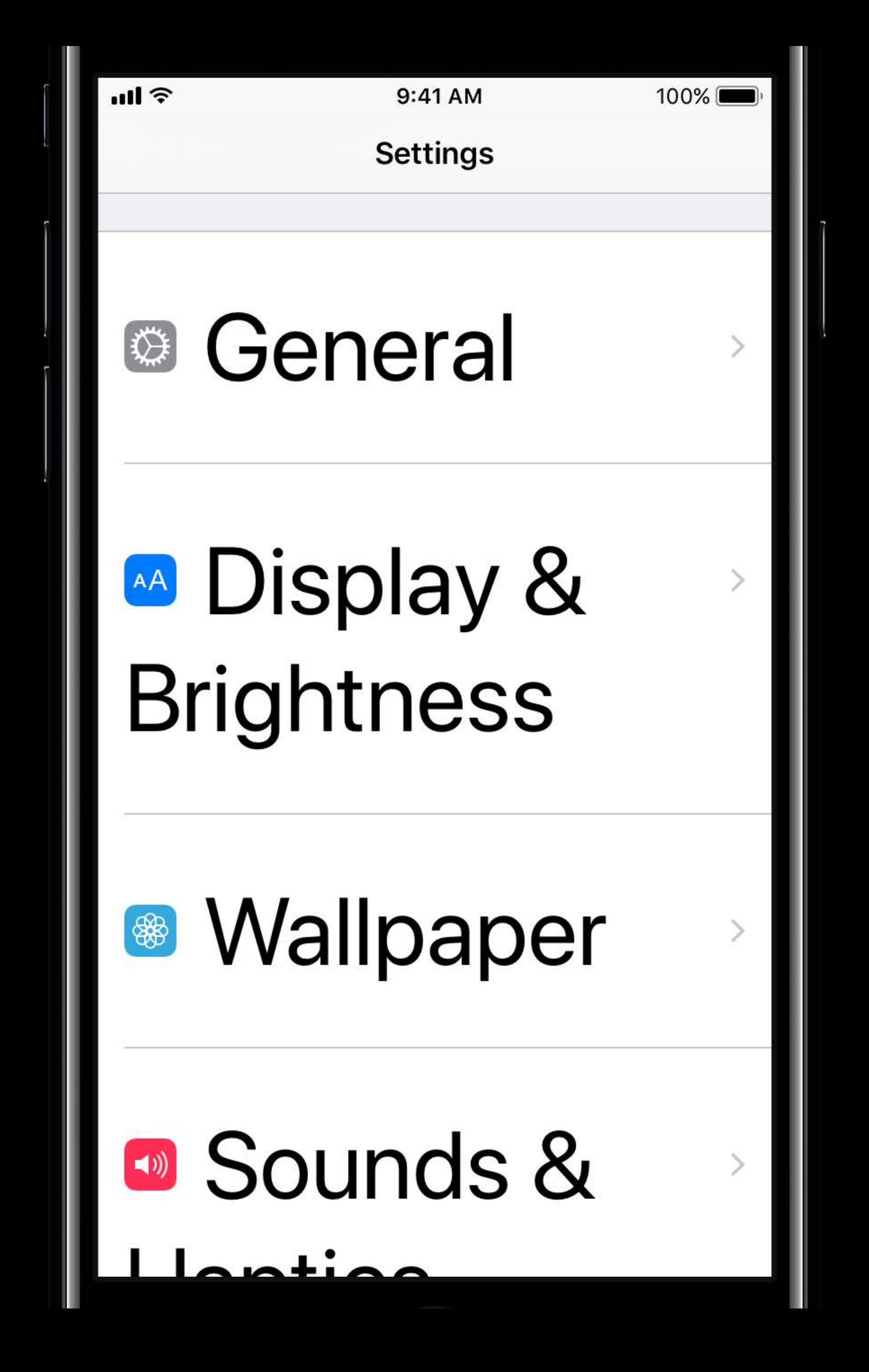

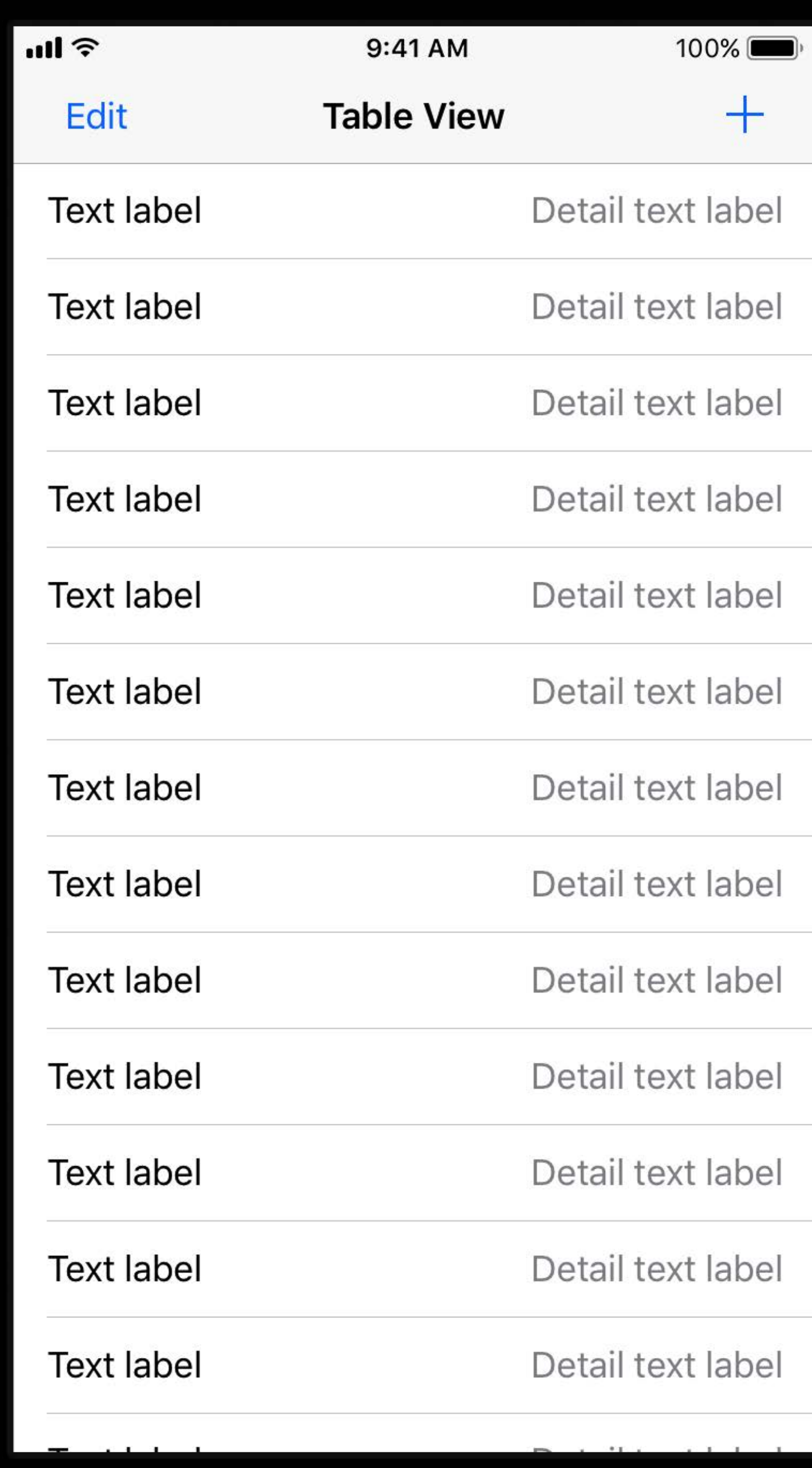

<mark>ା</mark> ।

9:41 AM

100%

 $+$ 

Edit

**Table View** 

# **Text label** Detail text label

# **Text label** Detail text label

# **Text label** Detail text label |

### Default Table View Behaviors in iOS 11

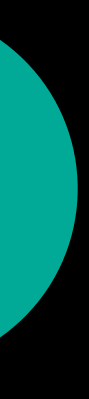

# Default Table View Behaviors in iOS 11

Standard table view cells adapt layout for Dynamic Type

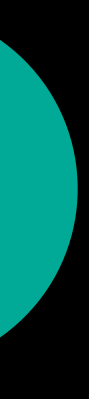

# Default Table View Behaviors in iOS 11

Standard table view cells adapt layout for Dynamic Type

Cell heights are based on their content

- 
- 
- 
- 
- 
- 
- 
- - - - -
			-
			-
			-
			-
- -
	-
- 
- -
	-
	-
- 
- 
- 
- 
- 
- 
- 
- -
	-
- - -
- 
- -
	-
	-
	-
- 
- 
- 
- 
- 
- 
- 
- 
- 
- 
- 
- 
- 
- 
- 
- 
- 
- 
- 

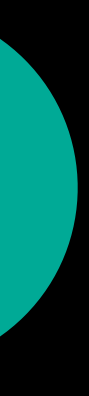

- 
- 
- 
- 
- 
- 
- 
- - - - -

Table view asks each cell to provide its own size

Table view asks each cell to provide its own size

Provide an estimated row height for off-screen cells

- 
- 
- 
- 
- 
- 
- 
- - - - -

Enable self-sizing for cells if needed

#### Enable self-sizing for cells if needed

*tableView.rowHeight = UITableViewAutomaticDimension tableView.estimatedRowHeight = <a reasonable estimate>*

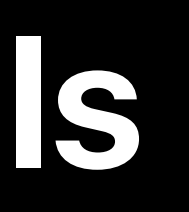

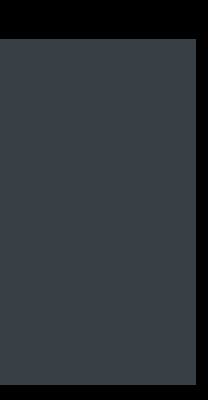

#### Enable self-sizing for cells if needed

*tableView.rowHeight = UITableViewAutomaticDimension tableView.estimatedRowHeight = <a reasonable estimate>*

If applicable, do the same for section headers and footers

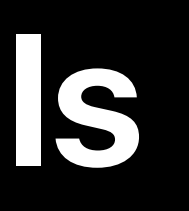

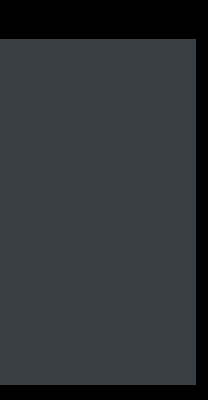

#### Enable self-sizing for cells if needed

*tableView.rowHeight = UITableViewAutomaticDimension tableView.estimatedRowHeight = <a reasonable estimate>*

#### If applicable, do the same for section headers and footers

*tableView.estimatedSectionHeaderHeight = <a reasonable estimate> tableView.sectionHeaderHeight = UITableViewAutomaticDimension tableView.estimatedSectionFooterHeight = <a reasonable estimate> tableView.sectionFooterHeight = UITableViewAutomaticDimension*

- 
- 
- 
- 

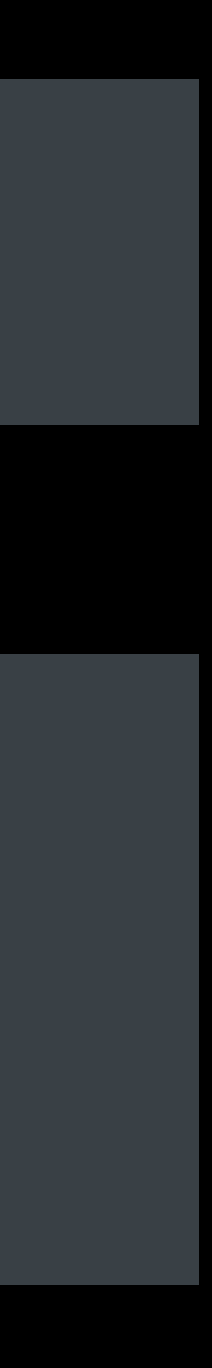

# **Primary Label** Secondary Label

#### *contentView.layoutMarginsGuide.leadingAnchor.constraint(equalTo: primaryLabel.leadingAnchor)*

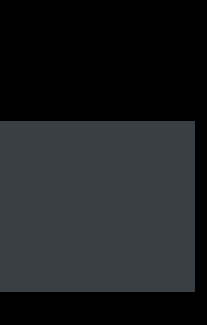

# **Self-Sizing Custom Cells**

# **HPrimary Label--Secondary Label-**

#### *contentView.layoutMarginsGuide.leadingAnchor.constraint(equalTo: primaryLabel.leadingAnchor)*

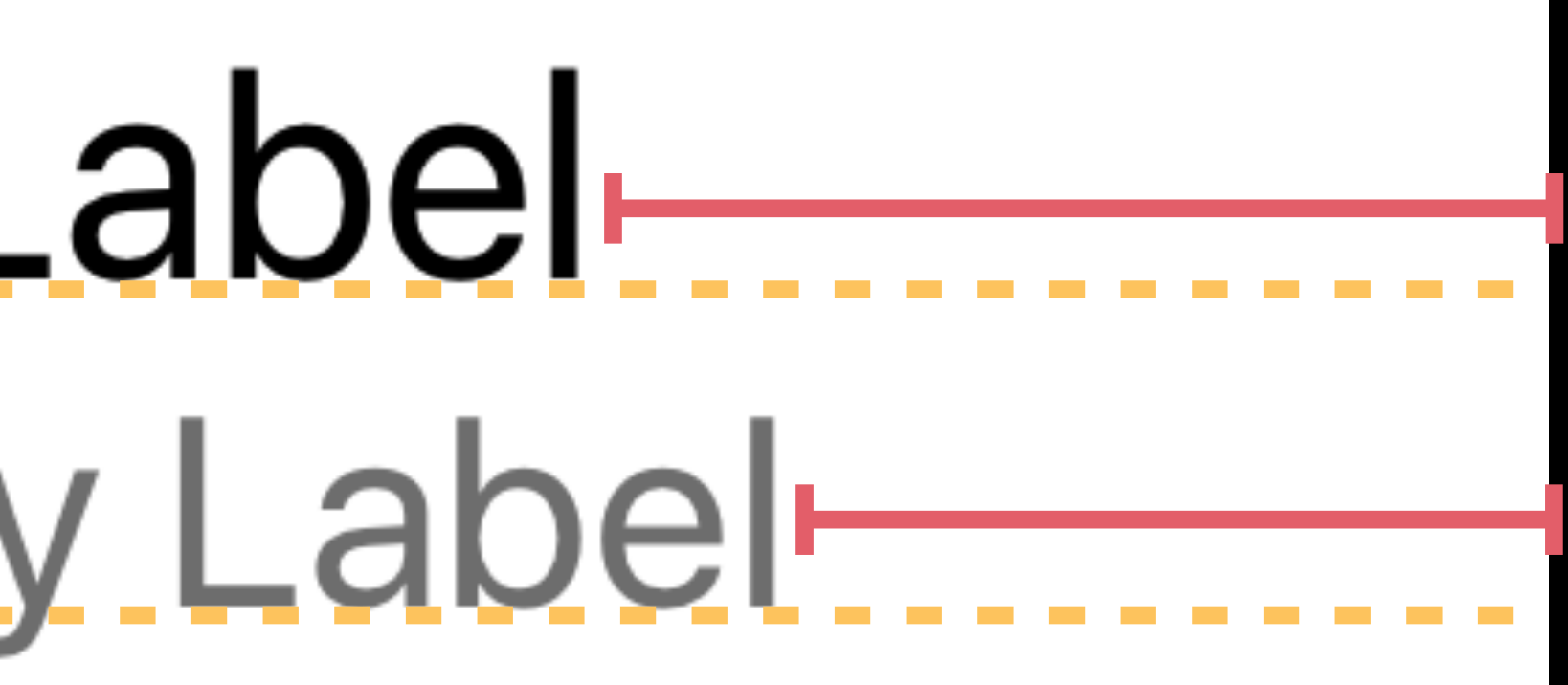

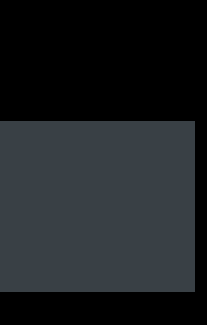

## **Self-Sizing Custom Cells**

# Herimary Label **HSecondary Labelt**

*contentView.layoutMarginsGuide.leadingAnchor.constraint(equalTo: primaryLabel.leadingAnchor) secondaryLabel.firstBaselineAnchor.constraintEqualToSystemSpacingBelow( primaryLabel.lastBaselineAnchor, multiplier: 1.0)*

# <u> - Primary Label</u> **HSecondary Labelt**

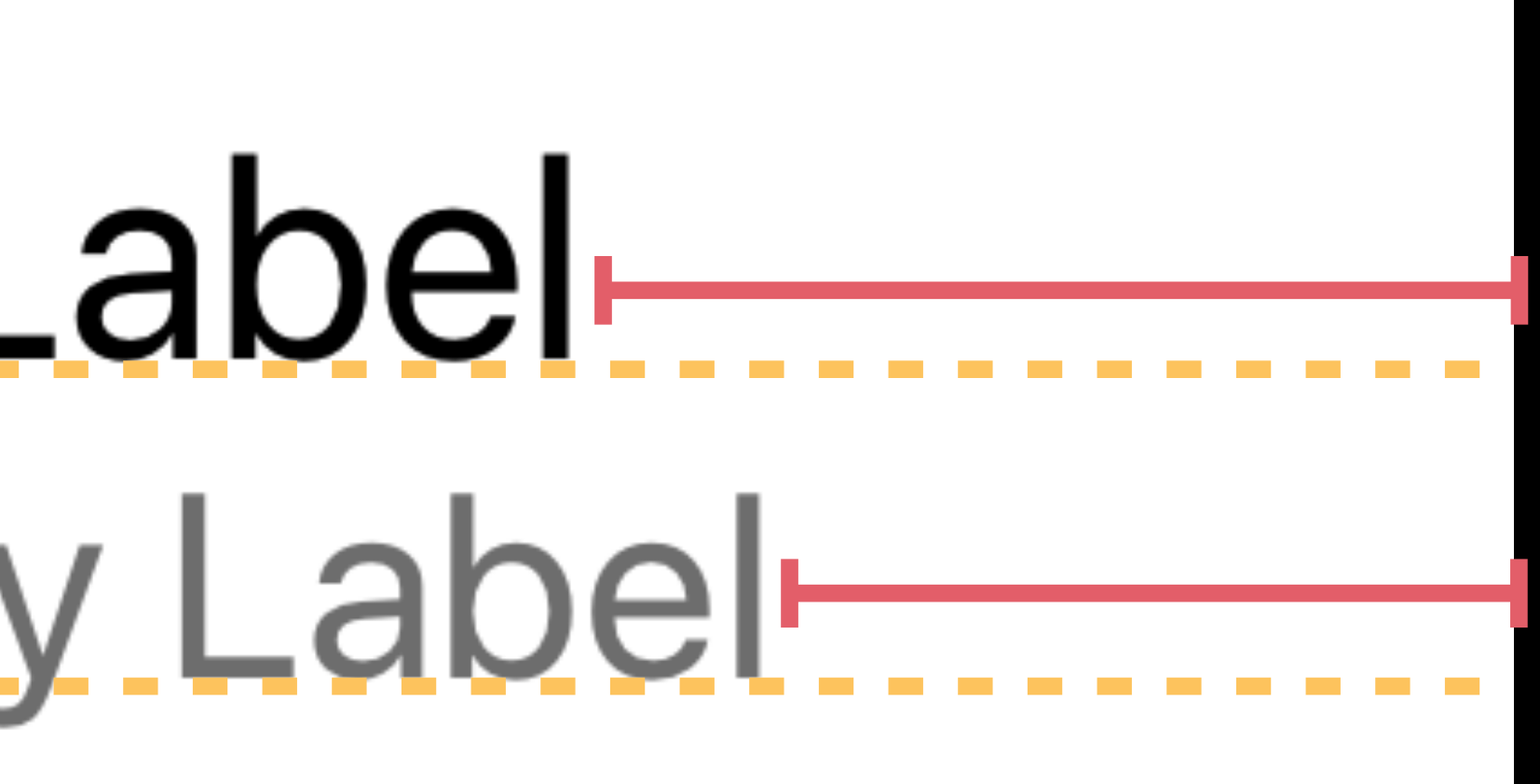

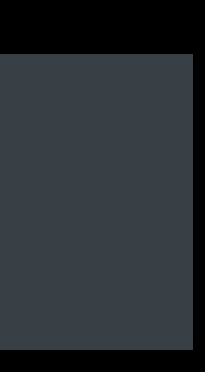

primaryLabel.firstBaselineAnchor.constraintEqualToSystemSpacingBelow( *primaryLabel.lastBaselineAnchor, multiplier: 1.0) contentView.topAnchor, multiplier: 1.0), contentView.bottomAnchor.constraintEqualToSystemSpacingBelow( secondaryLabel.lastBaselineAnchor, multiplier: 1.0)*

# **Herimary Label HSecondary Labelt**

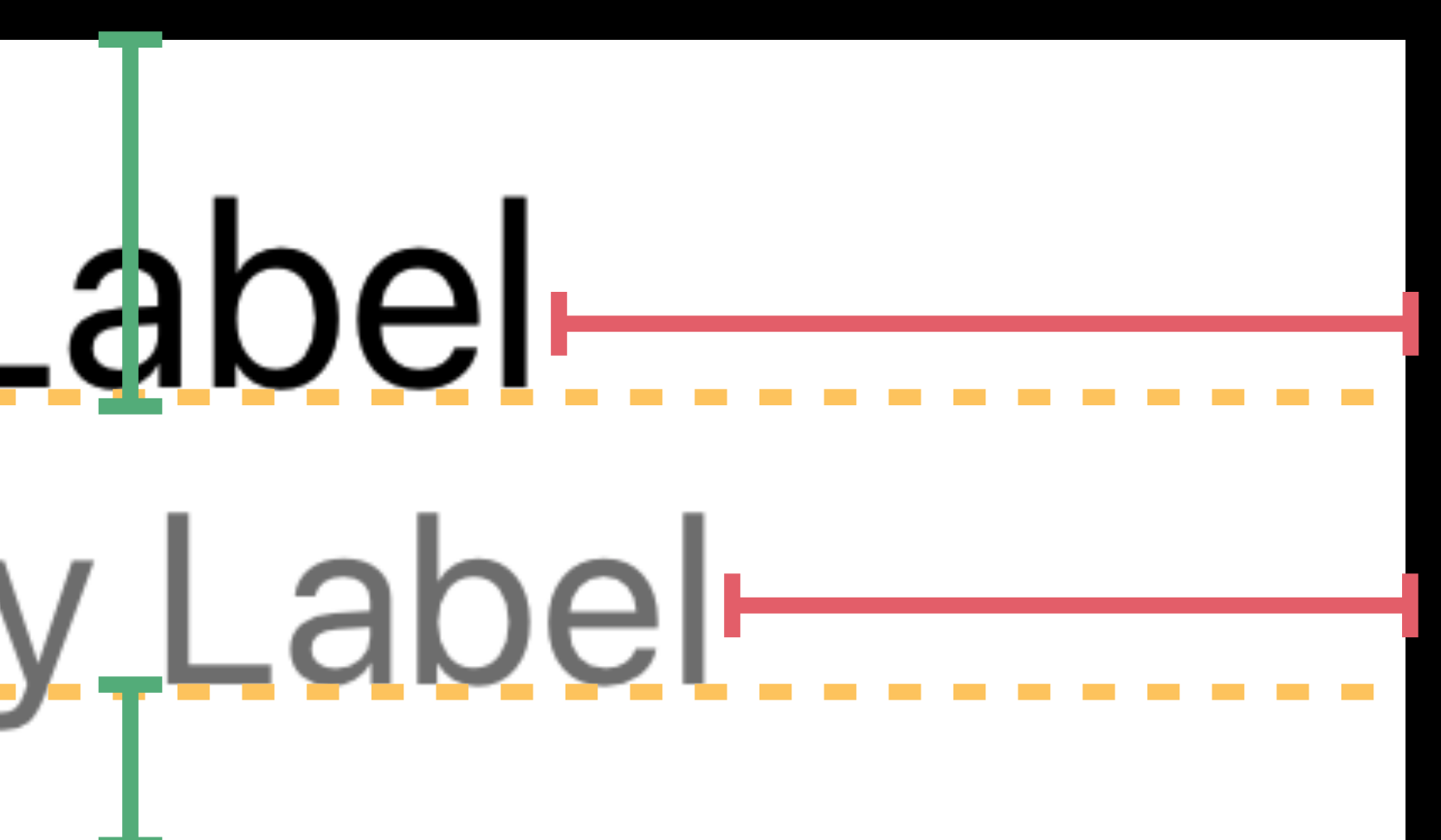

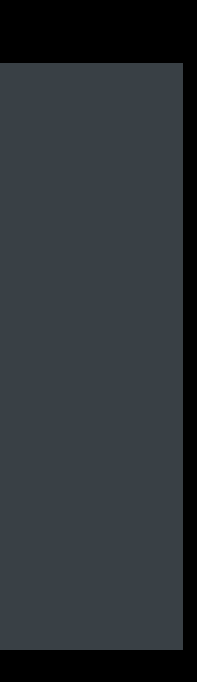

- 
- 
- 
- 
- 
- 
- 
- 
- - - -
			-

Also possible with manual layout

Also possible with manual layout

• Override *sizeThatFits* to return correct height

Also possible with manual layout

- Override *sizeThatFits* to return correct height
- Use *contentView.bounds.size.width* to determine available width

**Images**

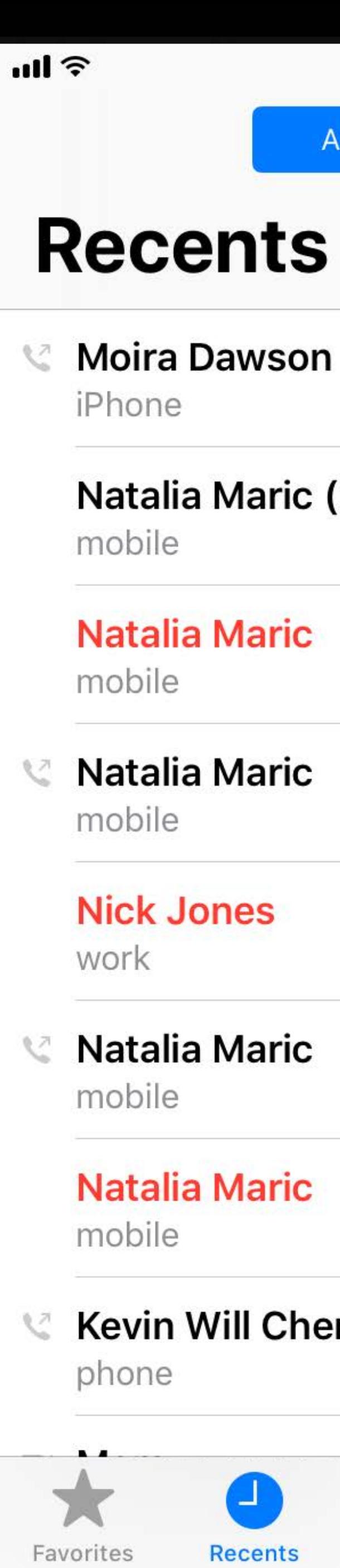

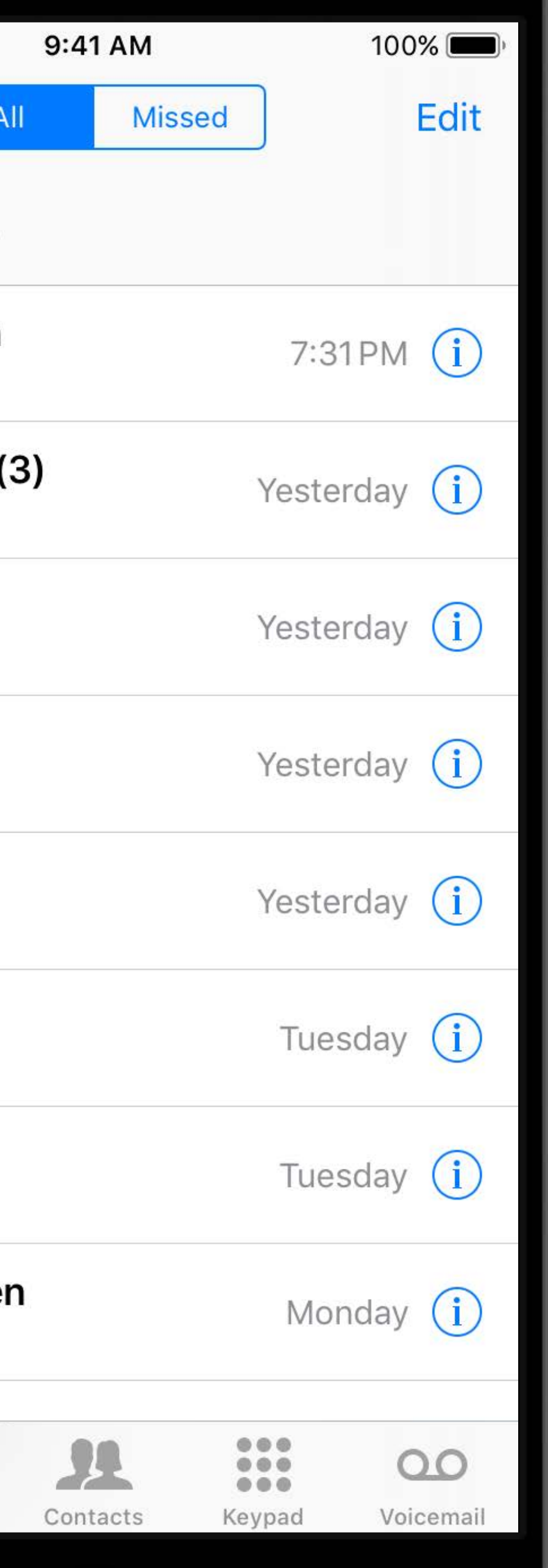

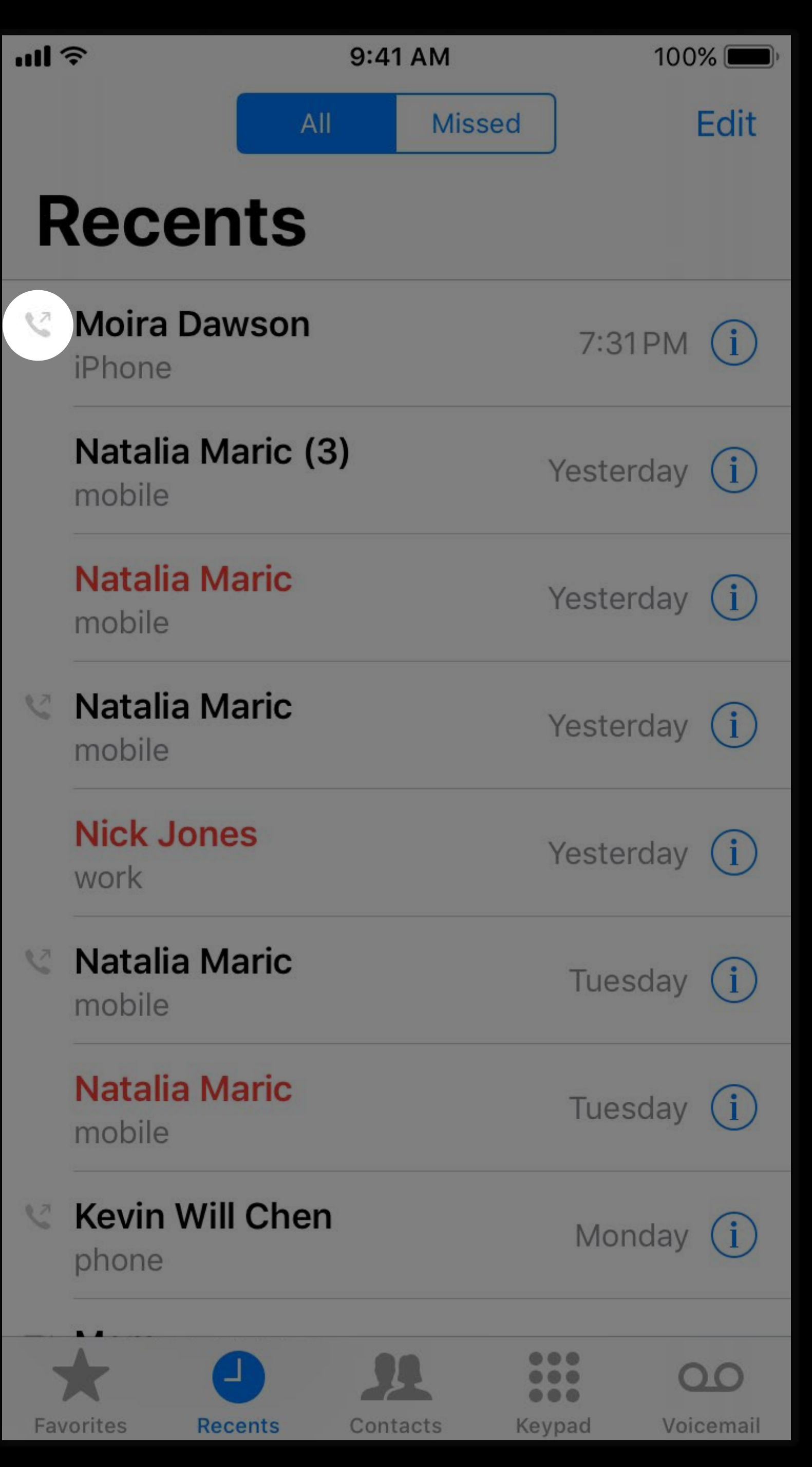

 $m \approx$ **Recents** Moira Daws iPhone 7:31PI

Natali mobile Yester

 $\bullet$ 

Recents

Favorites

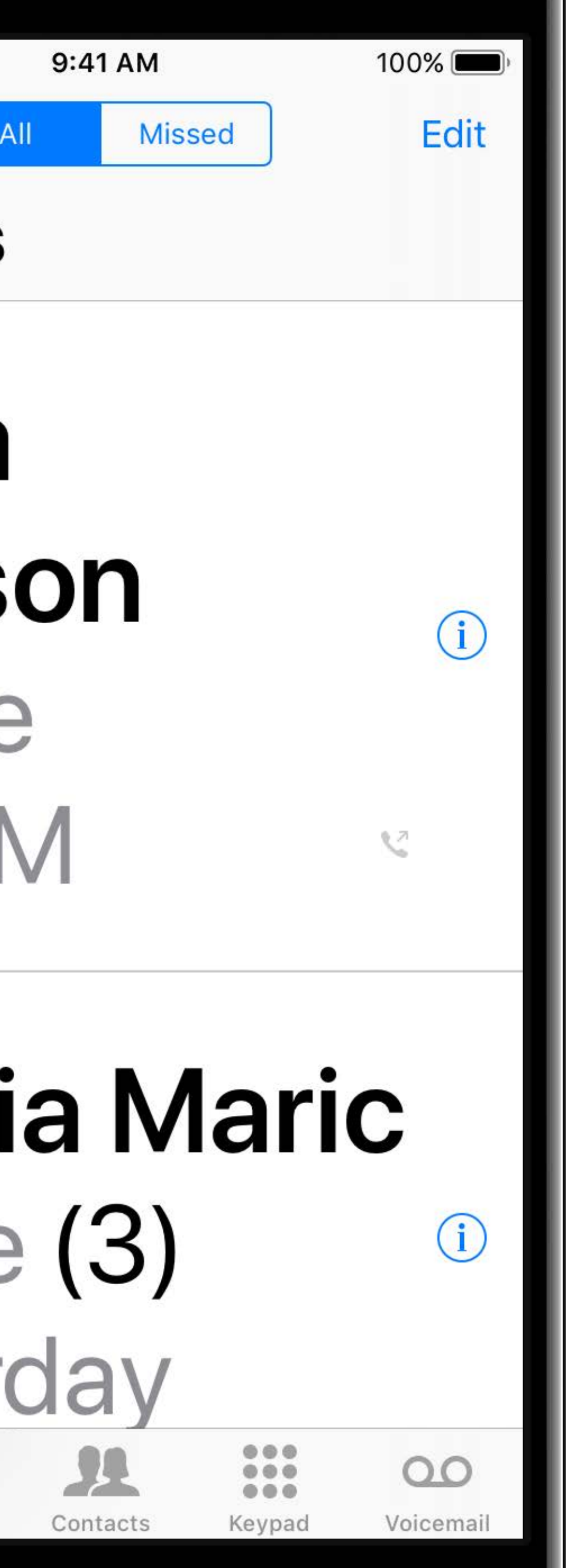

 $mR \approx$ 

#### **Recents**

Moira Daws iPhone 7:31PI

# Natali mobile Yester

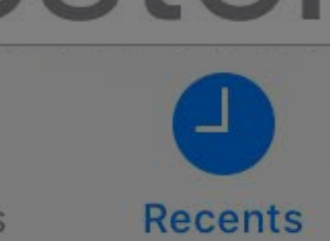

Favorites

 $\bigstar$ 

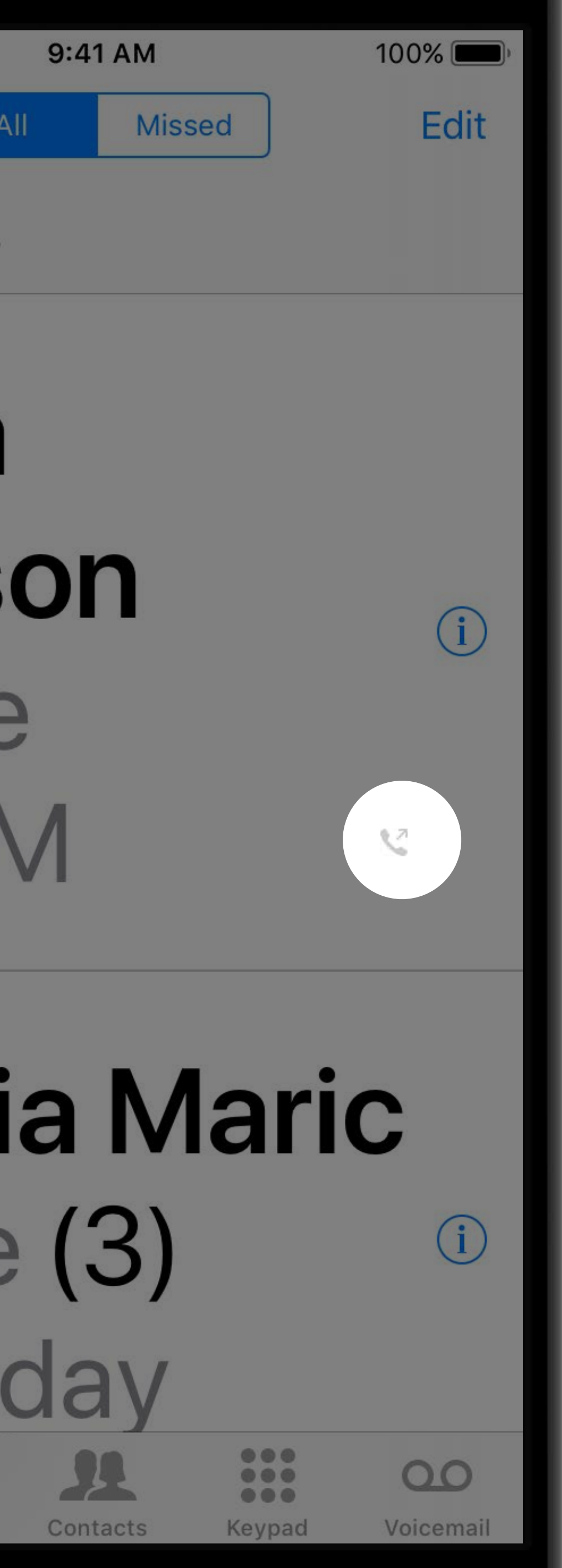

 $III$  $\widehat{\tau}$ **Recents** Moira Daws iPhone 7:31PM

Natali mobile Yester  $\bullet$ 

Recents

Favorites

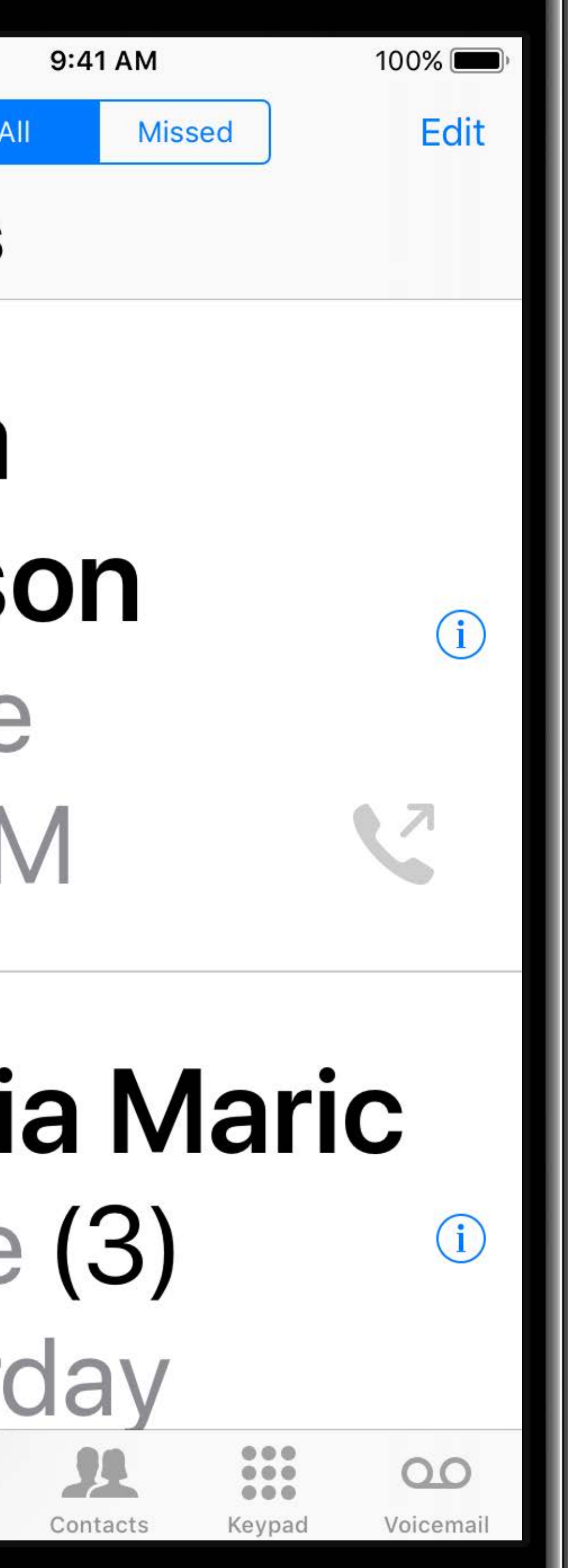

#### Allow Images to Scale Up

Provide PDF at 1x scale

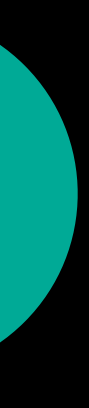

### Allow Images to Scale Up

#### Provide PDF at 1x scale

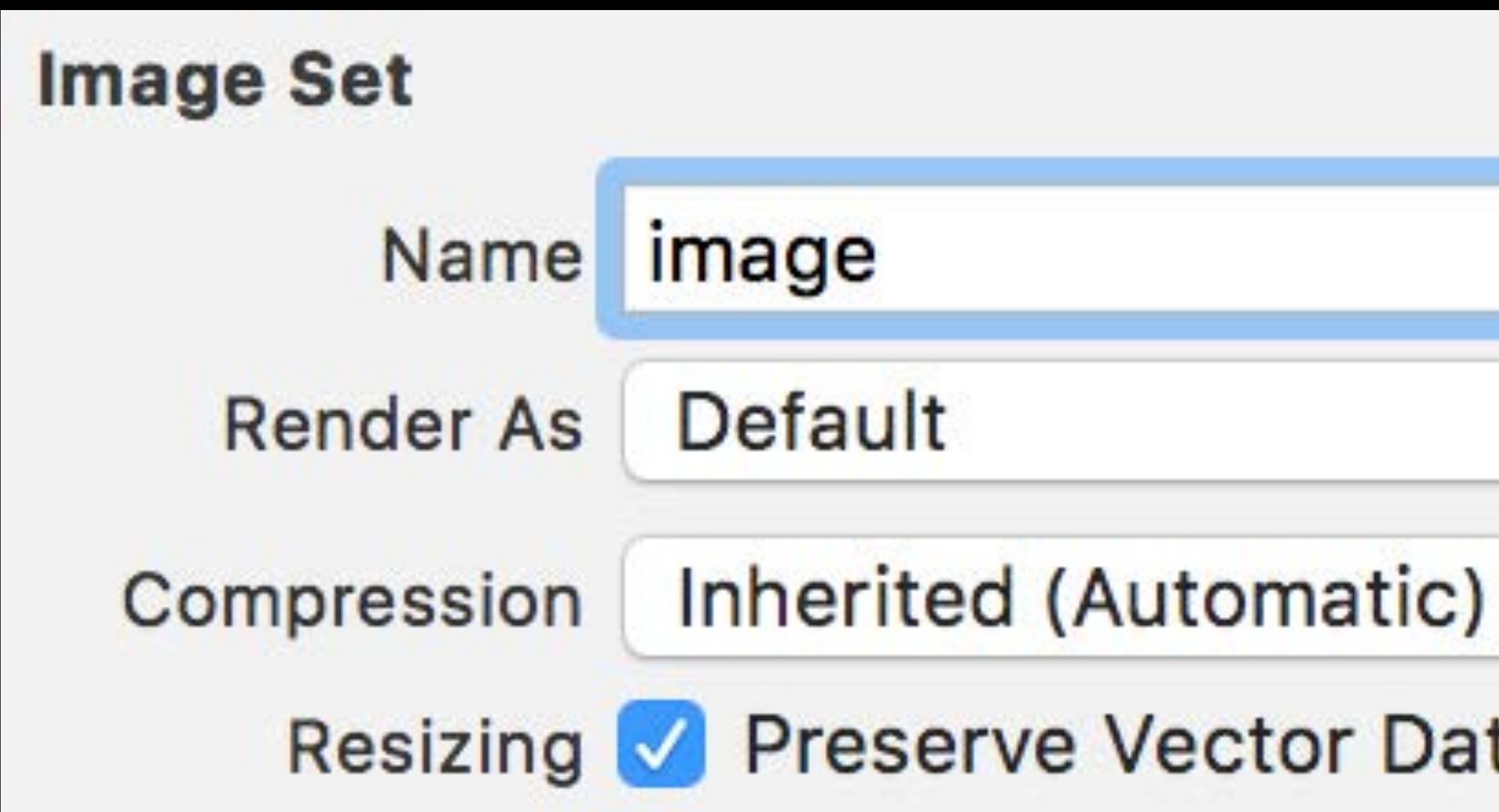

# **Preserve Vector Data**

**Default** 

O

≎

 $\Diamond$ 

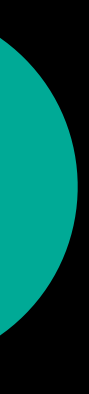

### Allow Images to Scale Up

#### Provide PDF at 1x scale

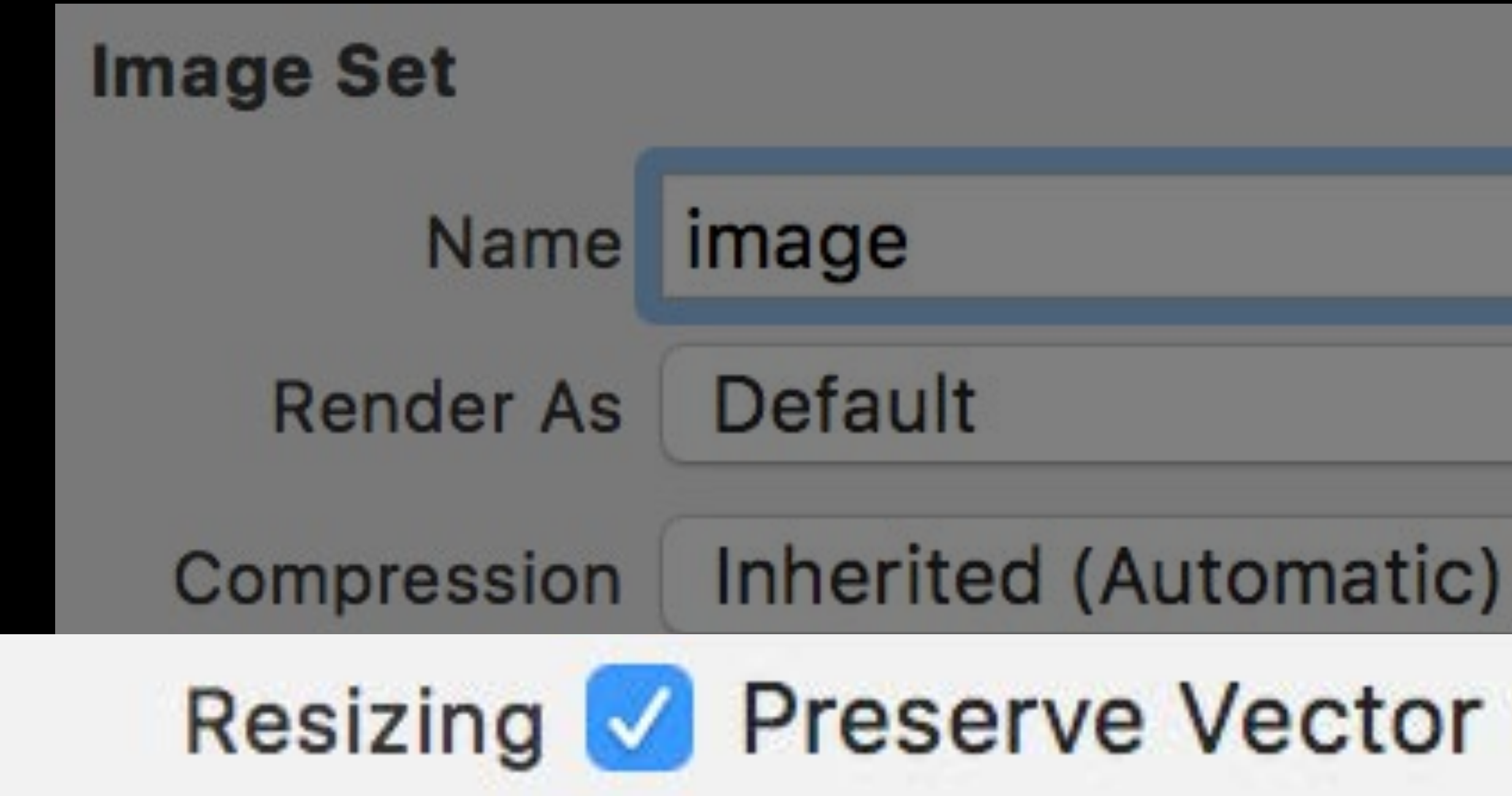

#### Preserve Vector Data

O

़

≎

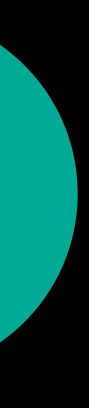
## Allow Images to Scale Up

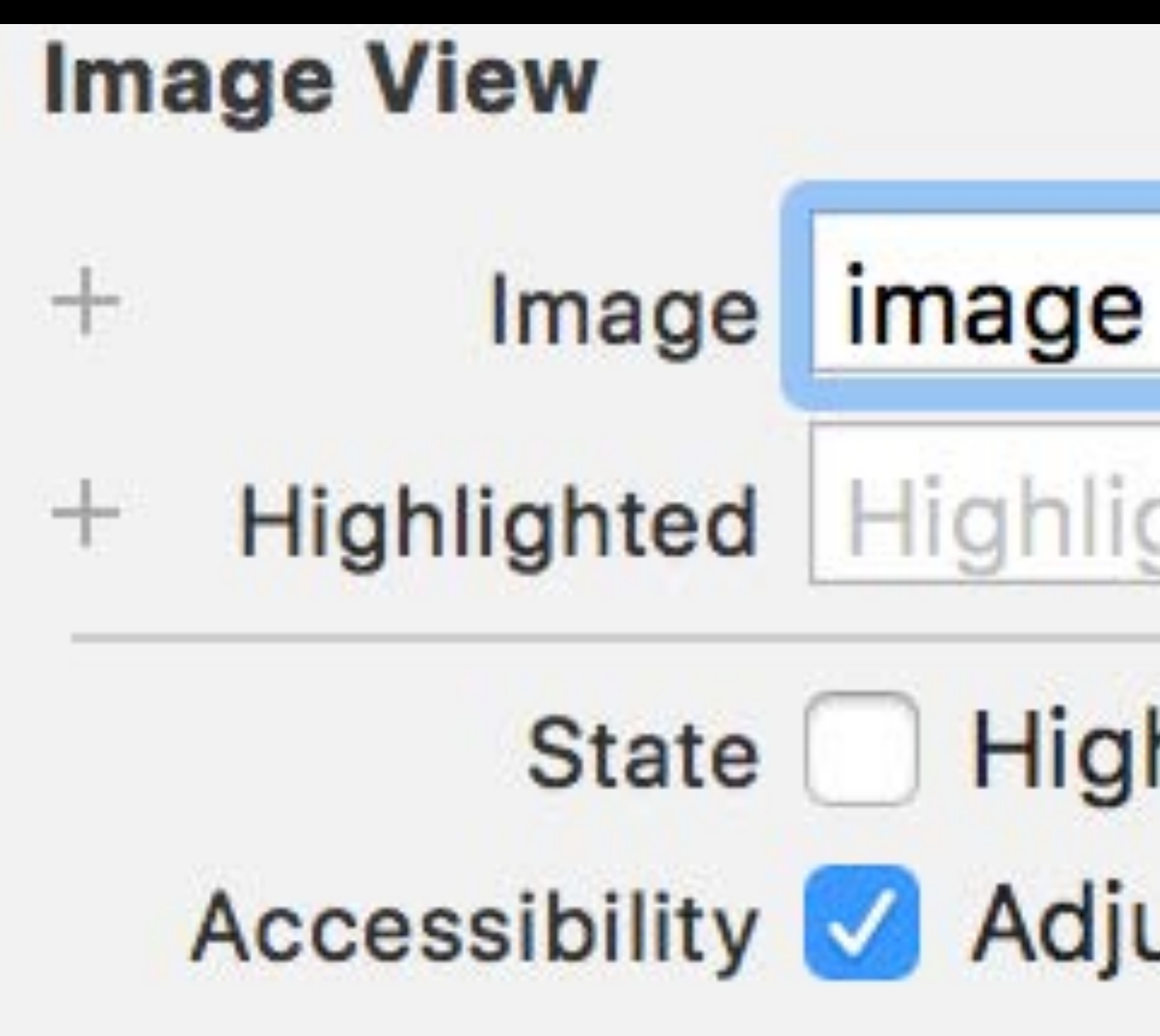

#### **NEW**

#### Ÿ Ÿ Highlighted Image

#### Highlighted **Adjusts Image Size**

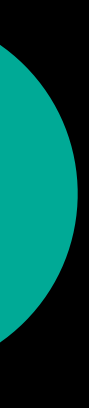

## Allow Images to Scale Up

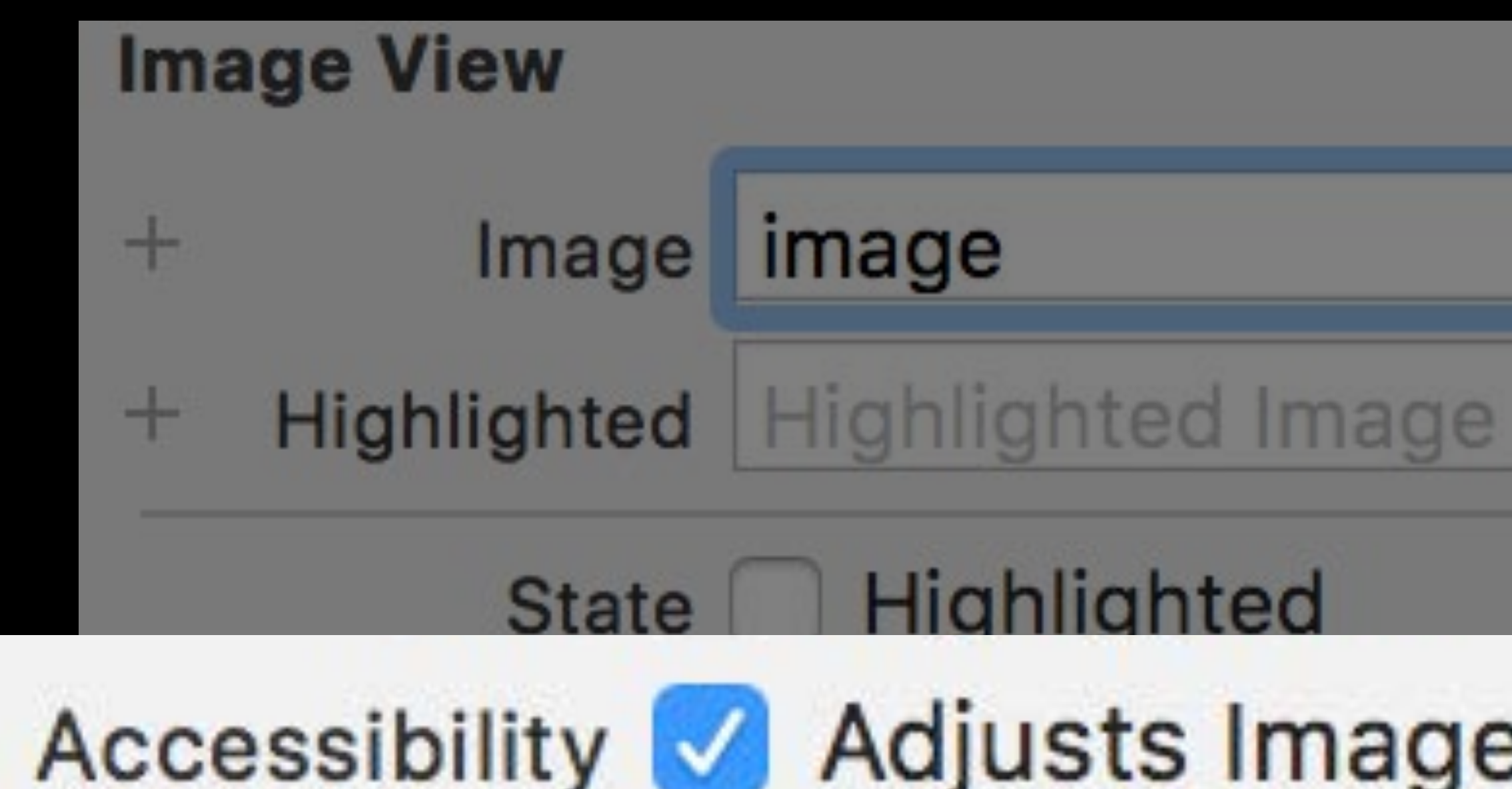

# Accessibility MAdjusts Image Size

## **Highlighted**

# $\checkmark$  $\checkmark$

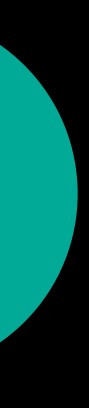

### **Allow Images to Scale Up**

*// UIAccessibilityContentSizeCategoryImageAdjusting protocol // Scale the image for the 5 largest text sizes (accessibility sizes) // Works for UIImageView, UIButton, and NSTextAttachment* 

*imageView.adjustsImageSizeForAccessibilityContentSizeCategory = true*

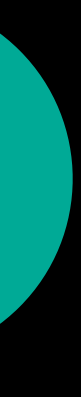

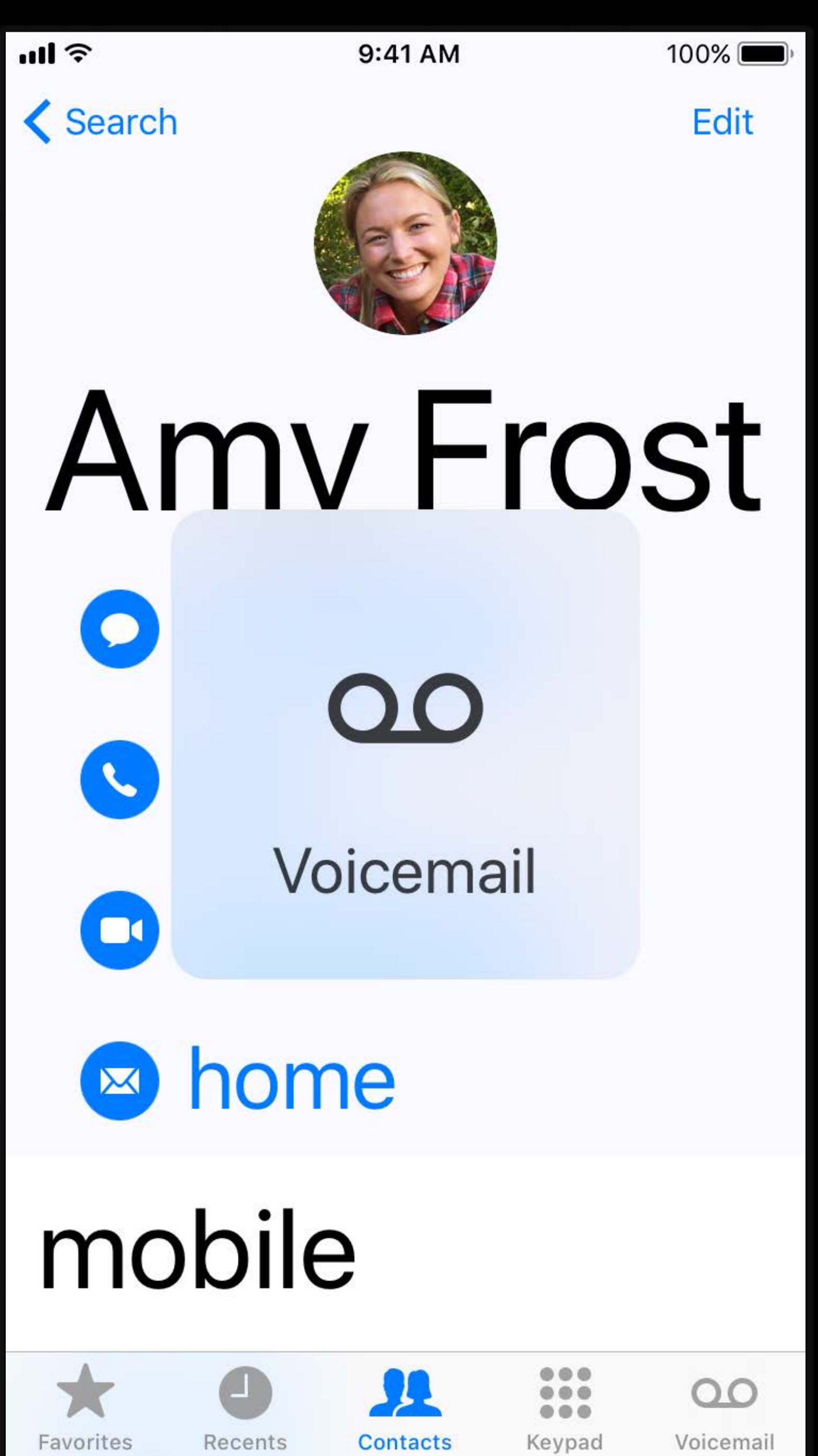

 $100\%$ 

Edit

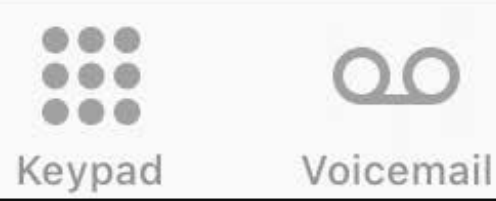

 $\infty$ 

- 
- 
- 
- 
- 
- 
- 
- - - - -

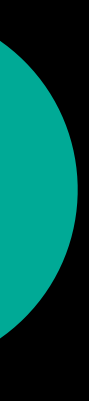

If PDF, use Preserve Vector Data checkbox in asset catalog

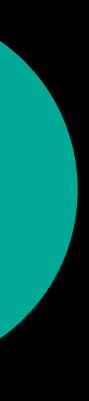

If PDF, use Preserve Vector Data checkbox in asset catalog If not PDF, provide a larger version (75 x 75 points)

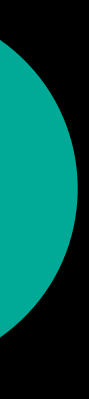

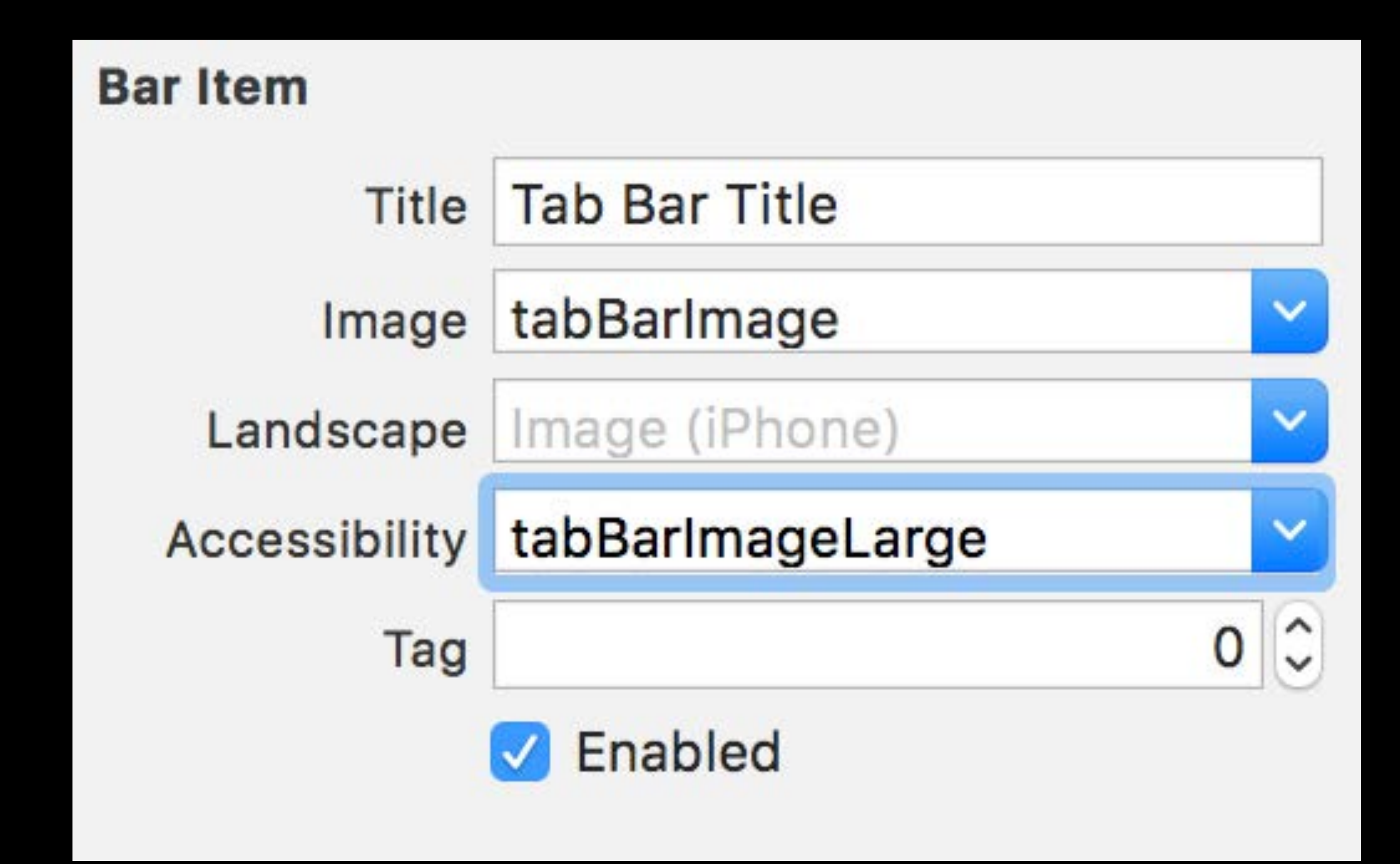

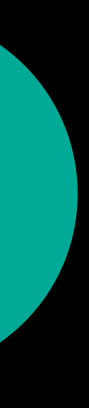

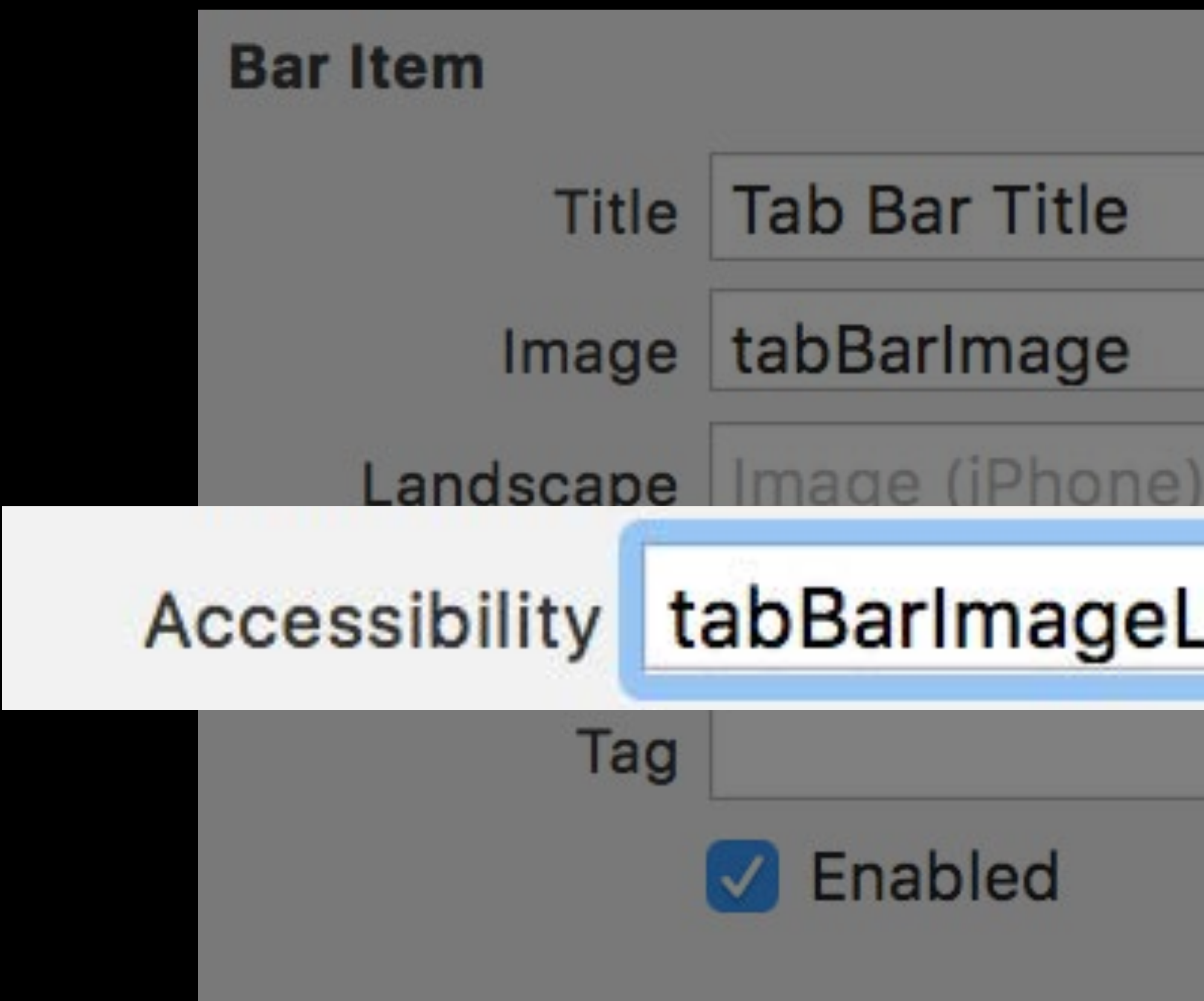

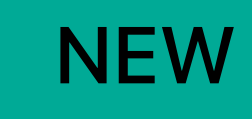

- **Tab Bar Title**
- tabBarlmage
	-
- tabBarlmageLarge
- $0\,|\hat{.}$

 $\checkmark$ 

 $\checkmark$ 

 $\checkmark$ 

**Enabled** 

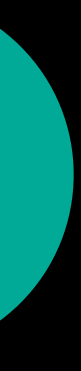

Available on UIBarItem  $\frac{1}{2}$ barButtonItem.largeContentSizeImage = largerImage

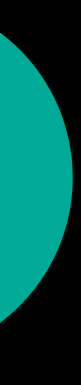

Nandini Sundar, Software Engineer

# *Demo*  Adapting your app for Dynamic Type

# **More Examples in Sample Code**

Interface Builder examples Wrapping text around images Scrolling when necessary And more!

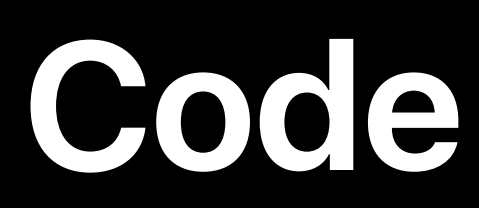

## **Summary**

#### **Summary**

#### Easy to support Dynamic Type with iOS 11 API

**Summary**

## Easy to support Dynamic Type with iOS 11 API Supporting Dynamic Type is good for your users

#### **More Information**

https://developer.apple.com/wwdc17/245

#### **Related Sessions**

Design For Everyone

What's New in Accessibility

**Media and Gaming Accessibility** 

Auto Layout Techniques in Interface Builder

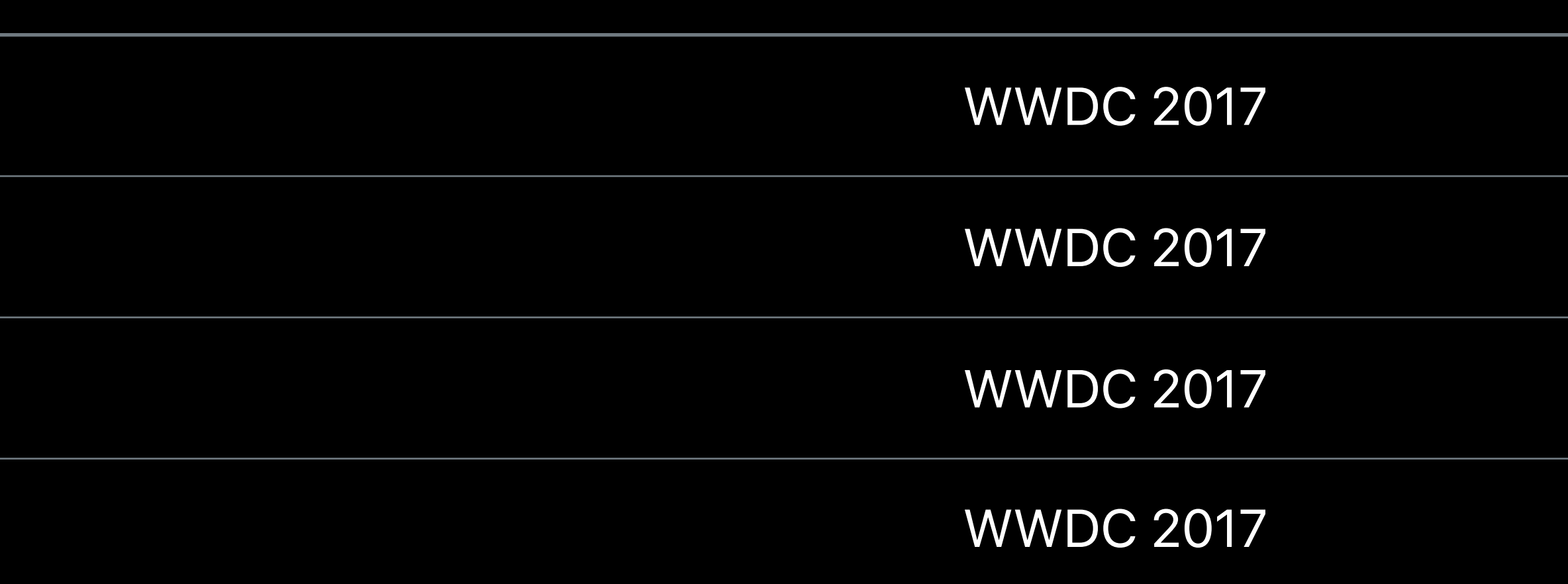

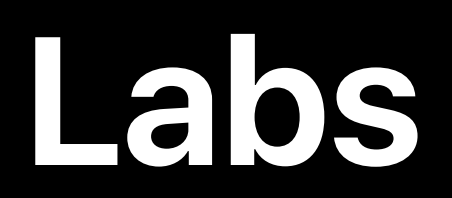

#### Accessibility and Dynamic Type Lab Technology Lab C Fri 2:30PM-4:00PM

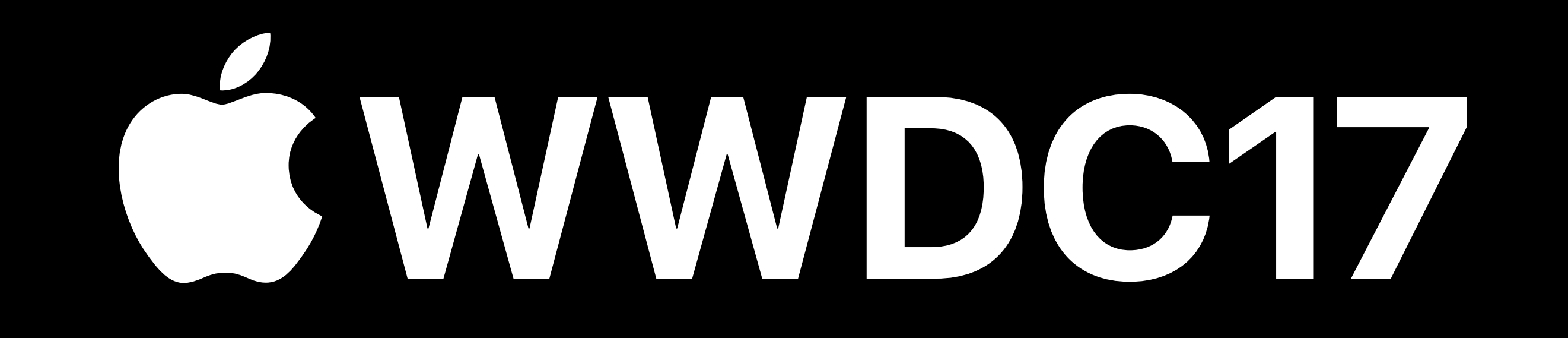